\* Mogelijk is niet alle informatie in deze gebruiksaanwijzing van toepassing op uw telefoon. Dit hangt af van welke software is geïnstalleerd en welke provider u hebt. Drukfouten voorbehouden.

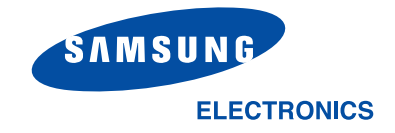

World Wide Web http://www.samsungmobile.com Nederlands. 02/2005. Rev 1.1 Printed in KoreaCode No.:GH68-05380A

## SAMSUNG

# SGH-E810 Gebruiksaanwijzing

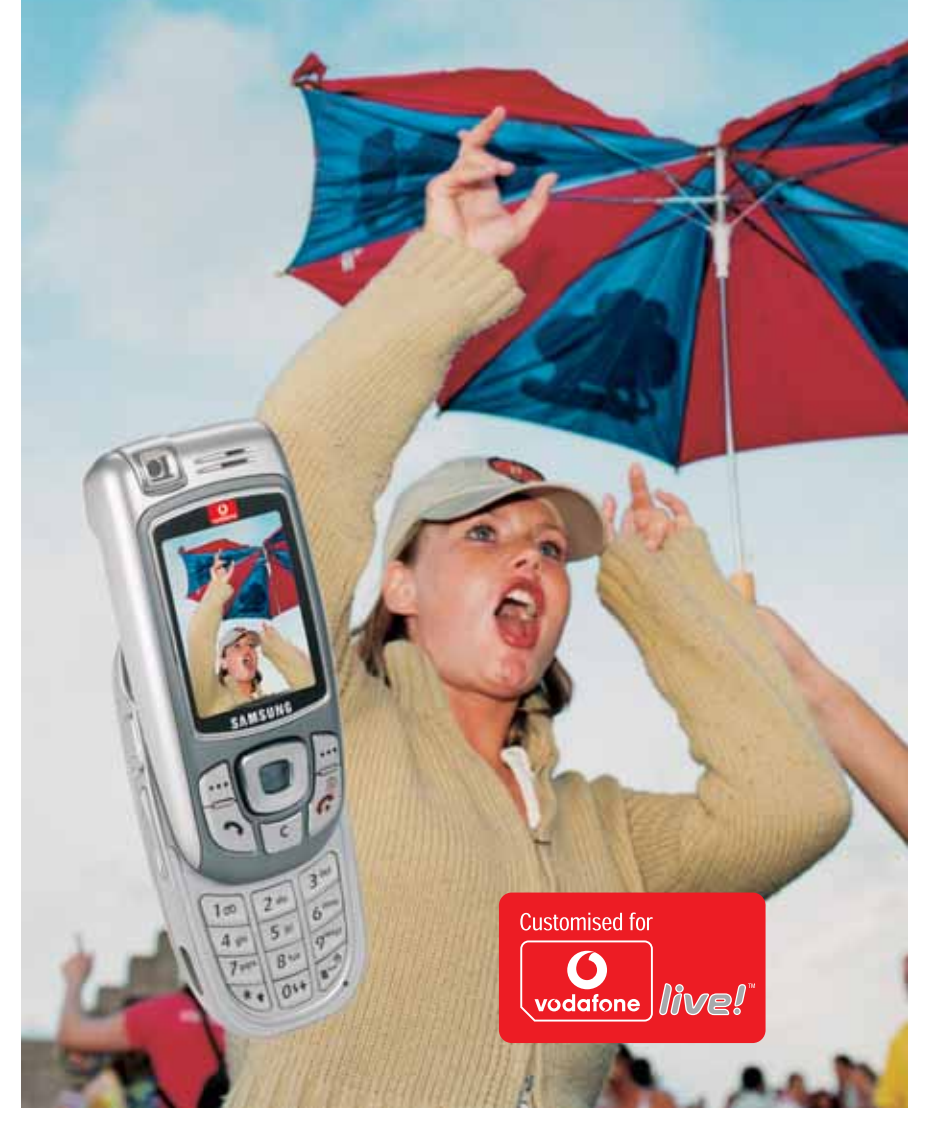

## **Inhoud**

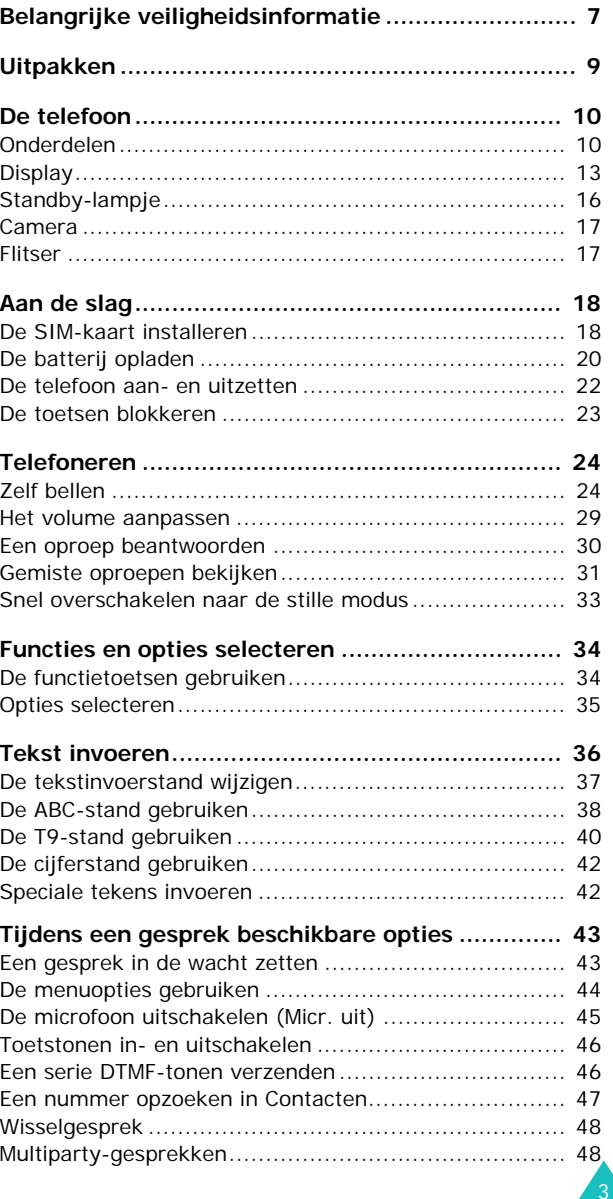

#### Inhoud

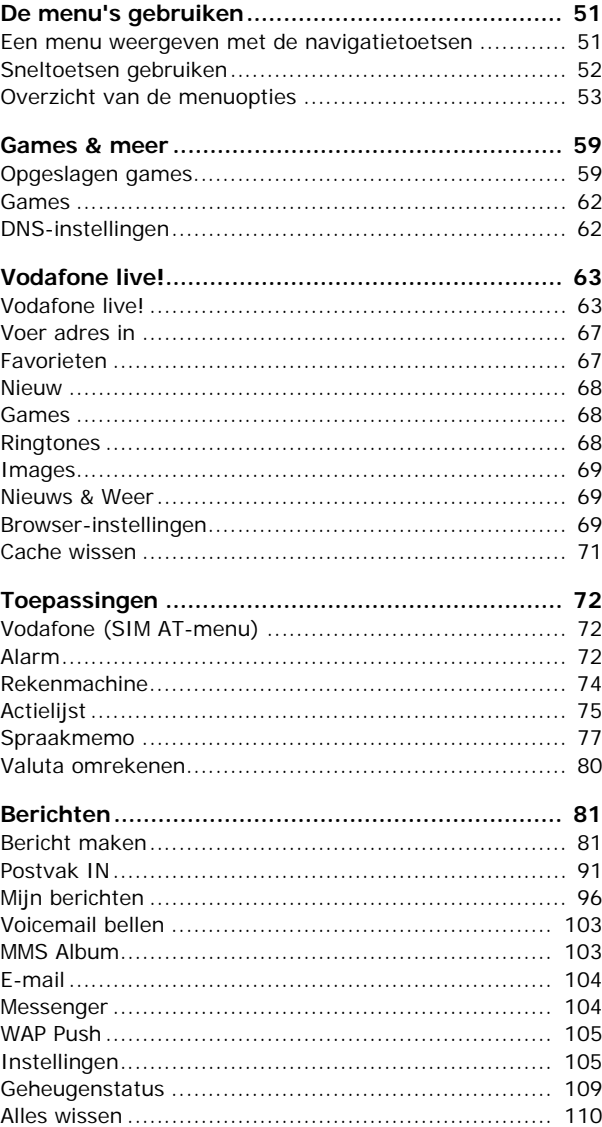

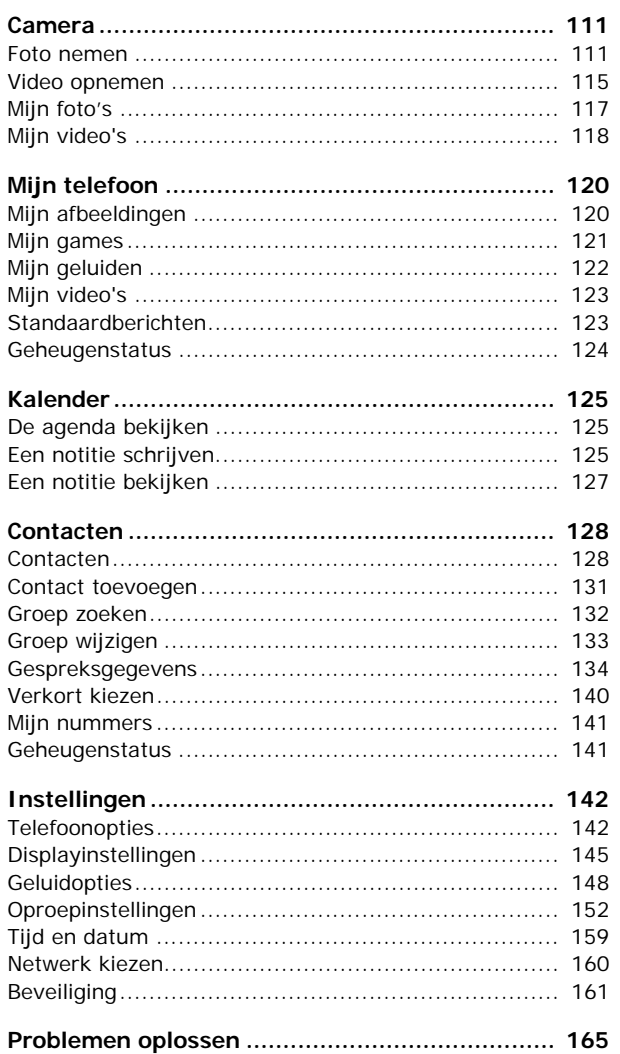

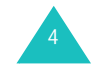

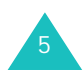

#### Inhoud

#### **Inhoud**

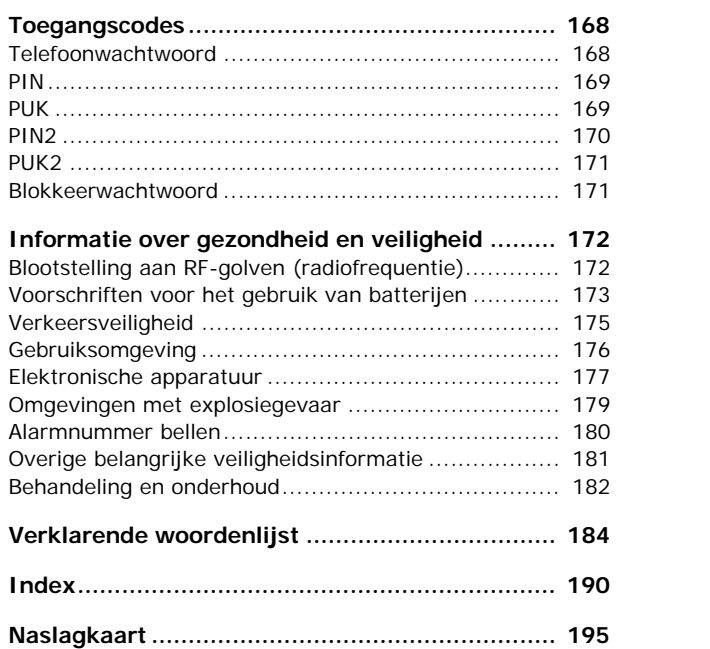

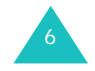

## **Belangrijke veiligheidsinformatie**

Lees deze richtlijnen zorgvuldig door voordat u de mobiele telefoon in gebruik neemt. Het niet opvolgen van deze richtlijnen kan tot gevaarlijke situaties leiden en kan in strijd met de wet zijn.

#### **Verkeersveiligheid voor alles**

Gebruik de telefoon niet tijdens het rijden. Parkeer eerst de auto.

### **Uitschakelen bij het tanken**

Gebruik de telefoon niet bij een tankstation of in de buurt van brandstoffen of chemicaliën.

### **Uitschakelen in een vliegtuig**

Mobiele telefoons kunnen storingen in elektronische systemen veroorzaken. Het gebruik ervan in vliegtuigen is gevaarlijk en niet toegestaan.

#### **Uitschakelen in een ziekenhuis**

Schakel de telefoon uit als u zich in de nabijheid van medische apparatuur bevindt. Houd u aan alle geldende regels of voorschriften.

### **Storingen**

De werking van een mobiele telefoon kan worden verstoord door de radiosignalen van andere apparatuur.

### **Speciale voorschriften**

Houd u aan speciale voorschriften en zet de telefoon uit op plaatsen waar het gebruik van de telefoon niet is toegestaan of gevaar of storingen kan opleveren (bijvoorbeeld in een ziekenhuis).

#### **Stand van de telefoon**

Gebruik de telefoon alleen in de normale stand (tegen uw oor). Vermijd onnodig contact met de antenne als de telefoon is ingeschakeld, vooral wanneer deze bereik heeft

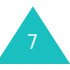

#### **Alarmnummer bellen**

Controleer of de telefoon is ingeschakeld en bereik heeft. Toets het alarmnummer in (112 of een ander officieel alarmnummer) en druk op de toets  $\rightarrow$ . Het kan zijn dat u bepaalde functies moet uitschakelen voordat u het alarmnummer kunt bellen. Zorg ervoor dat u alle benodigde informatie zo precies mogelijk doorgeeft. Verbreek de verbinding pas als u daartoe opdracht hebt gekregen.

#### **Waterbestendigheid**

De telefoon is niet waterbestendig. Zorg ervoor dat de telefoon droog blijft.

#### **Accessoires en batterijen**

Gebruik alleen door Samsung goedgekeurde accessoires. Het gebruik van niet-goedgekeurde accessoires kan de telefoon beschadigen en kan gevaarlijk zijn.

Gebruik alleen batterijen en opladers die door Samsung zijn goedgekeurd.

#### **Deskundige technische service**

Laat de installatie en het onderhoud van de telefoon altijd over aan gekwalificeerde technici.

Zie "Informatie over gezondheid en veiligheid" op pagina 172 voor meer informatie over veiligheid.

#### **WAARSCHUWING**

VERVANGING VAN DE BATTERIJ DOOR EEN BATTERIJ VAN EEN ONJUIST TYPE KAN TOT EEN EXPLOSIE LEIDEN.

GOOI OUDE BATTERIJEN WEG VOLGENS DE GELDENDE RICHTLIJNEN.

## **Uitpakken**

In de doos vindt u de volgende onderdelen:

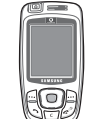

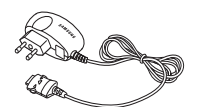

Handset

Reisoplader

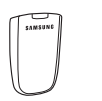

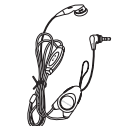

Batterij Oortelefoon

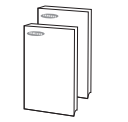

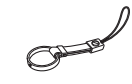

Gebruiksaanwijzingen Riempje voor om de vinger

**Opmerking**: Het hangt van het land en de provider af welke onderdelen worden meegeleverd.

Uw Samsung-dealer kan de volgende accessoires leveren:

- Standaard/extra dunne batterijen
- Oortelefoon
- Eenvoudige handsfree-carkit
- Telefoonhouder voor de auto
- Batterijoplader
- Riempje voor om de vinger
- Reisoplader
- Datakabelkit voor pc
- Stijlvolle handsfree-carkit

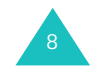

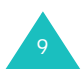

## **De telefoon**

### **Onderdelen**

In de volgende illustratie worden de belangrijkste onderdelen van de telefoon aangegeven:

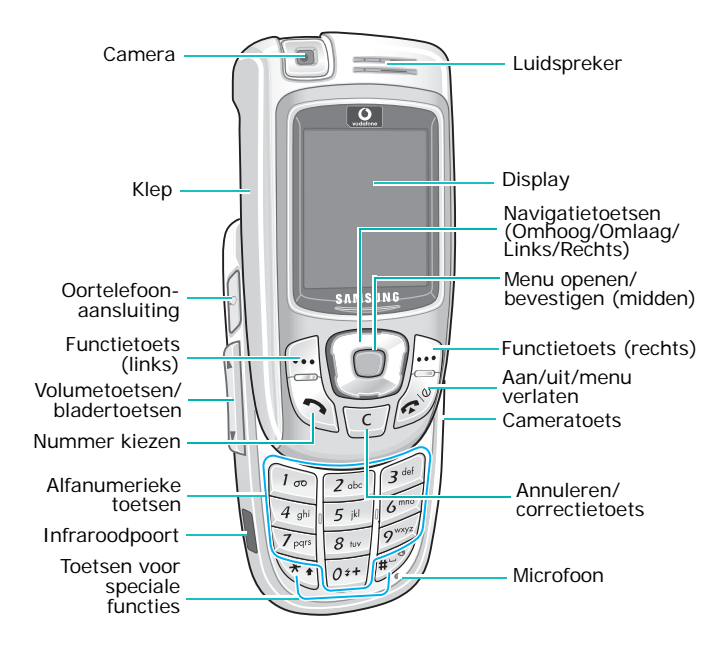

#### **Toets**(en) **Beschrijving**

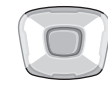

In de menustand: door alle menuopties bladeren.

Bij het invoeren van tekst: de cursor omhoog of omlaag verplaatsen afhankelijk van de toets waarop u drukt.

In de standby-stand: direct naar veelgebruikte menuopties gaan. Zie pagina 143 voor meer informatie over sneltoetsen.

Bij het invoeren van tekst: de cursor naar links of naar rechts verplaatsen, afhankelijk van de toets waarop u drukt. Als u op deze toets drukt als er opties beschikbaar zijn, wordt de eerste optie onmiddellijk geselecteerd.

In de standby-stand: direct naar veelgebruikte menuopties gaan. Zie pagina 143 voor meer informatie over sneltoetsen.

 $\left| \cdot \right|$ ∫…|

(functietoetsen) aangegeven. De functie uitvoeren die erboven, op de onderste regel van het display, wordt

In de standby-stand: de menustand openen.

In de menustand: het huidige menu of de huidige optie selecteren of de invoer bevestigen. Als u op deze toets drukt als er opties beschikbaar zijn, wordt de eerste optie onmiddellijk geselecteerd.

 $\begin{bmatrix} 1 \end{bmatrix}$ 

Tekens van het display wissen.

In de menumodus: terug naar het vorige scherm.

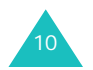

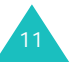

#### **De telefoon**

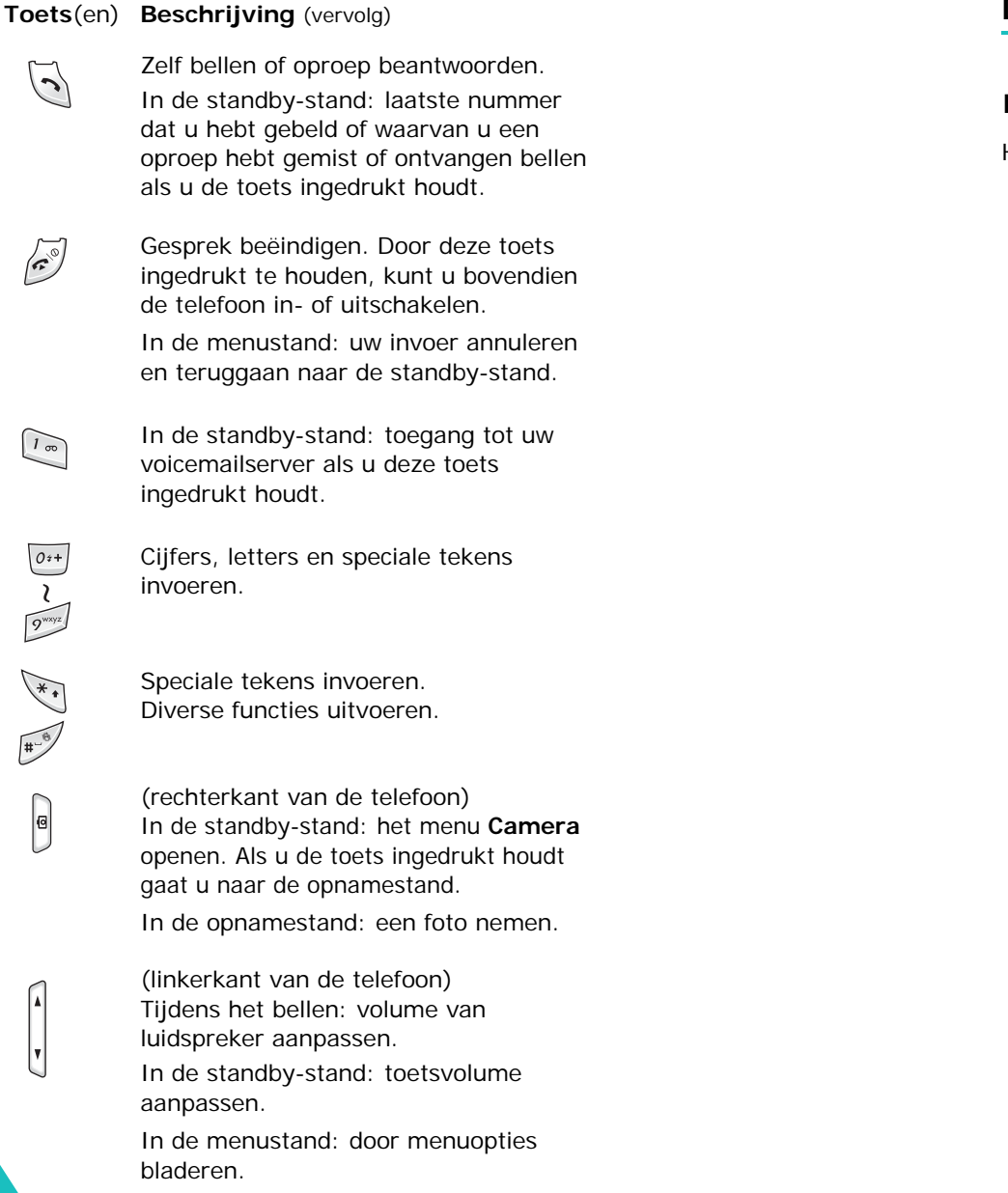

### **Display**

### **Indeling van het display**

Het display bestaat uit drie gedeelten:

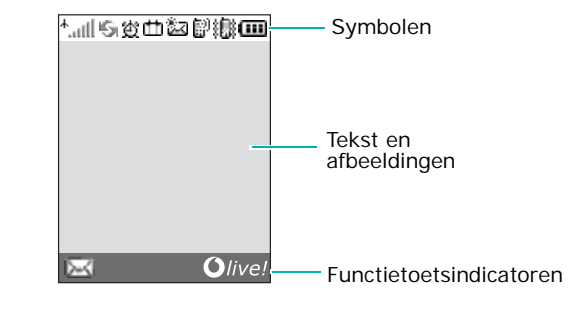

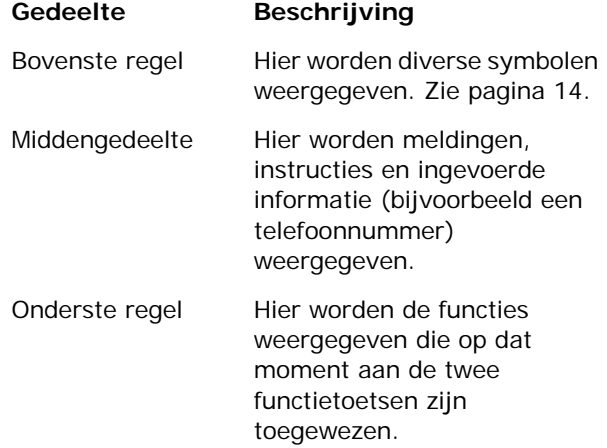

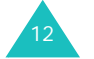

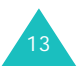

#### **Symbolen**

14

#### **Symbool Beschrijving**

- $^+$ <sub>ull</sub> Toont de sterkte van het ontvangstsignaal. Hoe meer staafjes, hoe sterker het signaal.
- Verschijnt wanneer de infraroodpoort  $\mathbb{E}_{20}^{\alpha}$  . geactiveerd is. Zie pagina 142 voor meer informatie.
- Verschijnt wanneer u het alarm hebt 贊 ingesteld.
- rth i Verschijnt als u buiten bereik van uw eigen netwerk bent en bent aangemeld bij een ander netwerk, bijvoorbeeld in het buitenland.
- ैंद्रा Verschijnt als u een nieuw SMS-bericht (Short Message Service) hebt ontvangen.
- Verschijnt als een nieuw  $\overline{\mathbb{Q}_\mathbb{Z}}$  . voicemailbericht is binnengekomen.
- **たり**<br>以上 Verschijnt als u een nieuw MMS-bericht (Multimedia Message Service) hebt ontvangen.
- $[\tilde{e}^0]$ Verschijnt tijdens een gesprek.
- ß. Verschijnt als u zich buiten het servicegebied bevindt. Als dit symbool wordt getoond, kunt u niet bellen en geen oproepen beantwoorden.

#### **Symbool Beschrijving (vervolg)**

后

Œ.

- Verschijnt als u verbinding hebt met het GPRS-netwerk.
- Verschijnt als u zich binnen het 倫 thuisnetwerk bevindt, als uw provider dit ondersteunt.
- 酮 Verschijnt als u zich binnen het kantoornetwerk bevindt, als uw provider dit ondersteunt.
- Verschijnt als u instelt dat ▲圓 binnenkomende oproepen moeten worden doorgeschakeld naar een andere bestemming. Als het gebruik van meerdere lijnen (Alternate Service Line) door uw SIM-kaart wordt ondersteund, kan dit symbool worden weergegeven met het nummer van de huidige lijn, zoals  $\cdot$  .  $\cdot$   $\cdot$  en  $\cdot$   $\cdot$
- Verschijnt als de stille stand aanstaat 遞。 of als u de telefoon zo hebt ingesteld dat deze trilt als u een oproep ontvangt. Zie respectievelijk pagina 33 en pagina 148 voor meer informatie.
- $\mathcal{G}$ Verschijnt als u de microfoon hebt uitgeschakeld.
	- Toont de batterijstatus. Hoe meer staafjes, hoe voller de batterij.

#### **De telefoon**

15

#### **De telefoon**

### **Verlichting**

De achtergrond van het display en het toetsenbord is verlicht. Als u op een toets drukt of de klep omhoog schuift, gaat de verlichting aan. Als er geen toetsen worden ingedrukt, gaat de verlichting na een bepaalde periode uit, afhankelijk van de instelling in het menu **Verlichting** (**Menu 9.2.3**). Om stroom te besparen wordt het display na vijftien seconden uitgeschakeld.

Met het menu **Verlichting** kunt u instellen hoe lang de verlichting aan blijft. Zie pagina 147 voor meer informatie.

### **Standby-lampje**

Het standby-lampje, de verlichte cirkel rondom de navigatietoetsen, knippert wanneer er diensten beschikbaar zijn op de telefoon.

U kunt het lampje in- en uitschakelen met het menu **Standby-lampje** (**Menu 9.2.4**). Zie pagina 147 voor meer informatie.

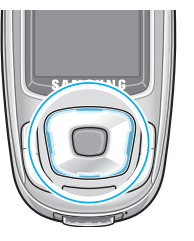

### **Camera**

Met de cameramodule linksboven op de telefoon kunt u onderweg een foto maken en een video opnemen.

Zie pagina 111 voor meer informatie over de camerafunctie.

### **Flitser**

Met de ingebouwde flitser op de achterkant van de klep kunt u foto's maken als het donker is. U kunt de flitser ook gebruiken in noodgevallen.

Zie pagina 114 voor meer informatie over de flitser.

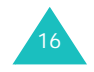

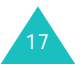

#### **Aan de slag**

## **Aan de slag**

### **De SIM-kaart installeren**

Als u bij een provider een abonnement afsluit, ontvangt u een SIM-kaart. Hierop zijn uw abonnementsgegevens (PIN, extra diensten en dergelijke) opgeslagen.

**Belangrijk**: de SIM-kaart en de contactpunten hierop zijn zeer gevoelig voor beschadiging of verbuiging. Behandel de kaart dus zeer voorzichtig als u deze plaatst of verwijdert.

> Houd de SIM-kaart buiten het bereik van kinderen.

- 1. Zet de telefoon zo nodig uit door de toets  $\bullet$ ingedrukt te houden totdat er door middel van een afbeelding wordt aangegeven dat de telefoon wordt uitgeschakeld.
- 2. Haal de batterij van de telefoon. Zo gaat u te werk:
	- ➀ Schuif de batterijsluiting naar de bovenkant van de telefoon en houd deze in positie.
	- ➁ Haal de batterij van de telefoon af, zoals aangegeven.

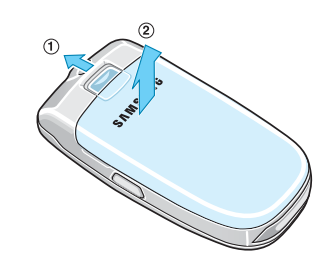

18

3. Schuif de SIM-kaart in de SIM-kaarthouder en zorg ervoor dat de kaart goed vastzit in de houder.

Zorg ervoor dat de metalen contactpunten van de kaart naar de telefoon gericht zijn.

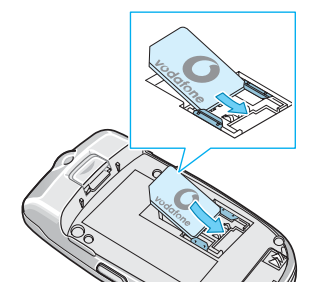

**Opmerking**: Als u de SIM-kaart moet verwijderen, schuift u deze omhoog uit de houder, zoals aangegeven.

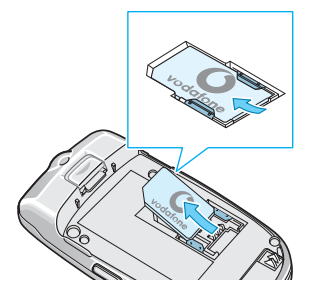

4. Plaats de batterij terug. Zorg ervoor dat de uitsteeksels terechtkomen in de uitsparingen onder aan de telefoon.

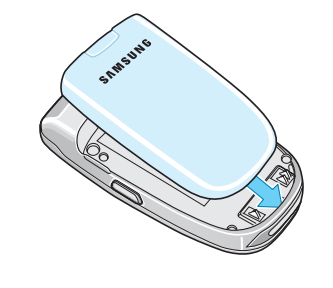

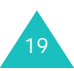

#### **Aan de slag**

#### **Aan de slag**

5. Duw de batterij naar beneden totdat deze vastklikt. Controleer voordat u de telefoon aanzet of de batterij goed vastzit.

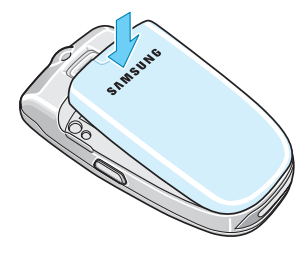

### **De batterij opladen**

De telefoon werkt op een oplaadbare Li-ion-batterij. Bij de telefoon wordt een reisoplader geleverd waarmee de batterij kan worden opgeladen. Gebruik alleen goedgekeurde batterijen en opladers. Uw Samsung-dealer kan u hierover meer informatie geven.

Dankzij de reisoplader kunt u de telefoon tijdens het opladen van de batterij blijven gebruiken. Hierdoor duurt het opladen wel langer.

**Opmerking**: Laad de batterij volledig op voordat u de telefoon de eerste keer gebruikt. Een geheel ontladen batterij wordt in ongeveer 200 minuten volledig opgeladen.

1. Nadat de batterij in de telefoon is geplaatst, steekt u de connector van de oplader in de aansluiting op de onderzijde van de telefoon.

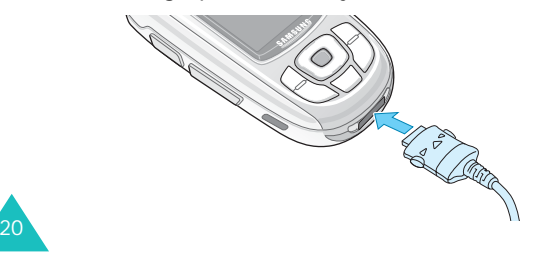

- 2. Steek het netsnoer van de oplader in een gewoon stopcontact.
- 3. Na het opladen haalt u het snoer van de oplader uit het stopcontact en maakt u de oplader los van de telefoon door de knoppen aan de zijkanten van de connector in te drukken en de connector uit de telefoon te trekken.

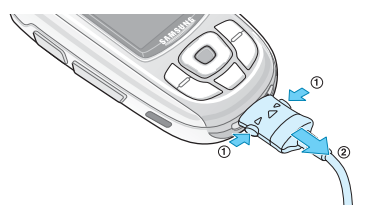

**Opmerking**: Als de telefoon wordt opgeladen, kunt u de batterij pas verwijderen nadat u de oplader van de telefoon hebt losgekoppeld. Als u dit niet doet, kan de telefoon beschadigd raken.

### **Indicator Batterij bijna leeg**

Als de batterij bijna leeg is en u nog maar enkele minuten kunt bellen, hoort u een waarschuwingstoon en verschijnt er met regelmatige tussenpozen een melding op het display. In dat geval wordt de verlichting uitgeschakeld om zo min mogelijk van de resterende stroom te gebruiken.

Als de batterij te zwak is om de telefoon nog te kunnen gebruiken, wordt het toestel automatisch uitgeschakeld.

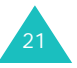

#### **Aan de slag**

### **De telefoon aan- en uitzetten**

- 1. Houd de toets  $\bullet$ <sup>0</sup> ingedrukt totdat de telefoon is ingeschakeld.
- 2. Als u om een wachtwoord wordt gevraagd, voert u dat in en drukt u op de middentoets of op de functietoets **Ok**.

Het wachtwoord is in de fabriek standaard ingesteld op "00000000". Zie pagina 168 voor meer informatie.

3. Als u wordt gevraagd om uw PIN-code, voert u deze in en drukt u op de middentoets of op de functietoets **Ok**. Zie pagina 169 voor meer informatie.

De telefoon zoekt uw netwerk. Zodra dit gevonden is, verschijnt het standby-scherm op het display. Nu kunt u zelf bellen of oproepen beantwoorden.

**Opmerking**: De displaytaal is standaard ingesteld op Nederlands. U kunt de taal aanpassen met het menu **Taalkeuze** (**Menu 9.1.3**). Zie pagina 143 voor meer informatie.

4. U zet de telefoon uit door de toets  $\bullet$ ingedrukt te houden totdat er met een afbeelding wordt aangegeven dat de telefoon wordt uitgeschakeld.

### **De toetsen blokkeren**

U kunt de klep omhoog schuiven als u de toetsen wilt gebruiken en als u de klep omlaag schuift, hebt u weer een compacte telefoon.

Als u de klep omlaag schuift, wordt het display uitgeschakeld en worden de toetsen automatisch geblokkeerd, zodat ze niet onbedoeld kunnen worden ingedrukt.

Wanneer u de linkerfunctietoets of een van de volumetoetsen aan de linkerkant van de telefoon ingedrukt houdt, wordt het display ingeschakeld. Als u de toetsenblokkering wilt opheffen, drukt u op de functietoets **Deblokrn** en daarna op de functietoets **Ok**. De toetsen worden geactiveerd en u kunt de functies van de telefoon gebruiken.

#### **Aan de slag**

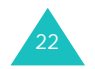

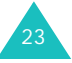

## **Telefoneren**

### **Zelf bellen**

Als de telefoon standby staat, toetst u het netnummer en telefoonnummer in en drukt u op de toets  $\rightarrow$ .

**Opmerking**: Als u de optie **Nr. herhalen** in het menu **Extra instellingen** hebt geselecteerd (**Menu 9.1.5**), wordt het nummer automatisch maximaal tien keer opnieuw gekozen wanneer de persoon die u wilt bellen uw oproep niet beantwoordt of in gesprek is. Zie pagina 144 voor meer informatie.

### **Internationaal bellen**

- 1. Houd de toets **0** ingedrukt. Het teken **+** verschijnt op het display.
- 2. Toets achtereenvolgens het landnummer, netnummer en abonneenummer in en druk op  $\rightarrow$ .

### **Nummer corrigeren**

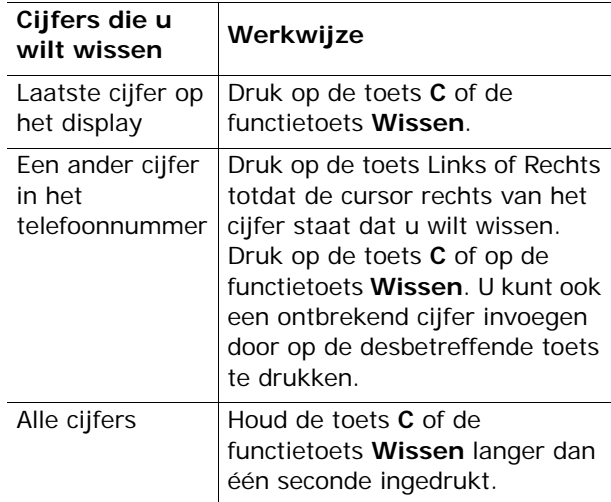

### **Gesprek beëindigen**

Als u een gesprek wilt beëindigen, drukt u kort op de toets  $\bullet$ <sup> $\circ$ </sup> of schuift u de klep omlaag.

### **Laatste nummer herhalen**

De telefoon slaat de nummers op van uitgaande gesprekken en van inkomende en gemiste oproepen waarvan de gebelde of de beller bekend is. Zie "Gespreksgegevens" op pagina 134 voor meer informatie.

Deze nummers bellen:

- 1. Als er tekens op het display staan, drukt u op de toets  $\sim$  0 om naar de standby-stand terug te keren.
- 2. Druk op de toets  $\rightarrow$  om een lijst weer te geven met de meest recent gebruikte nummers, in de volgorde van het tijdstip van de gesprekken of de oproepen.
- 3. Blader met de toetsen Omhoog en Omlaag door de nummers totdat het gewenste nummer is gemarkeerd.

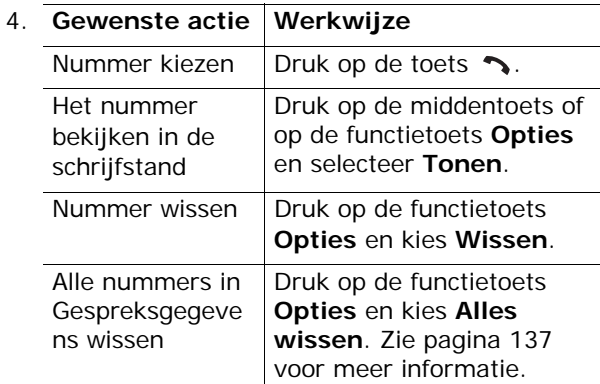

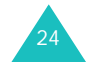

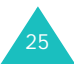

### **Bellen vanuit Contacten**

U kunt de telefoonnummers die u regelmatig gebruikt opslaan op de SIM-kaart of in het geheugen van de telefoon. Deze vermeldingen worden samen Contacten genoemd.

Als u een nummer hebt opgeslagen in Contacten, kunt u het nummer bellen door op een paar toetsen te drukken. U kunt de meest gebruikte nummers ook toewijzen aan cijfertoetsen met de functie Verkort kiezen.

Zie pagina 128 voor meer informatie over de functie Contactpersonen.

#### **Een nummer opslaan in de standby-stand**

Zodra u een nummer begint in te voeren, verschijnt boven de linkerfunctietoets **Opslaan**. Daarmee kunt u het ingevoerde nummer in Contacten opslaan.

1. Toets het nummer in dat u wilt opslaan.

**Opmerking**: Als u tijdens het intoetsen van een nummer een fout maakt, kunt u deze met de toets **C** of met de functietoets **Wissen** corrigeren. Zie pagina 24 voor meer informatie.

- 2. Als het nummer juist is, drukt u op de middentoets of op de functietoets **Opslaan**.
- 3. Geef met een symbool aan in welke categorie het nummer moet worden opgeslagen. U kunt kiezen uit drie categorieën:
	- $\Box$  : mobiel
	- •<br>• ≀ werk
	- $\cdot$   $\cap$ : privé

26

Druk op de toets Links of Rechts en vervolgens op de middentoets of op de functietoets **Kies** om de gewenste categorie te selecteren.

4. Selecteer **SIM** of **Telefoon** als geheugenlocatie. Druk op de toets Omhoog of Omlaag en op de middentoets of op de functietoets **Kies**.

**Opmerking**: Als u van telefoon wisselt, blijven de nummers die op de SIM-kaart zijn opgeslagen beschikbaar op de nieuwe telefoon. Nummers die in het toestel zelf zijn opgeslagen, zijn niet meer beschikbaar en moeten opnieuw worden ingevoerd.

5. Voer de naam in en druk op de middentoets of op de functietoets **Ok**.

Zie pagina 36 voor meer informatie over het invoeren van tekens.

- 6. Als u het nummer en de naam op een andere dan de voorgestelde locatie wilt opslaan, drukt u op de toets **C** of op de functietoets **Wissen** om het nummer van de locatie te wissen. Vervolgens kunt u met de cijfertoetsen een andere locatie opgeven.
- 7. Druk op de middentoets of op de functietoets **Ok** om de naam en het nummer op te slaan.

Nadat de gegevens zijn opgeslagen, wordt het nieuwe nummer en/of de nieuwe naam weergegeven.

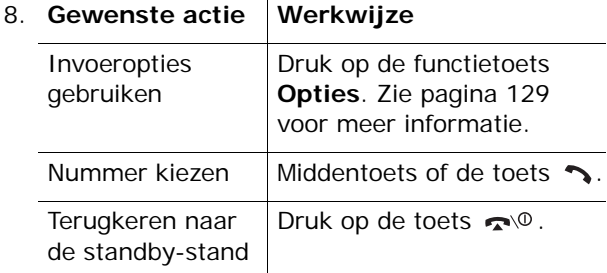

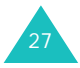

#### **Telefoneren**

#### **Een nummer kiezen uit Contacten**

Als u telefoonnummers hebt opgeslagen in Contacten, kunt u ze snel en gemakkelijk kiezen via de locatienummers die eraan zijn toegewezen in Contacten.

**Opmerking**: Als u het locatienummer bent vergeten, moet u naar het menu **Contacten** gaan om op naam naar de vermelding te zoeken. Zie pagina 128

Een nummer kiezen vanaf de SIM-kaart:

1. Toets in de standby-stand het locatienummer of het nummer in dat u wilt bellen en druk op de toets  $\pm$ .

De lijst met vermeldingen op de SIM-kaart wordt weergegeven.

- 2. Loop zonodig met de toetsen Omhoog en Omlaag door de lijst.
- 3. Als het nummer wordt weergegeven, drukt u op de functietoets **Kies nr.**, de toets **or** of de middentoets.

Een nummer kiezen vanuit het geheugen van de telefoon:

- 1. Houd vanuit de standby-stand de toets **0** ingedrukt. Er wordt een **+** weergegeven.
- 2. Toets het locatienummer in van het gewenste nummer en druk op de toets  $\#$ .

De lijst met vermeldingen in het geheugen van de telefoon wordt weergegeven.

3. Loop zonodig met de toetsen Omhoog en Omlaag door de lijst.

4. Als het nummer wordt weergegeven, drukt u op de functietoets **Kies nr.**, de toets **o** of de middentoets.

### **Het volume aanpassen**

Tijdens een gesprek kunt u het volume van de luidspreker aanpassen door op de volumetoetsen aan de linkerkant van de telefoon te drukken.

Druk op  $\triangle$  om het volume te verhogen of op  $\blacktriangledown$  om het te verlagen.

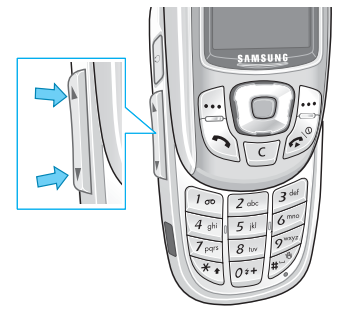

In de standby-stand kunt u met deze toetsen ook het toetsvolume aanpassen.

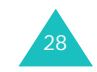

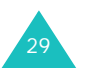

#### **Telefoneren**

### **Een oproep beantwoorden**

Als u wordt gebeld, gaat de telefoon over en wordt de afbeelding voor een inkomend gesprek weergegeven.

Het telefoonnummer of de naam van de beller wordt weergegeven, als deze zijn opgeslagen in Contacten.

1. Schuif zonodig de klep omhoog. Druk op de toets  $\rightarrow$  of de functietoets **Opnemen** om de inkomende oproep te beantwoorden.

Als u in het menu **Extra instellingen** de optie **Elke toets antw.** (**Menu 9.1.5**) inschakelt, kunt u een oproep beantwoorden door op een willekeurige toets te drukken, met uitzondering van de toets  $\bullet$ <sup>0</sup> en de functietoets **Weiger**. Zie pagina 144.

Als u in het menu **Extra instellingen** de optie **Klep actief** (**Menu 9.1.5**) inschakelt, kunt u een oproep beantwoorden door klep omhoog te schuiven. Zie pagina 144.

**Opmerking**: Als u de oproep wilt weigeren, drukt u op de functietoets **Weiger** of de toets  $\bullet$ <sup>0</sup>.

2. Beëindig het gesprek door de klep omlaag te schuiven of op de toets  $\bullet$ <sup>®</sup> te drukken.

**Opmerking**: U kunt een oproep beantwoorden terwijl u menufuncties of de lijst Contacten gebruikt. Als het gesprek is beëindigd, wordt op het display het functiescherm weergegeven dat u hebt gebruikt vóór het gesprek.

### **Gemiste oproepen bekijken**

Als u om welke reden dan ook een oproep niet kunt of wilt beantwoorden, kunt u zien wie heeft geprobeerd u te bellen en deze persoon desgewenst terugbellen.

Na een niet-beantwoorde oproep verschijnt in de standby-stand meteen het aantal gemiste oproepen op het display.

Een gemiste oproep direct bekijken:

- 1. Schuif zonodig de klep omhoog.
- 2. Druk op de middentoets of op de functietoets **Bekijken**.

Als het telefoonnummer van de laatste gemiste oproep beschikbaar is, wordt dit getoond.

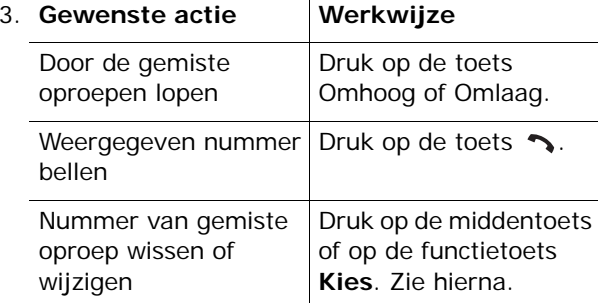

#### **Nummer gemiste oproep wijzigen**

1. Druk op de middentoets.

U kunt ook op de middentoets drukken of eerst op de functietoets **Opties** en daarna op de functietoets **Kies** drukken als de optie **Tonen** is gemarkeerd.

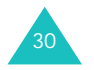

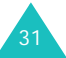

2. Wijzig het nummer.

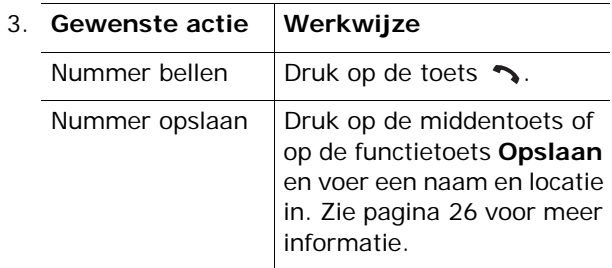

### **Gemiste oproep wissen**

- 1. Druk op de functietoets **Opties**.
- 2. Druk zo nodig op de toets Omhoog of Omlaag om de optie **Wissen** te selecteren.
- 3. Druk op de middentoets of op de functietoets **Kies**.

U kunt op elk gewenst moment op de toets  $\bullet$ drukken om het menu Gemiste oproep te verlaten.

**Opmerking**: Via het menu **Gemist** (**Menu 8.5.1**) hebt u op elk moment toegang tot het overzicht met gemiste oproepen. Zie pagina 135 voor meer informatie.

### **Snel overschakelen naar de stille modus**

De stille stand is handig als u op een plaats bent waar het geluid van de telefoon storend zou zijn, bijvoorbeeld in de schouwburg.

Houd in de standby-stand de toets  $\#$  ingedrukt tot u het bericht "Stille modus AAN" en het symbool Trillen (编) op het display ziet.

In de stille stand worden de geluidsinstellingen van de telefoon als volgt gewijzigd:

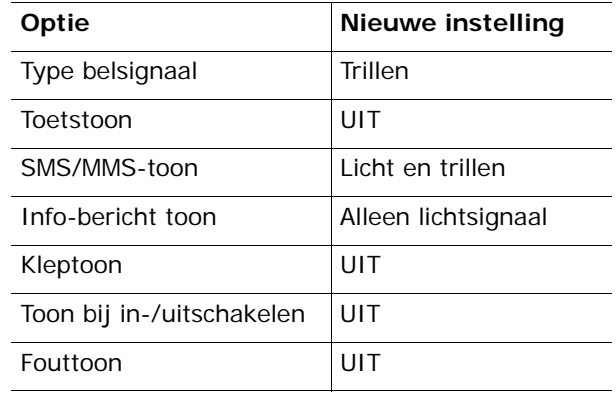

U kunt de stille stand uitschakelen en terugkeren naar de vorige geluidsinstellingen door de toets # opnieuw ingedrukt te houden totdat "Stille modus UIT" verschijnt. Het symbool Trillen (魏) is niet langer zichtbaar.

### **Opmerkingen**:

- Als u de telefoon uitzet, wordt de stille stand automatisch uitgeschakeld.
- Als u de stille stand activeert, wordt het geluid van de sluiter van de camera niet uitgeschakeld.

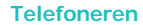

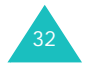

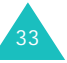

## **Functies en opties selecteren**

De telefoon heeft een aantal functies waarmee u het toestel aan uw voorkeuren kunt aanpassen. Deze functies bevinden zich in menu's en submenu's, die u kunt selecteren met de twee functietoetsen  $[\cdot\cdot\cdot]$  en  $[\cdot\cdot\cdot]$ . In elk menu en submenu kunt u de instellingen van een bepaalde functie bekijken en eventueel wijzigen.

### **De functietoetsen gebruiken**

De functietoetsen hebben in verschillende contexten verschillende functies. Onder in het display ziet u direct boven de toets welke functie de functietoets op dat moment vervult.

#### Voorbeeld:

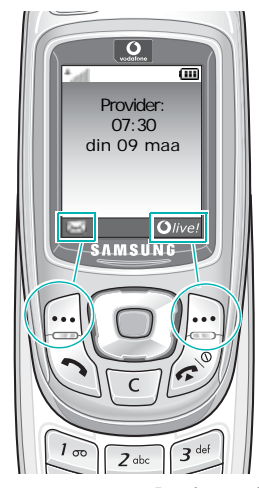

Met de linkerfunctietoets gaat u naar het menu **Berichten**.

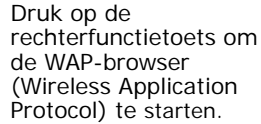

### **Opties selecteren**

U bekijkt de beschikbare functies en opties als volgt om er één te kiezen:

1. Druk op de betreffende functietoets.

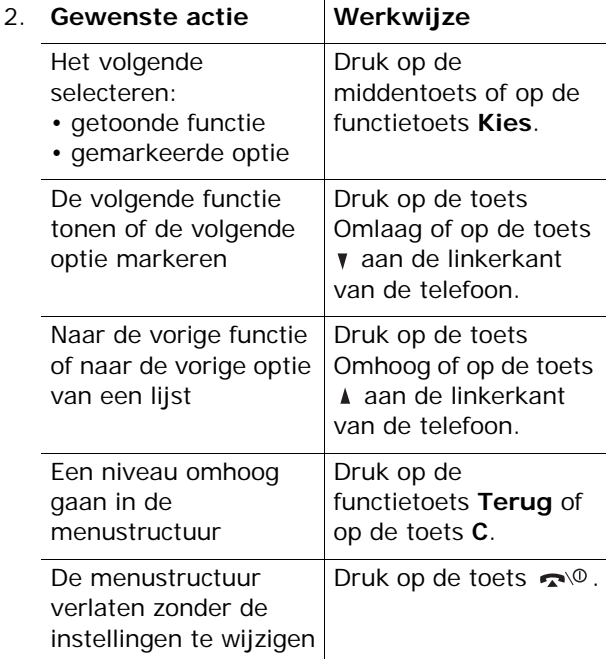

Bij sommige functies wordt om een wachtwoord of PIN-code gevraagd. Toets de code in en druk op de middentoets of op de functietoets **Ok**.

**Opmerking**: Als u een lijst met opties opent, wordt de huidige optie gemarkeerd. Als er maar twee opties zijn, **Aan**/**Uit** of **Activeren**/**Uitzetten**, wordt de optie gemarkeerd die momenteel niet actief is, zodat u deze direct kunt selecteren.

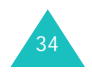

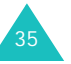

#### **Tekst invoeren**

## **Tekst invoeren**

Tijdens het gebruik van de telefoon zult u merken dat u regelmatig tekst moet intoetsen, bijvoorbeeld voor het opslaan van contactgegevens, het schrijven van een bericht, het maken van uw begroetingsbericht of het noteren van afspraken in uw agenda. U kunt met het toetsenbord van de telefoon alfanumerieke tekens invoeren.

Uw telefoon beschikt over de volgende tekstinvoerstanden:

#### **• ABC-stand**

Hiermee kunt u letters intoetsen door de toets met de gewenste letter in te drukken. Druk één, twee, drie of vier keer op de toets totdat het gewenste teken verschijnt.

#### **• T9-stand**

In deze stand hebt u slechts één toets per letter nodig voor het invoeren van woorden. Elke toets op het toetsenbord geeft meerdere letters aan; als u bijvoorbeeld op de toets **5** drukt, verschijnt J, K of L. In de T9-stand worden de tekens die u intoetst echter automatisch vergeleken met een ingebouwd woordenboek en wordt op grond daarvan het meest waarschijnlijke woord gekozen, zodat u veel minder toetsaanslagen nodig hebt dan bij gebruik van de normale ABCstand.

#### **• Cijferstand**

In deze stand kunt u cijfers invoeren.

#### **• Symboolstand**

In deze stand kunt u een aantal symbolen en speciale tekens invoeren.

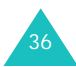

### **De tekstinvoerstand wijzigen**

Als u in een scherm bent waarin u tekens kunt invoeren, ziet u in het display het symbool voor de tekstinvoerstand.

Voorbeeld: Een SMS-bericht schrijven invoeren

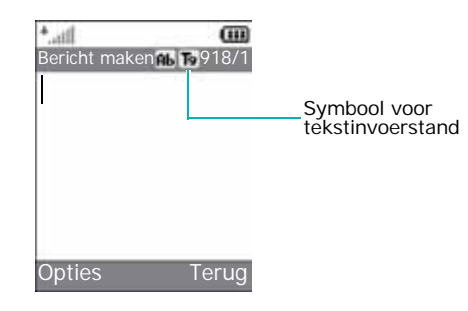

1. Houd de toets  $\ast$  ingedrukt om te schakelen tussen de ABC-stand en de T9-stand.

In de T9-stand wordt  $\tau_0$  weergegeven op de titelbalk van het menu. In de ABC-stand wordt geen symbool weergegeven.

2. Druk op de toets  $\ast$  om naar de volgende standen te gaan:

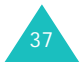

#### **Tekst invoeren**

#### **Tekst invoeren**

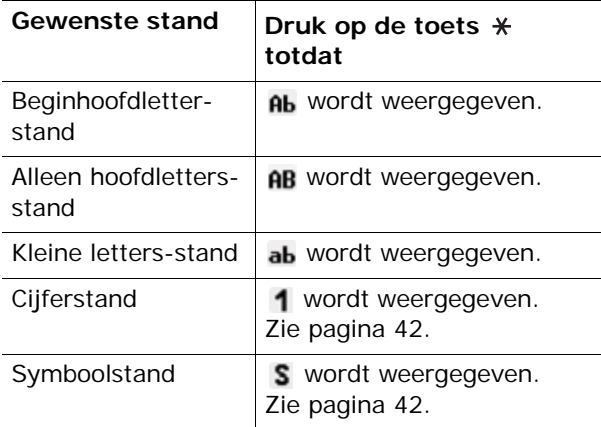

**Opmerking**: Afhankelijk van uw land en taal kunnen verdere invoerstanden beschikbaar zijn.

### **De ABC-stand gebruiken**

Voer de gewenste tekst in met behulp van de toetsen **1** t/m **0**.

- 1. Druk op de toets met de gewenste letter:
	- Eén keer voor de eerste letter op de toets
	- Twee keer voor de tweede letter
	- Enzovoorts
- 2. Voer alle letters op deze manier in.

**Opmerking**: Als u op een andere toets drukt, schuift de cursor een positie naar rechts. Als u twee keer dezelfde letter wilt invoeren (of een andere letter van dezelfde toets), moet u enkele seconden wachten. De cursor gaat dan automatisch een positie verder. Daarna kunt u de volgende letter invoeren.

Zie onderstaande tabel voor meer informatie over de beschikbare tekens:

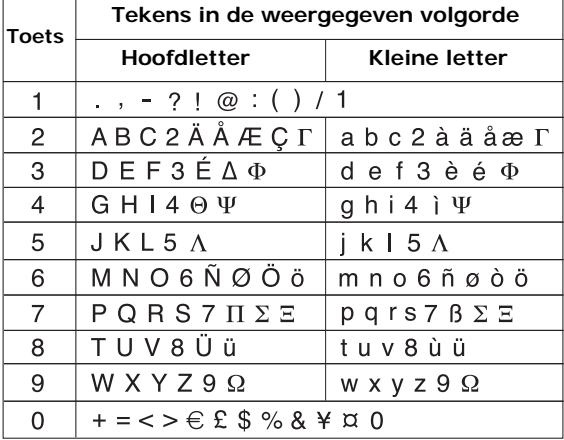

**Opmerking**: In uw land kunnen in de ABC-stand andere tekens beschikbaar zijn.

- Druk op de toets # om een spatie in te voegen.
- Met de navigatietoetsen kunt u de cursor verplaatsen. Als u letters wilt verwijderen, drukt u op de toets **C** of op de functietoets **Wissen**. Houd de toets **C** of de functietoets **Wissen**ingedrukt om alle letters van het display te wissen.

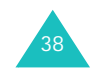

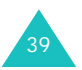

#### **Tekst invoeren**

#### **Tekst invoeren**

### **De T9-stand gebruiken**

Met de voorspellende T9-tekstinvoerstand hoeft u slechts één keer op een toets te drukken om een teken in te voeren. Deze tekstinvoerstand is gebaseerd op een ingebouwd woordenboek.

Een woord invoeren in T9-stand:

- 1. In de T9-invoerstand voert u een woord in met de toetsen **2** t/m **9**. Druk voor elke letter de toets slechts één keer in.
	- Voorbeeld: het woord "Hallo" invoeren in de T9stand: druk op de toetsen **4**, **2**, **5**, **5** en **6**.

Het woord dat u invoert, verschijnt op het display. Het kan na elke ingedrukte toets veranderen.

- 2. Voer het hele woord in voordat u tekens wijzigt of verwijdert.
- 3. Ga naar stap 4 als het woord juist wordt weergegeven.

Als het juiste woord niet wordt weergegeven, drukt u op de toets **0** of op Omhoog of Omlaag om alternatieve woorden weer te geven die overeenkomen met de toetsen die u hebt ingedrukt.

Voorbeeld: voor zowel "Of" als "Me" gebruikt u de toetsen **6** en **3**. De telefoon toont het meest gebruikte woord eerst.

4. Plaats een spatie door op de toets # te drukken en voer het volgende woord in.

Een nieuw woord toevoegen aan het woordenboek van T9:

- 1. Als u de toetsen hebt ingedrukt die het woord vormen, drukt u op de toets **0** of Omlaag om alternatieve woorden weer te geven.
- 2. Als er geen alternatieve woorden meer zijn, wordt op de onderste regel van het display **Toevoeg** weergegeven. Druk op de middentoets of op de functietoets **Toevoeg**.
- 3. Wis indien nodig het woord met de functietoets **Wissen** of de toets **C** en voer het woord dat u wilt toevoegen in met de ABC-stand. Zie pagina 38.
- 4. Druk op de middentoets of op de functietoets **Ok**.

Het woord wordt toegevoegd aan het woordenboek van T9 en wordt het eerste woord voor de bijbehorende toetsencombinatie.

**Opmerking**: Deze functie is niet beschikbaar voor alle talen.

- Voor een punt, streepje of apostrof drukt u op de toets **1**. De T9-stand past grammaticaregels toe, zodat het juiste leesteken wordt gekozen.
- Met de navigatietoetsen kunt u de cursor verplaatsen. Als u letters wilt verwijderen, drukt u op de toets **C** of op de functietoets **Wissen**. Houd de toets **C** of de functietoets **Wissen**ingedrukt om alle letters van het display te wissen.

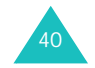

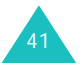

### **De cijferstand gebruiken**

In deze stand kunt u cijfers invoegen in een tekstbericht. Druk op de desbetreffende cijfertoetsen.

### **Speciale tekens invoeren**

In deze stand kunt u symbolen en speciale tekens invoegen.

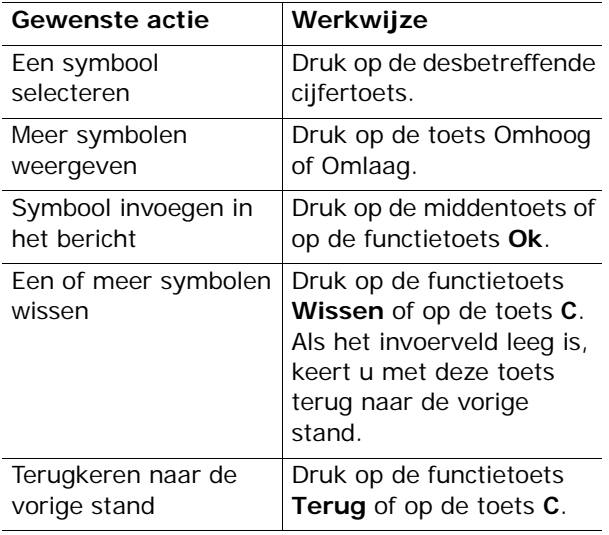

## **Tijdens een gesprek beschikbare opties**

De telefoon beschikt over een aantal functies die u ook tijdens een gesprek kunt gebruiken.

### **Een gesprek in de wacht zetten**

U kunt het huidige gesprek op elk gewenst moment in de wacht zetten. Als het netwerk dit ondersteunt, kunt u vervolgens een ander nummer bellen.

U kunt een telefoongesprek in de wacht zetten door op de functietoets **Wacht** te drukken. U kunt het gesprek op elk gewenst moment uit de wacht halen door op de functietoets **Haal op** te drukken.

Terwijl u aan het bellen bent, start u als volgt een nieuw telefoongesprek:

1. Toets het telefoonnummer in dat u wilt bellen of zoek het op in Contacten.

Zie pagina 128 voor meer informatie over het zoeken naar een nummer in Contacten.

2. Druk op de toets  $\rightarrow$  om het tweede nummer te bellen.

Het eerste telefoongesprek wordt automatisch in de wacht gezet.

U kunt ook als volgt te werk gaan:

- 1. Zet het huidige gesprek in de wacht door op de functietoets **Wacht** te drukken.
- 2. Kies het tweede nummer op de gebruikelijke manier.

Als u een gesprek in de wacht hebt en daarnaast een gesprek voert, kunt u schakelen tussen de twee gesprekken.

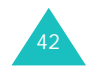

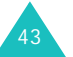

U kunt tussen de twee telefoongesprekken schakelen door op de functietoets **Wissel** te drukken.

Het huidige gesprek wordt in de wacht gezet en het andere gesprek uit de wacht gehaald, zodat u dit gesprek kunt voortzetten.

Als u een gesprek wilt beëindigen, drukt u op de toets  $\bullet$ <sup> $\circ$ </sup>.

### **De menuopties gebruiken**

Tijdens een gesprek kunt u de functies van het hoofdmenu gebruiken.

1. Druk op de middentoets.

U kunt ook op de functietoets **Opties** drukken en vervolgens op de middentoets of op de functietoets **Ok** drukken als de optie **Menu** is gemarkeerd.

2. Druk op de toets Omhoog of Omlaag om door de lijst te lopen.

**Opmerking**: U kunt sommige menu's niet gebruiken tijdens een gesprek. Deze zijn uitgeschakeld in de lijst.

- 3. Druk op de middentoets of op de functietoets **Kies** wanneer het gewenste menu is gemarkeerd.
- 4. Als het geselecteerde menu subopties heeft, herhaalt u stap 2 en 3.

Zie de lijst op pagina 53 voor meer informatie over de beschikbare menufuncties.

#### **Tijdens een gesprek beschikbare opties**

### **De microfoon uitschakelen (Micr. uit)**

U kunt de microfoon van uw telefoon tijdelijk uitschakelen zodat uw gesprekspartner u niet kan horen.

- Voorbeeld: het kan zijn dat u tegen iemand bij u in de kamer iets wilt zeggen wat de persoon aan de andere kant van de lijn niet mag horen.
- U kunt de microfoon als volgt tijdelijk uitschakelen:
- 1. Druk op de functietoets **Opties**.
- 2. Druk op de toets Omlaag om de optie **Micr. uit** te markeren.
- 3. Druk op de middentoets of op de functietoets **Ok**.

De persoon aan de andere kant van de lijn kan u niet meer horen.

De microfoon weer inschakelen:

- 1. Druk op de functietoets **Opties**.
- 2. Druk zo nodig op de toets Omlaag om de optie **Micr. aan** te markeren.
- 3. Druk op de middentoets of op de functietoets **Ok**.

De persoon aan de andere kant van de lijn kan u weer horen.

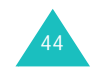

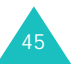

### **Toetstonen in- en uitschakelen**

Met de opties **DTMF uit** en **DTMF aan** kunt u de toetstonen in- of uitschakelen. Als u de optie **DTMF uit** inschakelt, worden de toetstonen niet verzonden, zodat u tijdens een gesprek op de toetsen kunt drukken zonder irritante toetstonen.

**Opmerking**: Als u wilt communiceren met antwoordapparaten of telefooncentrales moet u de optie **DTMF aan** selecteren.

### **Een serie DTMF-tonen verzenden**

U kunt de DTMF-tonen als een groep verzenden nadat u het volledige nummer hebt ingevoerd dat u wilt verzenden.

Deze optie is handig bij het invoeren van een wachtwoord of rekeningnummer wanneer u een geautomatiseerd systeem belt, bijvoorbeeld van een bank.

U verzendt de DTMF-tonen als volgt:

- 1. Druk op de functietoets **Opties** wanneer u met het teleservicesysteem bent verbonden.
- 2. Druk op de toets Omlaag om de optie **Zend DTMF** te markeren.
- 3. Druk op de middentoets of op de functietoets **Ok**.
- 4. Voer het nummer in dat u wilt verzenden en druk op de middentoets.

De tonen worden verzonden.

**Een nummer opzoeken in Contacten**

U kunt tijdens een gesprek een nummer opzoeken in Contacten.

- 1. Druk op de functietoets **Opties**.
- 2. Druk op de toets Omlaag om de optie **Contacten** te markeren.
- 3. Druk op de middentoets of op de functietoets **Ok**.

De contactgegevens worden weergegeven.

4. Voer de naam in die u zoekt.

Terwijl u de eerste letters van de naam invoert, wordt meteen begonnen met zoeken en worden de gevonden items alvast weergegeven.

5. Druk op de middentoets of op de functietoets **Kies** om het gemarkeerde item weer te geven.

Zie pagina 128 voor meer informatie over de functie Contactpersonen.

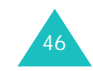

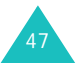

### **Wisselgesprek**

U kunt een inkomende oproep beantwoorden terwijl u in gesprek bent, als uw netwerk deze service ondersteunt en u de menuoptie **Wisselgesprek** (**Menu 9.4.3**) hebt ingesteld op **Activeren**. Zie pagina 156. Als er een oproep binnenkomt, wordt u daarvan met een waarschuwingstoon op de hoogte gesteld.

Terwijl u aan het bellen bent, kunt u als volgt een oproep beantwoorden:

- 1. Druk op de toets  $\rightarrow$  om het inkomende gesprek aan te nemen. Het eerste telefoongesprek wordt automatisch in de wacht gezet.
- 2. U kunt tussen de twee telefoongesprekken schakelen door op de functietoets **Wissel** te drukken.
- 3. U kunt het wachtende gesprek beëindigen door op de functietoets **Opties** te drukken en vervolgens de optie **Stop wacht** te selecteren.

U kunt het huidige gesprek beëindigen door op de toets  $\bullet$  te drukken.

### **Multiparty-gesprekken**

Multiparty (ook wel telefonisch vergaderen of conference call genoemd) is een netwerkdienst waarbij maximaal zes mensen tegelijkertijd aan een telefoongesprek kunnen deelnemen. Raadpleeg uw provider voor meer informatie over deelname aan deze service.

### **Een multiparty-gesprek starten**

- 1. Bel de eerste deelnemer op de gebruikelijke manier.
- 2. Bel de tweede deelnemer op de gebruikelijke manier. Het eerste telefoongesprek wordt automatisch in de wacht gezet.
- 3. U kunt de eerste deelnemer aan het gesprek toevoegen door op de functietoets **Opties** te drukken en vervolgens de optie **Deelnemen** te selecteren. Druk op de middentoets of op de functietoets **Ok**.
- 4. U kunt een nieuwe deelnemer aan het multipartygesprek toevoegen door de persoon in kwestie op de gebruikelijke manier te bellen en op de functietoets **Opties** te drukken. Selecteer vervolgens de optie **Deelnemen** en druk op de middentoets of op de functietoets **Ok**.

U kunt een inkomende oproep aan het multipartygesprek toevoegen door de bewuste oproep te beantwoorden, op de functietoets **Opties** te drukken en de optie **Deelnemen** te selecteren. Herhaal deze procedure zo vaak als nodig.

### **Een privé-gesprek voeren met een van de deelnemers**

1. Druk op de functietoets **Opties** en kies de optie **Kies deelnemer**. Druk op de middentoets.

De lijst met deelnemers aan het multipartygesprek wordt weergegeven.

2. Markeer een deelnemer in de lijst door op de toets Omhoog of Omlaag te drukken en druk op de toets  $\sim$ .

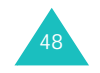

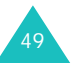

3. Selecteer vervolgens de optie **Privé** en druk op de middentoets of op de functietoets **Ok**.

U kunt nu een privé-gesprek met de persoon in kwestie voeren. De andere deelnemers kunnen gewoon met elkaar blijven praten.

4. U kunt terugkeren naar het multiparty-gesprek door op de functietoets **Opties** te drukken en vervolgens de optie **Deelnemen** te selecteren. Druk op de middentoets of op de functietoets **Ok**.

Nu kunnen alle deelnemers aan het multipartygesprek elkaar weer horen.

### **Een deelnemer verwijderen**

1. Druk op de functietoets **Opties** en kies de optie **Kies deelnemer**. Druk op de middentoets of op de functietoets **Ok**.

De lijst met deelnemers aan het multipartygesprek wordt weergegeven.

- 2. Markeer een deelnemer in de lijst door op de toets Omhoog of Omlaag te drukken en druk op de toets  $\sim$ .
- 3. Selecteer de optie **Verwijderen** door op de toets Omlaag te drukken en druk op de middentoets of op de functietoets **Ok**.

De verbinding met die deelnemer wordt verbroken, maar met de andere deelnemers kunt u blijven spreken.

4. Beëindig het multiparty-gesprek door de klep omlaag te schuiven of op de toets  $\bullet$ <sup>0</sup> te drukken.

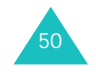

## **De menu's gebruiken**

De telefoon heeft een aantal functies waarmee u het toestel aan uw wensen kunt aanpassen. Deze functies zijn toegankelijk via menu's en submenu's.

U kunt menu's en submenu's weergeven met de navigatietoetsen of de sneltoetsen.

### **Een menu weergeven met de navigatietoetsen**

- 1. Druk in de standby-stand op de middentoets om de menustand te activeren.
- 2. Ga met de navigatietoetsen naar een hoofdmenu, bijvoorbeeld **Instellingen**. Druk op de middentoets of op de functietoets **Kies** om het menu te openen.
- 3. Ga met de toets Omhoog of Omlaag naar een menu, bijvoorbeeld **Telefoonopties**. Druk op de middentoets of op de functietoets **Kies** om het menu te openen.
- 4. Als het menu submenu's bevat, bijvoorbeeld **Taalkeuze**, kunt u deze openen door er met de toets Omhoog of Omlaag heen te lopen en vervolgens op de middentoets of op de functietoets **Kies** te drukken.

Als het geselecteerde menu vervolgopties bevat, herhaalt u deze stap.

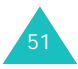

#### **De menu's gebruiken**

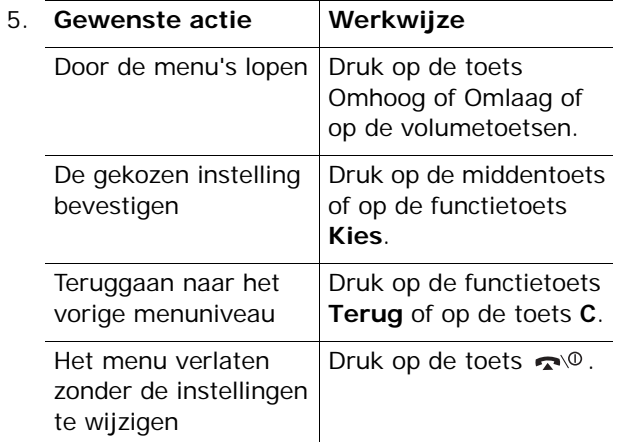

### **Sneltoetsen gebruiken**

U kunt snel naar menuonderdelen, zoals hoofdmenu's, submenu's en opties gaan met de bijbehorende cijfertoetsen. U kunt de hoofdmenu's openen door op de cijfertoets (**<sup>1</sup>** tot en met **9**) te drukken die overeenkomt met de locatie van het menuop het scherm.

Druk op de middentoets en toets het nummer van het gewenste menu in.

#### **Opmerkingen**:

- In de lijst op pagina 53 kunt u nagaan welke nummers aan de diverse menu's zijn toegewezen. Het kan zijn dat deze nummers niet precies overeenkomen met de menunummers op de telefoon, afhankelijk van de diensten die de SIMkaart ondersteunt.
- Voor de menu's met de nummers 10 en 11 gebruikt u de toetsen **0** en  $\,$   $\,$   $\,$

#### **De menu's gebruiken**

Voorbeeld: het menu **Taalkeuze** weergeven.

- 1. Druk op de middentoets.
- 2. Druk op toets **9** voor **Instellingen**.
- 3. Druk op toets **1** voor **Telefoonopties**.
- 4. Druk op toets **3** voor **Taalkeuze**.

De beschikbare talen worden weergegeven.

### **Overzicht van de menuopties**

In het volgende overzicht worden de beschikbare menu's weergegeven, alsmede het nummer dat aan elke menuoptie is toegewezen en het nummer van de pagina waarop u meer kunt lezen over de desbetreffende functie.

#### **1. Games & meer** (zie pagina 59)

- 1.1 Opgeslagen games
- 1.2 Games
- 1.3 DNS-instellingen

#### **2. Vodafone live!** (zie pagina 63)

- 2.1 Vodafone live!
- 2.2 Voer adres in
- 2.3 Favorieten
- 2.4 Nieuw
- 2.5 Games
- 2.6 Ringtones
- 2.7 Images
- 2.8 Nieuws & Weer
- 2.9 Browser-instellingen
- 2.10 Cache wissen

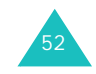

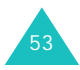

**3. Toepassingen** (zie pagina 72) 3.1 Vodafone3.2 Alarm3.2.1 Eenmalig 3.2.2 Dagelijks 3.2.3 Wekker3.2.4 Alle alarms uitschakelen3.2.5 Automatisch aan3.3 Rekenmachine3.4 Actielijst 3.5 Spraakmemo 3.5.1 Opnemen 3.5.2 Spraakmemolijst 3.5.3 Alles wissen 3.5.4 Geheugenstatus 3.6 Valuta omrekenen**4. Berichten** (zie pagina 81) 4.1 Bericht maken4.1.1 MMS4.1.2 SMS4.1.3 MMS per Post 4.2 Postvak IN4.2.1 MMS4.2.2 SMS4.3 Mijn berichten 4.3.1 Concepten 4.3.1.1 MMS concepten 4.3.1.2 SMS concepten 4.3.1.3 MMS per Post 4.3.2 Postvak UIT4.3.2.1 MMS4.3.2.2 MMS per Post 4.3.3 Standaardberichten4.3.3.1 MMS standaardberichten4.3.3.2 SMS standaardberichten4.3.4 Infobericht4.3.4.1 Ontvangen bericht lezen 4.3.4.2 Ontvangst instell. 4.3.4.3 Kanalen4.3.4.4 Taalkeuze

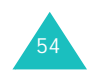

**4. Berichten** (vervolg) 4.4 Voicemail bellen4.4.1 Verbinden met Voice Mail4.4.2 Telefoonnr Voice Mail4.5 MMS Album4.6 E-mail4.7 Messenger 4.8 WAP Push4.8.1 Postvak IN4.8.2 Ontvangst instell. 4.8.3 Alles wissen 4.9 Instellingen 4.9.1 MMS-instellingen 4.9.2 MMS-profielen 4.9.3 SMS-instellingen 4.10 Geheugenstatus 4.10.1 MMS4.10.2 SMS4.11 Alles wissen4.11.1 MMS4.11.2 SMS4.11.3 MMS per Post

#### **5. Camera** (zie pagina 111)

- 5.1 Foto nemen 5.2 Video opnemen 5.3 Mijn foto's
- 5.4 Mijn video's

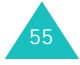

#### **De menu's gebruiken**

#### **De menu's gebruiken**

**6. Mijn telefoon** (zie pagina 120) 6.1 Mijn afbeeldingen 6.1.1 Mijn foto's 6.1.2 Opgeslagen afbeeldingen 6.1.3 Images 6.2 Mijn games 6.2.1 Opgeslagen games 6.2.2 Games6.3 Mijn geluiden 6.3.1 Spraakmemolijst 6.3.2 Opgeslagen ringtones 6.3.3 Ringtones 6.4 Mijn video's 6.5 Standaardberichten6.5.1 MMS standaardberichten6.5.2 SMS standaardberichten6.6 Geheugenstatus 6.6.1 Spelletjes 6.6.2 Geluiden en afbeeldingen 6.6.3 Foto's en video's**7. Kalender** (zie pagina 125) **8. Contacten** (zie pagina 128) 8.1 Contacten 8.2 Contact toevoegen 8.3 Groep zoeken 8.4 Groep wijzigen 8.5 Gespreksgegevens 8.5.1 Gemist8.5.2 Ontvangen 8.5.3 Uitgaand 8.5.4 Alles wissen 8.5.5 Gesprektellers 8.5.6 Kostentellers\* 8.5.7 Teller data8.6 Verkort kiezen8.7 Mijn nummers 8.8 Geheugenstatus

56\* Deze optie wordt alleen geactiveerd als de SIM-kaart deze ondersteunt.

**9. Instellingen** (zie pagina 142) 9.1 Telefoonopties 9.1.1 Infrarood aan9.1.2 Begroeting 9.1.3 Taalkeuze9.1.4 Sneltoets9.1.4.1 Toets omhoog 9.1.4.2 Toets omlaag 9.1.4.3 Toets rechts9.1.4.4 Toets links 9.1.5 Extra instellingen 9.1.6 Reset instellingen 9.2 Displayinstellingen 9.2.1 Achtergrond 9.2.1.1 Achtergrondenlijst 9.2.1.2 Tekstweergave 9.2.1.3 Tekstkleur 9.2.2 Menu-instelling 9.2.3 Verlichting 9.2.4 Standby-lampje 9.2.5 Logo provider 9.3 Geluidopties 9.3.1 Beltoon9.3.2 Belvolume 9.3.3 Type belsignaal 9.3.4 Toetstoon 9.3.5 Bericht signaal 9.3.5.1 SMS toon9.3.5.2 Info-bericht toon9.3.5.3 MMS-toon9.3.5.4 Herhaling 9.3.6 Kleptoon 9.3.7 Toon bij in-/uitschakelen 9.3.8 Alarm tijdens oproep 9.3.9 Andere tonen 9.4 Oproepinstellingen 9.4.1 Doorschakelen9.4.1.1 Altijd doorschakelen 9.4.1.2 In gesprek 9.4.1.3 Neemt niet op 9.4.1.4 Buiten bereik9.4.1.5 Alles opheffen

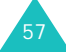

**9. Instellingen** (vervolg) 9.4.2 Blokkeren9.4.2.1 Alle uitgaande 9.4.2.2 Internationaal9.4.2.3 Internationaal behalve NL9.4.2.4 Alle inkomende9.4.2.5 Inkomend buiten bereik9.4.2.6 Alles opheffen 9.4.2.7 Wachtwoord9.4.3 Wisselgesprek 9.4.4 Nr.weergave 9.4.4.1 Standaard9.4.4.2 Nr. verbergen 9.4.4.3 Nr. zenden9.4.5 Gebr.groepen 9.4.5.1 Groepen 9.4.5.2 Buiten groep OK 9.4.5.3 Standaardgroep 9.4.5.4 Uitzetten\* 9.5 Tijd en datum 9.5.1 Klok instellen9.5.2 Datum instellen9.5.3 Wereldtijd 9.5.4 Tijdformaat 9.5.5 Display-opties 9.6 Netwerk kiezen9.6.1 Automatisch9.6.2 Zelf zoeken9.7 Beveiliging 9.7.1 PIN-controle9.7.2 PIN wijzigen 9.7.3 Toestel blokkeren9.7.4 Wachtwoord9.7.5 Privacy 9.7.6 SIM blokkeren9.7.7  $FDN$ -modus $\sum_{n=1}^{N}$ 9.7.8 PIN2 wijzigen

\* Wordt weergegeven als de functie Gebr.groepen actief is.

58

\*\* Deze optie wordt alleen weergegeven als deze door de SIM-kaart wordt ondersteund.

## **Games & meer**

In dit menu kunt u het volgende doen:

- Genieten van gedownloade MIDlets (Javatoepassingen die worden uitgevoerd op mobiele telefoons).
- Toepassingen downloaden van de website die u van uw serviceprovider hebt gekregen.
- Zo nodig de DNS-instelling (Domain Name Server) wijzigen die nodig is voor het gebruik van Java-services.

### **Opgeslagen games**

Als u dit menu opent, ziet u de lijst met standaardgames. Als u spelletjes downloadt, worden deze toegevoegd aan de lijst.

### **Een MIDlet starten**

**Opmerking**: De hieronder beschreven procedure geldt voor de standaardgames. Voor gedownloade games kan de procedure afwijken.

- 1. Ga in de lijst Games naar de gewenste MIDlet en druk op de middentoets.
- 2. Ga met de navigatietoetsen of de toetsen **2**, **4**, **6** en **8** naar een optie op het opstartscherm van de MIDlet.

De volgende opties zijn beschikbaar:

- **START GAME**: hiermee start u een nieuw spel.
- **CONTINUE**: hiermee kunt u verdergaan met het spelletje dat u het laatst hebt gespeeld.

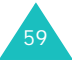

#### **Games & meer**

#### **Games & meer**

- **HIGH SCORE**: hiermee geeft u de tabel met de hoogste scores weer. Deze functie is mogelijk niet voor alle games beschikbaar.
- **HOW TO PLAY**: hiermee geeft u de spelregels, de instructies en de belangrijkste functies voor het spel weer.
- **OPTION**: hiermee kunt u het geluid van het spel in- en uitschakelen.
- 3. Druk op de middentoets of op de toets **5** om de opgegeven instellingen te bevestigen.

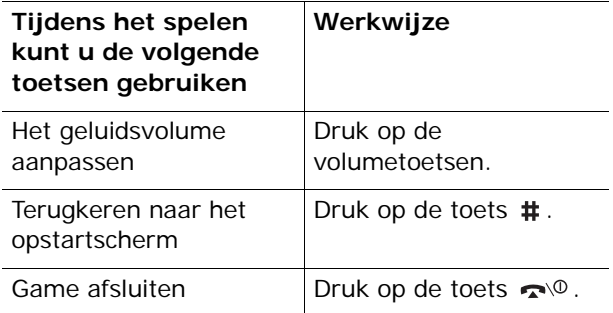

#### **MIDlet-informatie bekijken**

1. Ga naar de gewenste MIDlet en druk op de functietoets **Info**.

Op het display ziet u informatie over de MIDlet, zoals de bestandsgrootte, de versie en de fabrikant.

2. Loop door het informatiescherm met de toetsen Omhoog en Omlaag. Druk op de toets Links of Rechts om naar andere MIDlet-informatie te bladeren.

3. Als u de MIDlet wilt wissen, drukt u op de functietoets **Wissen** en drukt u op de middentoets of op de functietoets **Ja** om het wissen te bevestigen.

**Opmerking**: Als u een standaardgame selecteert in de lijst, is de optie **Wissen** niet beschikbaar.

4. Als u wilt afsluiten en terug wilt keren naar de lijst met games, drukt u op de functietoets **Terug** of op de toets **C**.

### **Tekst invoeren**

Als u tekst moet invoeren terwijl u een MIDlet gebruikt, kunt u met de volgende invoerstanden werken:

**Stand voor hoofdletters** ( **A**): hiermee kunt u tekst in hoofdletters invoeren.

**Stand voor kleine letters** (**a**): hiermee kunt u tekst in kleine letters invoeren.

**Cijfer** (**1**): hiermee kunt u cijfers invoeren.

**Speciale tekens**: hiermee kunt u symbolen invoeren. Druk nadat u een symbool hebt gemarkeerd op de navigatietoetsen en druk op de middentoets om het symbool in te voegen.

**T9**-**stand** (**T9**): hiermee kunt u tekens invoeren door per letter één keer op een toets te drukken. In deze stand kunt u wisselen tussen hoofdletters en kleine letters met de toets **0**.

U kunt de tekstinvoerstand wijzigen door op de toets  $\,$  te drukken totdat de desbetreffende indicator op het display verschijnt.

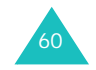

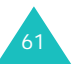

### **Games**

Als u dit menu selecteert, gaat u naar de website die vooraf is ingesteld door uw serviceprovider en kunt u meer MIDlet-games downloaden.

**Opmerking**: Het downloaden van Java-toepassingen is mogelijk niet beschikbaar, afhankelijk van uw serviceprovider.

### **DNS-instellingen**

De DNS (Domain Name Server) is de server die de Java-serverdomeinnaam toewijst aan een IP-adres. De DNS-instelling wordt ingesteld in de fabriek, maar moet soms worden gewijzigd op aanwijzing van de provider.

- 1. Voer het primaire adres in met de cijfertoetsen en druk op de middentoets of op de functietoets **Ok**.
- 2. Voer het secundaire adres in en druk op de middentoets of op de functietoets **Ok**.

## **Vodafone live!**

De telefoon heeft een ingebouwde WAP-browser (Wireless Application Protocol) waarmee u met de telefoon op het Wireless Web kunt navigeren.

### **Vodafone live!**

Als u deze optie kiest, maakt de telefoon verbinding met het netwerk en wordt de startpagina van de internetprovider geladen. U kunt ook op de functietoets Olive! drukken in de standby-stand om de browser te starten.

De inhoud van de startpagina van de WAP-browser is afhankelijk van de Wireless Web-provider. Met behulp van de toetsen Omhoog en Omlaag kunt u door het scherm lopen.

**Opmerking**: U kunt naar de startpagina gaan door in een willekeurig scherm van de WAP-browser de optie **Startpagina openen** te kiezen. Zie pagina 65 voor meer informatie over de WAP-browsermenu's.

### **De WAP-browser afsluiten**

U kunt de browser altijd afsluiten door de toets  $\rightarrow$  ingedrukt te houden.

### **Navigeren met de WAP-browser**

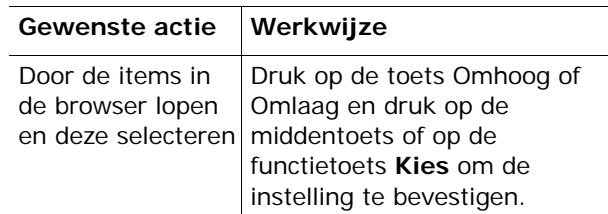

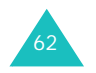

#### **Vodafone live!**

#### **Vodafone live!**

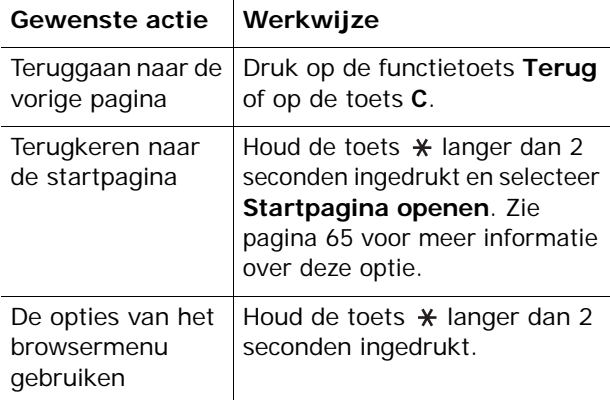

#### **Tekst invoeren in de WAP-browser**

Wanneer u wordt gevraagd tekst in te voeren, wordt de huidige stand voor tekstinvoer op het scherm aangegeven.

Druk een of meer keer op de middentoets om de tekstinvoerstand te wijzigen.

De volgende standen zijn beschikbaar:

**In hoofdletters** (**A**): hiermee kunt u tekst in hoofdletters invoeren.

**In kleine letters** (**a**): hiermee kunt u tekst in kleine letters invoeren.

**Opmerking**: In deze standen kunt u ook symbolen en interpunctietekens invoeren. Zie pagina 38 voor meer informatie over de beschikbare tekens.

**T9-stand** (**T9**): hiermee kunt u tekens invoeren door per letter één keer op een toets te drukken. In deze stand kunt u alleen de toets **0** gebruiken om alternatieve woorden weer te geven. Houd de toets \* ingedrukt om te schakelen tussen hoofdletters en kleine letters.

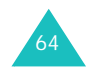

**Cijferstand** (**1**): hiermee kunt u cijfers invoeren.

### **Menuopties in de browser selecteren en gebruiken**

De WAP-browser, waarmee u draadloos over het internet kunt surfen, beschikt over diverse menuopties.

U opent een menuoptie als volgt:

1. Houd de toets  $\ast$  ingedrukt.

Er verschijnt een menu.

- 2. Markeer een menuoptie met de toets Omhoog of Omlaag.
- 3. Druk op de middentoets of op de functietoets **Kies** om een optie te selecteren.
- 4. Gebruik zo nodig de toetsen Omhoog en Omlaag om een vervolgoptie te selecteren en druk op de middentoets of op de functietoets **Kies**.

**Opmerking**: De menu's variëren, afhankelijk van de versie van de WAP-browser die u gebruikt.

De volgende opties zijn beschikbaar:

**Favorieten**: hiermee geeft u de lijst Favorieten weer. U kunt de huidige webpagina opnemen als favoriet of een van de favoriete pagina's openen.

**Vernieuwen**: hiermee laadt u de huidige pagina opnieuw.

**Startpagina openen**: hiermee kunt u teruggaan naar de startpagina van de internetprovider.

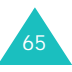

#### **Vodafone live!**

**Ga naar adres (URL)**: hiermee kunt u handmatig het URL-adres van een webpagina invoeren. Vervolgens drukt u op de functietoets **Ok** om de pagina weer te geven.

**Adres (URL) tonen**: hiermee geeft u het URLadres weer van de webpagina waarmee u momenteel bent verbonden. U kunt hiermee ook de huidige site instellen als startpagina.

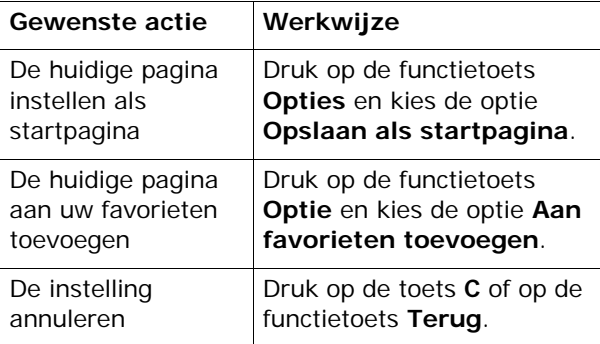

**Cache wissen**: hiermee verwijdert u de informatie die in het cachegeheugen is opgeslagen. In het cachegeheugen worden de meest recent geopende webpagina's opgeslagen.

**Beveiligingsgegevens**: hiermee worden beveiligingsgegevens weergegeven als u naar het Wireless Web gaat met de beveiligde WAP-instelling geactiveerd.

**Postvak IN**: hiermee kunt u berichten lezen die u van een webserver hebt opgehaald.

**Afbeelding weergeven**: hiermee geeft u de afbeelding op de huidige webpagina weer.

### **Voer adres in**

Met deze menuoptie kunt u handmatig het URLadres opgeven van de website die u wilt bezoeken.

Zie pagina 36 voor meer informatie over het invoeren van tekens.

Vervolgens drukt u op de functietoets **Ok** of op de middentoets om naar de website te gaan.

### **Favorieten**

Met dit menu kunt u maximaal 13 URL-adressen opslaan. De eerste favoriet is een standaardkoppeling die door de provider is ingesteld. U kunt de koppeling wijzigen of verwijderen.

U kunt dit menu rechtstreeks openen door de toets  $*$  ingedrukt te houden terwijl u de WAP-browser gebruikt.

U slaat een URL-adres als volgt op:

- 1. Selecteer een beschikbare locatie en druk op de middentoets of op de functietoets **Wijzig**.
- 2. Toets het adres in en druk op de middentoets of op de functietoets **Ok**.

Zie pagina 36 voor meer informatie over het invoeren van tekens.

3. Voer een naam in voor de favoriet en druk op de functietoets **Ok** of op de middentoets.

Nadat u een favoriet hebt opgeslagen, kunt u de volgende opties gebruiken wanneer u op de functietoets **Opties** drukt:

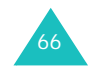

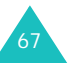
#### **Vodafone live!**

**Naar URL**: hiermee gaat u naar de gewenste site.

**Wijzigen**: hiermee kunt u het adres en de naam van de favoriet wijzigen.

**Wissen**: hiermee wist u de favoriet.

### **Nieuw**

Als u dit menu selecteert, wordt de door de provider ingestelde website geladen, zodat u het laatste nieuws van uw provider kunt lezen.

### **Games**

Als u dit menu selecteert, wordt de door de provider ingestelde website geladen, zodat u informatie krijgt over de nieuwste games en verschillende games kunt downloaden.

### **Ringtones**

Als u dit menu selecteert, wordt de door de provider ingestelde website geladen, zodat u verschillende beltonen en melodieën kunt downloaden.

**Opmerking**: Ringtones met een onjuiste bestandsindeling kunt u mogelijk niet downloaden.

### **Images**

Als u dit menu selecteert, wordt de door de provider ingestelde website geladen, zodat u verschillende afbeeldingen en animaties kunt downloaden.

**Opmerking**: Afbeeldingen met een onjuiste bestandsindeling kunt u mogelijk niet downloaden.

### **Nieuws & Weer**

Als u dit menu selecteert, wordt de door de provider ingestelde website geladen, zodat u het laatste nieuws kunt lezen.

### **Browser-instellingen**

Met dit menu kunt u maximaal vier proxyservers opgeven voor de WAP-browser. Neem voor opties voor het WAP-profiel contact op met uw provider.

#### **Opmerkingen**:

- Voor verbinding met het Wireless Web wordt automatisch het laatst gebruikte profiel geselecteerd.
- U kunt het standaardprofiel Vodafone live! niet wijzigen.
- De beschikbare instellingen kunnen per land verschillen.

Voor elke server zijn de volgende opties beschikbaar.

**Profiel**: geef de naam op die u aan de HTTP-server wilt toewijzen.

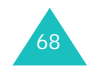

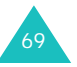

#### **Vodafone live!**

#### **Vodafone live!**

**Adres startpagina**: geef het adres van de startpagina op. Als de standaardstartpagina wordt weergegeven, kunt u deze verwijderen door op de functietoets **Wissen** of op de toets **C** te drukken en het adres opgeven van de startpagina die u in plaats daarvan wilt gebruiken.

**Beveiliging**: hier kunt u een modus voor datatransmissie selecteren. Kies **Veilig** om uw gegevens tegen ongeoorloofd gebruik te beveiligen. Kies anders **Niet veilig**.

**Drager**: selecteer de drager die u wilt gebruiken voor elk type netwerkadres dat u wilt bezoeken: **GPRS**, **Data** of **Voorkeur GPRS**.

Als u Voorkeur **GPRS** selecteert, wordt eerst naar een GPRS-netwerk gezocht. Als geen GPRS-netwerk beschikbaar is, wordt een GSM-netwerk (Data) gebruikt.

De overige opties hangen af van de instellingen die u hebt gekozen bij Drager.

Wanneer de drager is ingesteld op **GPRS** of **Voorkeur GPRS**:

**IP adres**: geef het adres van de WAP-gateway op die u gebruikt om verbinding met het internet te maken.

**Gebruikersnaam**: geef de gebruikers-ID op die u gebruikt om verbinding te maken met het GPRSnetwerk.

**Wachtwoord**: geef het wachtwoord op dat u gebruikt om verbinding te maken met het GPRSnetwerk.

**APN**: geef de naam van het toegangspunt op dat u gebruikt voor het gateway-adres van het GPRSnetwerk.

Als de drager is ingesteld op **Data**:

**IP adres**: geef het adres van de WAP-gateway op die u gebruikt om verbinding met het internet te maken.

**Gebruikersnaam**: geef de aanmeldings-ID voor de PPP-server op.

**Wachtwoord**: geef het wachtwoord voor de PPPserver op.

**Inbelnummer provider**: geef het inbelnummer voor de PPP-server op.

**Soort netwerk**: kies het juiste type verbinding: **Analoog** of **ISDN**.

**Opmerking**: De instellingen van de WAP-browser variëren, afhankelijk van de provider. Neem voor meer informatie contact op met de provider.

### **Cache wissen**

U kunt de gegevens in de cache wissen. Dit is het tijdelijke geheugen van de telefoon waarin de webpagina's worden opgeslagen die u het laatst hebt bezocht.

Druk ter bevestiging op de functietoets **Ja** of op de middentoets. Als u dat niet wilt, dan drukt u op de functietoets **Nee** of op de toets **C**.

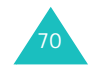

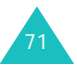

# **Toepassingen**

Via dit menu kunt u verschillende toepassingen gebruiken die handige functies hebben.

### **Vodafone** (SIM AT-menu)

Dit menu is beschikbaar als u een SIM AT-kaart met aanvullende services gebruikt, zoals nieuws, weer, sport, ontspanning en locatieservices. De beschikbare services variëren, afhankelijk van de services die uw provider biedt.

Raadpleeg de instructies bij uw SIM-kaart of neem contact op met uw provider voor meer informatie.

### **Alarm**

Met deze functie kunt u:

- Het alarm op een bepaalde tijd laten afgaan.
- De telefoon automatisch inschakelen om het alarm te laten horen. De telefoon hoeft dus niet al aan te staan op het moment dat het alarm afgaat.

De volgende opties zijn beschikbaar:

**Eenmalig**: het alarm gaat één keer af en wordt dan uitgeschakeld.

**Dagelijks**: het alarm gaat elke dag op dezelfde tijd af.

**Wekker**: het alarm gaat 's morgens af om u te wekken.

Een alarm instellen:

- 1. Kies het gewenste type alarm en druk op de middentoets of op de functietoets **Kies**.
- 2. Geef de tijd op waarop het alarm moet afgaan.

**Opmerking**: De telefoon gebruikt standaard een tijdnotatie met 24 uur. Zie pagina 159 voor meer informatie over het wijzigen van de tijdnotatie.

Druk op de functietoets **Opties** als u de opties voor het alarm wilt gebruiken. De volgende opties zijn beschikbaar:

- **Alarm instellen**: hiermee stelt u het alarm in.
- **Alarm uitzetten**: hiermee wordt een ingesteld alarm uitgeschakeld.
- **Alarmtoon**: hiermee selecteert u de alarmmelodie.
- 3. Druk op de middentoets of op de functietoets **Ok**.
- 4. Selecteer zo nodig **am** of **pm** en druk op de middentoets of op de functietoets **Kies**.
- 5. Als u in stap 1 **Wekker** selecteert, kiest u de herhaaloptie (**Maandag tot vrijdag** of **Maandag tot zaterdag**) en drukt u op de middentoets of op de functietoets **Kies**.

Als u een afgaand alarm wilt stoppen, drukt u op een van de volumetoetsen of drukt u op de functietoets **Stop** of de toets  $\bullet$ 

**Alle alarms uitschakelen**: hiermee worden alle ingestelde alarmen uitgeschakeld.

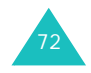

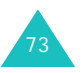

**Automatisch aan**: als u deze optie instelt op **Activeren**, gaat het alarm af op de opgegeven tijd, zelfs als de telefoon uitstaat.

Als u deze optie instelt op **Uitzetten**, gaat het alarm niet af als de telefoon op het opgegeven tijdstip niet is ingeschakeld.

### **Rekenmachine**

Met deze functie kunt u de telefoon als rekenmachine gebruiken. Op deze manier kunt u een aantal elementaire rekenfuncties uitvoeren: optellen, aftrekken, vermenigvuldigen en delen.

1. Voer het eerste getal in met de cijfertoetsen.

#### **Opmerkingen**:

- Met de toets  $\bigstar$  of  $\sharp$  kunt u de cursor verplaatsen.
- Als u letters wilt wissen, drukt u op de toets **C** of op de functietoets **Wissen**.
- Als u een decimaalteken of een haakje wilt gebruiken, drukt u op de linkerfunctietoets totdat het gewenste symbool verschijnt.
- 2. Geef de bewerking voor de berekening op door op de navigatietoetsen te drukken volgens de afbeelding op het display.
- 3. Voer het tweede getal in.
- 4. Druk op de middentoets om het resultaat te bekijken.
- 5. Herhaal desgewenst stap 1 tot en met 4.

#### **Toepassingen**

### **Actielijst**

Met deze functie kunt u:

- Een takenlijst invoeren.
- Aan elke taak een prioriteit en een deadline toekennen.
- De taken sorteren op prioriteit en status.

### **Een actielijst maken**

- 1. Druk op de middentoets of op de functietoets **Nieuw**.
- 2. Voer de eerste taak in.

**Opmerking**: Zie pagina 36 voor meer informatie over het invoeren van tekens.

- 3. Druk op de middentoets of op de functietoets **Ok**.
- 4. Selecteer Hoog, Normaal of Laag als prioriteit met de toetsen Omhoog en Omlaag en druk op de middentoets of op de functietoets **Kies**.
- 5. Voer de deadline in en druk op de middentoets of op de functietoets **Opslaan**.

Als u geen deadline wilt instellen, drukt u op de functietoets **Opslaan**.

### **De actielijst wijzigen**

Als u het menu **Actielijst** opent, wordt de inhoud van de lijst weergegeven, inclusief status (of de taak is uitgevoerd) en prioriteit ((5) voor Hoog, [7] voor Normaal en voor Laag).

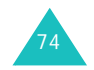

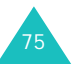

#### **Toepassingen**

Blader naar een taak in de lijst en druk op de middentoets om de details van de taak te bekijken. Indien nodig kunt u met de toetsen Omhoog en Omlaag door de taken lopen.

Als u de status van een bepaalde taak wilt wijzigen of een taak is afgehandeld of nog in behandeling is de huidige tijd en datum, drukt u op de toets  $\ast$  om de taak te markeren.

Als u op de functietoets **Opties** drukt, kunt u de volgende opties gebruiken:

**Tonen**: hiermee geeft u de details van een taak weer.

**Nieuw**: hiermee maakt u een nieuwe taak.

**Status**: hiermee kunt u de status van een taak wijzigen. Selecteer de betreffende status (**Afgehandeld** of **In behandeling**).

**Bewerken**: hiermee kunt u een taak wijzigen. U kunt de tekst, prioriteit en/of deadline van de taak wijzigen.

**Sorteren**: hiermee kunt u de bestaande taken sorteren op prioriteit of status. Kies een sorteercriterium (**Hoog**, **Laag**, **Afgehandeld** of **In behandeling**).

**Kopiëren**: hiermee kunt u een taak kopiëren.

**Naar agenda kopiëren**: hiermee kunt u een taak als een agendaregel kopiëren naar de agenda. U kunt ook de tekst en deadline van de taak wijzigen en/of een alarm instellen.

**Wissen**: hiermee kunt u een taak verwijderen.

**Alles wissen**: hiermee kunt u alle taken verwijderen.

### **Spraakmemo**

U kunt spraakmemo's opnemen. Na het opnemen, kunt u het memo naar andere mensen verzenden met een MMS-bericht.

#### **Opnemen**

Met dit menu kunt u een nieuw memo opnemen. Als u dit menu selecteert, wordt een timer van 30 seconden weergegeven.

- 1. Druk op de middentoets of op de functietoets **Opnemen** om te beginnen met opnemen.
- 2. Neem het memo op door in de microfoon te spreken.
- 3. Als u op de middentoets of op de functietoets **Stop** drukt of als de opnametijd is afgelopen, worden de volgende opties weergegeven:
	- **Afspelen**: hiermee speelt u het memo af.
	- **Opnieuw opnemen**: hiermee verwijdert u het memo en kunt u een ander memo opnemen.
	- **Opslaan**: hiermee kunt u het memo opslaan.
- 4. Als u het memo wilt opslaan, kiest u **Opslaan** en drukt u op de middentoets of op de functietoets **Kies**.
- 5. Druk op de functietoets **Wissen** of op de toets **C** om zo nodig de standaardnaam te wissen en geef een naam op voor het memo.

Zie pagina 36 voor meer informatie over het invoeren van tekens.

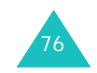

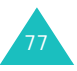

#### **Toepassingen**

6. Druk op de middentoets of op de functietoets **Ok**.

Het memo wordt opgeslagen en u ziet de memogegevens op het display.

- 7. Druk op de functietoets **Opties** om de volgende memo-opties te gebruiken:
	- **MMS verzenden**: hiermee verzendt u met de functie MMS het memo naar andere personen. Zie pagina 81 voor meer informatie over het verzenden van berichten.
	- **Hernoemen**: hiermee kunt u de naam van het memo wijzigen.
	- **Wissen**: hiermee kunt u het memo wissen.

**Opmerking**: Als u direct de optie **MMS verzenden** wilt kiezen, drukt u op de middentoets.

8. Druk op de functietoets **Terug** of op de toets **C**om het menu af te sluiten.

### **Spraakmemolijst**

In dit menu wordt een lijst met opgeslagen spraakmemo's weergegeven. Ga naar een memo en druk op de middentoets om het memo af te spelen.

Als u in de lijst Mijn geluiden op de functietoets **Opties** drukt, verschijnen de volgende opties:

**Afspelen**: hiermee kunt u het memo afspelen.

**MMS verzenden**: hiermee verzendt u met de functie MMS het memo naar andere personen. Zie pagina 81 voor meer informatie over het verzenden van berichten.

**Hernoemen**: hiermee kunt u de naam van het memo wijzigen.

**Informatie**: hiermee geeft u informatie weer over het memo, zoals de naam, de datum en tijd waarop het memo is gemaakt, de opnameduur en de geheugengrootte.

**Wissen**: hiermee kunt u het memo wissen.

### **Alles wissen**

Met dit menu kunt u alle spraakmemo's wissen.

Als het bevestigingsbericht verschijnt, drukt u op de middentoets of op de functietoets **Ja**. Als u weer om bevestiging wordt gevraagd, druk u opnieuw op de middentoets of op de functietoets **Ja**.

### **Geheugenstatus**

U kunt de hoeveelheden gebruikt en resterend geheugen voor spraakmemo's controleren.

Op het display wordt de totale hoeveelheid geheugen weergegeven, en de hoeveelheden beschikbaar en gebruikt geheugen. Ook het aantal opgenomen memo's en het totale aantal memo's dat u kunt opnemen, worden vermeld. Gebruik de toetsen Omhoog en Omlaag om door het scherm te bladeren.

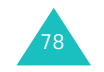

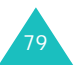

### **Valuta omrekenen**

Met dit menu kunt u valuta omrekenen.

1. Voer de huidige koers van de bronvaluta in en druk op de middentoets of op de functietoets **Ok**.

U kunt met de toets #een decimaalteken invoegen.

2. Toets het om te rekenen bedrag in en druk op de middentoets of op de functietoets **Ok**.

Op het display ziet u het ingevoerde bedrag en de overeenkomstige waarde.

3. Druk op de functietoets **Stop** om deze functie af te sluiten.

# **Berichten**

Vanuit het menu **Berichten** kunt u verschillende berichtfuncties gebruiken, zoals:

- SMS-berichten (Short Message Service)
- MMS-berichten (Multimedia Message Service)
- MMS-kaarten
- WAP push-berichten
- voicemail
- informatieberichten

Ook hebt u toegang tot de on line services Album, Mail en Messenger van de provider.

**Opmerking**: U kunt het menu **Berichten** snel openen door in de standby-stand op de functietoets te drukken.

### **Bericht maken**

Via dit menu kunt u een nieuw SMS- of MMS-bericht of een MMS-ansichtkaart maken.

#### **MMS**

MMS (Multimedia Message Service) is een berichtendienst waarmee MMS berichten van telefoon naar telefoon en van telefoon naar e-maill kunnen worden verzonden.

Naast de gebruikelijke tekstinhoud kunnen MMSberichten ook afbeeldingen, pictogrammen, spraak en geluidsfragmenten bevatten. Een MMS-bericht is in feite een bestand met een kleine multimediapresentatie. Het is geen tekstbestand met bijlagen.

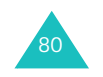

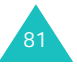

Met de MMS-functie kunt u op de telefoon MMSberichten verzenden en ontvangen die multimediabestanden bevatten, zoals foto's, geluidsfragmenten of afbeeldingen die u hebt gedownload van het internet en spraakmemo's die u hebt opgenomen. De functie is alleen beschikbaar als deze door de provider wordt ondersteund.

Alleen telefoons die geschikt zijn voor MMSberichten kunnen dit soort berichten verzenden en ontvangen.

#### **Een MMS-bericht maken en verzenden**

1. Voer het onderwerp van het bericht in.

Zie pagina 36 voor meer informatie over het invoeren van tekens.

Druk op de functietoets **Opties** om de volgende opties te gebruiken:

- **OK**: hiermee bevestigt u het opgegeven onderwerp en gaat u verder met de volgende stap.
- **Tekstinvoerstand**: hiermee kunt u de tekstinvoerstand wijzigen.
- **T9-taal**: hiermee kunt u de taal voor de T9 stand wijzigen.
- 2. Druk op de middentoets als u het onderwerp hebt ingevoerd.
- 3. Als **Hier toevoegen** is gemarkeerd, drukt u op de middentoets of op de functietoets **Opties** en voegt u de inhoud van het bericht toe met een van de volgende opties:
	- **Tekst toevoegen**: hiermee kunt u het bericht invoeren. Als u de tekst hebt ingevoerd, drukt u op de middentoets.
- **Foto toevoegen**: hiermee kunt u een foto toevoegen die u hebt gemaakt met de camera op de telefoon. Selecteer **Foto nemen** als u een nieuwe foto wilt maken of **Mijn foto's** als u een foto wilt toevoegen die is opgeslagen in het geheugen van de telefoon. Zie pagina 111 voor meer informatie over het gebruik van de camera.
- **Afbeelding toevoegen**: hiermee kunt u een afbeelding toevoegen die is opgeslagen in de map **Mijn afbeeldingen**. U kunt gedownloade afbeeldingen toevoegen als deze de juiste indeling hebben en uw provider deze ondersteunt.
- **Geluid toevoegen**: hiermee kunt u een geluidsbestand toevoegen. Kies **Opnemen** als u een nieuw spraakmemo wilt opnemen, **Spraakmemolijst** als u een bestaand spraakmemo wilt toevoegen of **Opgeslagen geluiden** als u een van de geluiden uit de map **Mijn geluiden** wilt toevoegen. U kunt gedownloade geluiden toevoegen als deze de juiste indeling hebben en uw provider deze ondersteunt.
- **Verzenden**: hiermee kunt u het bericht verzenden. Gebruik deze optie wanneer het bericht gereed is.
- **Opslaan**: hiermee slaat u het bericht voor later gebruik op in het vak **MMS concepten** of **MMS standaardberichten**.
- **Profielen**: hiermee kunt u de instellingen van het bericht wijzigen. Zie pagina 105 voor meer informatie over de opties voor instellingen. Nadat u de instellingen hebt gewijzigd, drukt u op de functietoets **Terug** of op de toets **C** om terug te gaan naar de lijst Opties.

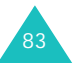

• **Voorbeeld**: hiermee geeft u het bericht weer.

**Opmerking**: U kunt aan elke pagina één keer tekst, een afbeelding en een geluid toevoegen.

- 4. Herhaal stap 2 totdat het bericht klaar is.
- 5. Als u de toegevoegde objecten wilt wijzigen, drukt u op de toets Omhoog of Omlaag om een object te markeren en drukt u op de middentoets of op de functietoets **Opties** om de optielijst weer te geven.

**Opmerking**: De beschikbare opties variëren afhankelijk van het type object dat u hebt geselecteerd in het berichtscherm.

De volgende opties zijn beschikbaar:

- **Tekst**/**Foto/Afbeelding**/**Geluid bewerken**: hiermee kunt u tekst wijzigen of de afbeelding of het geluid vervangen.
- **Pagina toevoegen**: hiermee kunt u maximaal vijf pagina's toevoegen. Als u een pagina hebt toegevoegd, wordt op het display het huidige paginanummer vermeld met de voor de pagina gebruikte geheugenruimte. U kunt naar een andere pagina gaan met de toets Links of Rechts op het berichtscherm.
- **Tekst/Foto/Afbeelding/Geluid verwijderen**: hiermee kunt u het object uit het bericht verwijderen.
- **Duur**: hiermee kunt u instellen wanneer en hoe lang de tekst, een afbeelding of een geluid wordt weergegeven in het berichtweergavescherm. Als u een duur instelt die korter is dan de inhoudsduur voor een bepaalde pagina, wordt de inhoudsduur automatisch verminderd.
- **Verzenden**: hiermee kunt u het bericht verzenden.

84

- **Opslaan**: hiermee slaat u het bericht voor later gebruik op in het vak **MMS concepten** of **MMS standaardberichten**.
- **Profielen**: hiermee kunt u de instellingen van het bericht wijzigen. Zie pagina 105 voor meer informatie over de opties voor instellingen.
- **Voorbeeld**: hiermee geeft u het bericht weer.
- 6. Wanneer het bericht klaar is, markeert u de optie **Verzenden** en drukt u op de middentoets of op de functietoets **Kies**.
- 7. Selecteer **Aan**, **CC** of **BCC** en druk op de middentoets of op de functietoets **Kies**.
- 8. Kies een van de volgende opties en druk op de middentoets of op de functietoets **Kies**:
	- **Contacten**: hiermee kunt u een nummer of een e-mailadres ophalen uit de lijst Contacten.
	- **Telefoonnummer**: hiermee kunt u het gewenste telefoonnummer intoetsen.
	- **E-mail**: hiermee kunt u het e-mailadres van de ontvanger invoeren.
- 9. Voer een telefoonnummer of e-mailadres in, of selecteer een nummer in Contacten.
- 10. Wanneer het juiste nummer of adres wordt weergegeven, drukt u op de middentoets of op de functietoets **Ok**.
- 11. Als u een bestemming wilt toevoegen, markeert <sup>u</sup>**Contacten toevoegen** en drukt u op de middentoets of op de functietoets **Kies**. Herhaal deze procedure vanaf stap 7.

85Als u een bestemming wilt bewerken, selecteert u er een en drukt u op de middentoets of op de functietoets **Opties**. U kunt de bestemming wijzigen of verwijderen.

#### **Berichten**

12. Als u meer nummers of adressen wilt toevoegen aan de andere typen bestemmingen, drukt u op de functietoets **Terug** of op de toets **C** en herhaalt u de stappen 7 tot en met 11.

U kunt voor **Aan**, **CC** en **BCC** elk maximaal tien bestemmingen invoeren.

13. Als u alle bestemmingen hebt ingevoerd, selecteert u de optie **Verzenden** en drukt u op de middentoets of op de functietoets **Kies**.

Het bericht wordt verzonden.

#### **SMS**

86

Via SMS (Short Message Service) kunnen korte SMSberichten worden verzonden naar en ontvangen van mobiele GSM-telefoons. Daarnaast ondersteunt de telefoon EMS (Enhanced Messaging Service), een dienst waarmee eenvoudige afbeeldingen, melodieën en animaties in korte berichten kunnen worden opgenomen. U moet zich bij uw provider op deze dienst abonneren om deze te kunnen gebruiken.

#### **Een eenvoudig SMS-bericht schrijven**

1. Toets het bericht in.

**Opmerking**: Zie pagina 36 voor meer informatie over het invoeren van tekens.

- 2. Druk op de functietoets **Opties** wanneer u klaar bent met het invoeren van het bericht. De volgende opties zijn beschikbaar:
	- **Verzenden**: hiermee kunt u het bericht verzenden. Het bericht wordt gewist als het is verzonden.
	- **Verz.+Opslaan**: hiermee kunt u een kopie van het bericht opslaan en het bericht verzenden. U kunt het bericht lezen in het vak **SMS concepten**.
- **Opslaan**: hiermee kunt u het bericht opslaan, zodat u het later kunt verzenden. U kunt het bericht lezen in het vak **SMS concepten**.
- Raadpleeg pagina 87 voor meer informatie over de opties **SMS standaardbericht**, **Tekstinvoerstand**, **T9-taal**, **Tekstopmaak**, **Objecten toevoegen**, **Contact toevoegen** en **Favoriet toevoegen**.

**Opmerking**: Als u direct de optie **Verzenden** wilt kiezen, drukt u op de middentoets.

3. Selecteer **Verzenden** of **Verz.+Opslaan** en druk op de middentoets of op de functietoets **Kies**.

Als u het bericht alleen wilt opslaan, selecteert u **Opslaan**. Als u het bericht hebt opgeslagen, keert u terug naar het menu **Bericht maken**.

- 4. Als u een optie voor opslaan selecteert, kiest u de geheugenlocatie met de toetsen Omhoog en Omlaag en drukt u op de middentoets of op de functietoets **Ok**.
- 5. Voer het bestemmingsnummer in en druk op de middentoets of op de functietoets **Ok**.

Het bericht wordt verzonden.

#### **Een SMS-bericht maken met Opties**

- 1. Toets het bericht in.
- 2. Druk op de functietoets **Opties**.
- 3. Selecteer een van de volgende opties met behulp van de toetsen Omhoog en Omlaag en druk vervolgens op de middentoets of op de functietoets **Kies**.

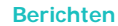

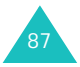

#### **Berichten**

- **SMS standaardbericht**: hiermee kunt u een eerder door u samengesteld standaardbericht gebruiken voor het bericht. Selecteer via de menuoptie **SMS standaardberichten** een van de vijf standaardberichten. Zie pagina 100 voor meer informatie.
- **Tekstinvoerstand**: hiermee kunt u de modus voor tekstinvoer wijzigen.
- **T9-taal**: hiermee kunt u de taal voor de T9stand wijzigen. Selecteer de gewenste taal.
- **Tekstopmaak**: hiermee kunt u de opmaak van de tekst wijzigen.
- Bij **Grootte** kunt u kiezen uit de opties **Normaal**, **Groot** en **Klein**.

#### Bij **Vet**, **Cursief**, **Onderstreept** en **Doorgehaald** kunt u kiezen uit **AAN** en **UIT**.

U kunt deze kenmerken combineren.

- **Objecten toevoegen**: hiermee kunt u een geluid, melodie, afbeelding of animatie aan het bericht toevoegen. Selecteer het type object dat u wilt toevoegen. Per type hebt u de keuze uit diverse meegeleverde objecten. U kunt ook een object kiezen dat u van elders hebt ontvangen, bijvoorbeeld van het Internet of van een andere telefoon.
- **Contact toevoegen**: hiermee kunt u een vermelding uit Contacten in het bericht opnemen. Selecteer een item uit de lijst.
- **Favoriet toevoegen**: hiermee kunt u het adres van een webpagina uit uw lijst met favorieten toevoegen. Selecteer een item uit de lijst.
- 4. Voltooi het bericht en verzend het of sla het op aan de hand van de stappen op pagina 86 (vanaf stap 2).

88

### **MMS per Post**

Vanuit dit menu kunt u foto's die u in het menu **Mijn foto's** hebt opgeslagen, verzenden als ansichtkaart met een korte tekst. Het bericht wordt verzonden naar de MMS-centrale, waar het wordt opgemaakt, afgedrukt en als een echte ansichtkaart wordt verzonden naar het opgegeven adres.

**Opmerking**: Deze functie is mogelijk niet beschikbaar. Dit hangt af van het land waar u de telefoon gebruikt. Neem voor meer informatie contact op met uw provider.

1. Selecteer met de navigatietoetsen de gewenste foto en druk op de middentoets.

**Opmerking**: Kies een foto met de hoogste resolutie.

Als u op de functietoets **Opties** drukt, kunt u de volgende opties selecteren:

- **Kiezen**: hiermee selecteert u de foto.
- **Tonen**: hiermee geeft u de foto weer op het volledige scherm. Als u de foto wilt gebruiken om een kaart te verzenden, drukt u op de functietoets **Kies** of op de middentoets.
- 2. Voer een korte tekst in en druk op de middentoets.

**Opmerking**: Zie pagina 36 voor meer informatie over het invoeren van tekens.

3. Ga met de toets Omhoog of Omlaag naar het veld voor de bestemmingsgegevens en druk op de middentoets om de gegevens van de ontvanger op te geven.

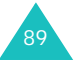

De volgende opties zijn beschikbaar:

- **Naam**: voer de naam van de ontvanger in.
- **Meer informatie**: voer verdere persoonlijke gegevens in.
- **Straat & nummer**: voer de straatnaam en het huisnummer in.
- **Postcode & Woonplaats**: voer hier de postcode en woonplaats in.
- **Provincie**: voer hier de provincie in.
- **Land**: voer het land in. Deze optie is mogelijk niet beschikbaar. Dit hangt af van het land waar u de telefoon gebruikt.

**Opmerking**: Als u geen naam, straatnaam en postcode invoert, kan de ansichtkaart niet worden verzonden.

4. Druk op de functietoets **Opties** wanneer u klaar bent.

De volgende opties zijn beschikbaar:

- **Verzenden**: hiermee verzendt u de ansichtkaart.
- **Opslaan**: hiermee slaat u de kaart op in de map **MMS per Post** in het vak **Concepten**.

**Opmerking**: U kunt ook de naam van een van uw contacten selecteren met de optie **Contacten**. Als u het bericht later wilt verzenden, kiest u **Opslaan**. Het bericht wordt opgeslagen in het vak Concept.

5. Selecteer **Verzenden** om het bericht te verzenden en druk op de middentoets of op de functietoets **Kies**.

### **Postvak IN**

In dit menu kunt u ontvangen berichten openen.

### **MMS**

#### **Een ontvangen bericht weergeven**

Als u een nieuw MMS-bericht ontvangt, wordt op het display het symbool voor MMS-berichten ( $\frac{2\pi}{\ln 21}$ ) weergegeven, met een tekstmelding en het nummer van de afzender.

1. Druk op de middentoets om de volgende gegevens weer te geven: het nummer van de afzender, de grootte van het bericht en het onderwerp.

Als u het bericht later wilt bekijken in het Postvak IN, drukt u op de functietoets **Stop** of op de toets **C**.

2. Als u door de berichtgegevens wilt lopen, drukt u op de toets Omhoog of Omlaag.

Als u op de functietoets **Opties** drukt, kunt u de volgende opties gebruiken:

- **Tonen**: hiermee geeft u informatie over het bericht weer.
- **Ophalen**: hiermee haalt u het bericht op van de MMS-server.
- **Wissen**: hiermee verwijdert u het bericht.
- **Eigenschappen**: hiermee kunt u gedetailleerde informatie over het bericht weergeven.

**Opmerking**: Als de optie **Autom. downloaden** in het menu **MMS-instellingen** is ingeschakeld, haalt de telefoon automatisch nieuwe berichten op van de server. U kunt de nieuwe berichten onmiddellijk bekijken door op de functietoets **Bekijken** te drukken. Zie pagina 106 voor meer informatie over de optie.

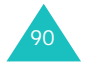

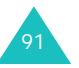

3. Druk op de middentoets om het bericht te lezen.

De telefoon haalt de inhoud van het bericht op van de server en geeft deze weer.

- 4. U kunt door het bericht lopen met de toetsen Omhoog en Omlaag.
- 5. Druk op de toets  $\bullet$ <sup>0</sup> als u klaar bent.

#### **Een bericht bekijken vanuit het Postvak IN**

Als u het menu **Postvak IN** opent, wordt de lijst met MMS-berichten die u hebt ontvangen weergegeven, samen met de onderwerpen. De symbolen aan de linkerkant geven de status van de berichten aan:

- $\Box$ : geopende meldingen van MMS-berichten.
- $\frac{2}{2}$ : ongeopende meldingen van MMS-berichten.
- $\mathbb{R}$  : u hebt een verzoek naar de MMS-server verzonden om het bericht naar uw telefoon te verzenden.
- 起: Uw verzoek wordt verwerkt door de MMSserver.
- $\frac{1}{2}$ : De MMS-server kan het bericht niet naar uw telefoon verzenden.
- $\mathbb{R}$ : geopende berichten.

92

- $\mathbb{R}_3$ : ongeopende berichten.
- 1. Selecteer een bericht in de lijst en druk op de middentoets.

Het bericht wordt weergegeven op het display en na een bepaalde tijd wordt de volgende pagina weergegeven, als die er is.

2. Druk op de middentoets of op de functietoets **Ok** om naar het berichtweergavescherm te gaan.

Het display kan ook na enkele seconden automatisch overschakelen naar dit scherm.

3. U kunt door het bericht lopen met de toetsen Omhoog en Omlaag.

Als het bericht uit meerdere pagina's bestaat, kunt u door de pagina's bladeren met de toetsen Links en Rechts.

4. Druk op de toets  $\ast$  of  $\sharp$  om naar het vorige of volgende bericht te bladeren.

Als u tijdens het bekijken van een bericht op de middentoets of op de functietoets **Opties** drukt, verschijnen de berichtopties.

Als u een nieuw bericht bekijkt, hebt u dezelfde opties als bij het bekijken van een bericht wanneer u dat ontvangt. Zie pagina 91.

Als u een van de MMS-server opgehaald bericht bekijkt, zijn de volgende opties beschikbaar:

**Tonen**: hiermee geeft u het bericht weer.

**Antwoorden**: hiermee kunt u een antwoord verzenden naar de afzender.

**Allen beantwoorden**: hiermee kunt u de afzender en alle andere ontvangers een antwoord sturen.

**Wissen**: hiermee verwijdert u het bericht.

**Afzender bellen**: hiermee kunt u de afzender bellen.

**Overnemen...**: hiermee kunt u het nummer en het e-mailadres van de afzender en URL's, emailadressen en telefoonnummers uit de berichttekst knippen.

#### **Berichten**

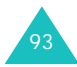

**Doorsturen**: hiermee kunt u het bericht doorsturen naar een andere ontvanger. Deze optie is niet beschikbaar als het bericht multimediainhoud bevat.

**Afbeelding opslaan**: hiermee kunt u een afbeelding uit het bericht opslaan in de map **Images**.

**Geluid opslaan**: hiermee kunt u een geluidsfragment uit het bericht opslaan in de map **Geluiden**.

**Eigenschappen**: hiermee kunt u gedetailleerde informatie over het bericht weergeven.

### **SMS**

94

In dit postvak worden ontvangen berichten opgeslagen.

In dit menu ziet u een lijst met ontvangen berichten en daarbij de telefoonnummers of de namen van de afzenders, als deze informatie in Contacten is opgenomen.

Als u op de functietoets **Opties** drukt, kunt u de volgende opties gebruiken:

**Tonen**: hiermee geeft u de inhoud van het bericht weer.

**Wissen**: hiermee verwijdert u het bericht.

- 1. Selecteer een bericht in de lijst en druk op de middentoets.
- 2. U kunt door het bericht lopen met de toetsen Omhoog en Omlaag.
- 3. In het scherm met berichten kunt u naar het vorige of het volgende bericht gaan met de toetsen  $\ast$  en  $\sharp$ .

Als u tijdens het bekijken van een bericht op de functietoets **Opties** drukt, ziet u de volgende opties:

**Antwoorden**: hiermee kunt u een antwoord verzenden naar de afzender.

**Wissen**: hiermee verwijdert u het bericht.

**Doorsturen**: hiermee kunt u het bericht doorsturen naar een andere ontvanger. Deze optie is niet beschikbaar als het bericht multimediainhoud bevat.

**Afzender bellen**: hiermee kunt u de afzender terugbellen.

**Overnemen...**: hiermee kunt u het nummer van de afzender en URL's, e-mailadressen en telefoonnummers uit de berichttekst knippen.

**Verplaatsen naar telefoon**: hiermee kunt u het bericht verplaatsen van de SIM-kaart naar het geheugen van de telefoon. Deze optie is alleen beschikbaar als u een bericht selecteert dat is opgeslagen op de SIM-kaart.

**Verplaatsen naar SIM**: hiermee kunt u het bericht verplaatsen van het geheugen van de telefoon naar de SIM-kaart. Deze optie is alleen beschikbaar als u een bericht selecteert dat is opgeslagen in het geheugen van de telefoon.

**Objecten selecteren**: hiermee kunt u multimediaobjecten, zoals geluiden of afbeeldingen, vanuit het bericht opslaan op de telefoon. U kunt deze objecten gebruiken bij het schrijven van berichten. Zie pagina 88 voor meer informatie.

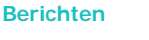

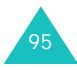

### **Mijn berichten**

In dit menu kunt u berichten openen die u hebt verzonden of hebt opgeslagen voor later gebruik. U kunt ook informatieberichten van uw provider lezen.

### **Concepten**

In dit berichtvak worden MMS-berichten en MMSkaarten opgeslagen die u hebt opgeslagen als concept of SMS-berichten die u hebt opgeslagen en/of verzonden. Als u tijdens het maken van een bericht op de toets  $\bullet$  drukt, kunt u er ook voor kiezen het bericht in dit vak op te slaan.

#### **MMS concepten**

Als u dit menu selecteert, ziet u de lijst met MMSberichten.

Ga naar het gewenste bericht en druk op de middentoets.

Als u tijdens het bekijken van het bericht op de functietoets **Opties** drukt, verschijnen de volgende opties:

**Verzenden**: hiermee kunt u het bericht verzenden.

**Wijzigen**: hiermee kunt u het bericht wijzigen.

**Wissen**: hiermee kunt u het bericht wissen.

**Overnemen...**: hiermee neemt u het nummer en het e-mailadres van de bestemming van het bericht en de URL, de e-mailadressen en het telefoonnummer uit de berichttekst over.

**Eigenschappen**: hiermee geeft u informatie over het bericht weer.

# 96

#### **SMS concepten**

Als u dit menu selecteert, wordt de lijst weergegeven met SMS-berichten die u hebt verzonden en/of opgeslagen.

Als u op de functietoets **Opties** drukt, kunt u de volgende opties gebruiken:

**Tonen**: hiermee geeft u de inhoud van het bericht weer.

**Wissen**: hiermee verwijdert u het bericht.

Ga naar het gewenste bericht en druk op de middentoets.

Als u tijdens het bekijken van het bericht op de functietoets **Opties** drukt, verschijnen de volgende opties.

**Wijzigen**: hiermee kunt u het bericht bewerken.

**Wissen**: hiermee kunt u het bericht wissen.

**Overnemen...**: hiermee neemt u het nummer en het e-mailadres van de bestemming van het bericht en de URL, de e-mailadressen en het telefoonnummer uit de berichttekst over.

**Verplaatsen naar telefoon**: hiermee kunt u het bericht verplaatsen van de SIM-kaart naar het geheugen van de telefoon. Deze optie is alleen beschikbaar als u een bericht selecteert dat is opgeslagen op de SIM-kaart.

**Verplaatsen naar SIM**: hiermee kunt u het bericht verplaatsen van het geheugen van de telefoon naar de SIM-kaart. Deze optie is alleen beschikbaar als u een bericht selecteert dat is opgeslagen in het geheugen van de telefoon.

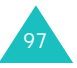

**Objecten selecteren**: hiermee kunt u multimediaobjecten, zoals geluiden of afbeeldingen, vanuit het bericht opslaan op de telefoon. U kunt deze objecten gebruiken bij het schrijven van berichten. Zie pagina 88 voor meer informatie.

#### **MMS per Post**

Als u dit menu selecteert, ziet u de lijst met MMSkaarten die u hebt opgeslagen.

Ga naar de gewenste kaart en druk op de middentoets.

Als u tijdens het bekijken van het bericht op de functietoets **Opties** drukt, verschijnen de volgende opties.

**Verzenden**: hiermee kunt u de kaart verzenden.

**Wijzigen**: hiermee kunt u de kaart wijzigen.

**Wissen**: hiermee kunt u de kaart wissen.

**Eigenschappen**: hiermee geeft u gedetailleerde informatie over de kaart weer.

### **Postvak UIT**

In dit menu kunt u de MMS-berichten en MMSkaarten openen die u hebt verzonden.

### **MMS**

98

Wanneer u dit menu kiest, ziet u de lijst met MMSberichten die u hebt verzonden of opgeslagen. De symbolen aan de linkerkant geven de status van de berichten aan.

• ﷺ: berichten die momenteel worden verzonden

• 《 : verzonden berichten

• <sub>広</sub>济: berichten die niet konden worden verzonden

- : berichten die nog moeten worden verzonden
- $\mathbf \Xi$ : berichten die zijn uitgesteld

Selecteer een bericht in de lijst en druk op de middentoets.

Als u op de functietoets **Opties** drukt, kunt u de volgende opties gebruiken:

**Wissen**: hiermee verwijdert u het bericht.

**Verzenden**: hiermee kunt u het bericht verzenden of opnieuw verzenden.

**Wijzigen**: hiermee kunt u de inhoud van het bericht, het geluid, de afbeelding of de tekst wijzigen.

**Overnemen...**: hiermee kunt u het nummer en het e-mailadres van de bestemming en URL's, emailadressen en telefoonnummers uit de berichttekst knippen.

**Eigenschappen**: hiermee kunt u gedetailleerde informatie over het bericht weergeven.

### **MMS per Post**

In dit menu ziet u de lijst met MMS-kaarten die u hebt verzonden of opgeslagen.

Selecteer een bericht in de lijst en druk op de middentoets.

Als u op de functietoets **Opties** drukt, kunt u de volgende opties gebruiken:

**Wissen**: hiermee kunt u de kaart wissen.

**Verzenden**: hiermee kunt u de kaart verzenden.

**Wijzigen**: hiermee kunt u de kaart wijzigen.

**Eigenschappen**: hiermee geeft u gedetailleerde informatie over de kaart weer.

#### **Berichten**

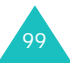

### **Standaardberichten**

In dit menu kunt u standaardberichten gebruiken om snel en gemakkelijk een nieuw bericht te maken.

#### **MMS standaardberichten**

Met dit menu slaat u een bericht op als standaardbericht dat u kunt gebruiken als basis voor nieuwe berichten.

Uw telefoon heeft drie vooraf ingestelde standaardberichten.

Loop met de toetsen Omhoog en Omlaag door de lijst met standaardberichten. Druk op de middentoets wanneer het gewenste standaardbericht is gemarkeerd.

Druk op de middentoets of op de functietoets **Ok** om de volgende opties te gebruiken. De opties kunnen ook na een bepaalde tijd automatisch worden getoond:

**Tonen**: hiermee geeft u de inhoud van het bericht weer.

**Wijzigen**: hiermee kunt u het standaardbericht wijzigen en het vervolgens verzenden.

**Wissen**: hiermee kunt u het standaardbericht wissen. U wordt gevraagd deze bewerking te bevestigen door op de middentoets of op de functietoets **Ja** te drukken.

#### **SMS standaardberichten**

Met dit menu kunt u maximaal vijf berichten definiëren die u het meest gebruikt.

Selecteer een lege locatie of het gewenste standaardbericht en druk op de middentoets om een nieuw bericht in te voeren.

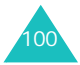

Als u een standaardbericht hebt in gesteld, kunt u de volgende opties gebruiken door op de functietoets **Opties** te drukken:

**Wijzigen**: hiermee kunt u een nieuw bericht schrijven of het standaardbericht bewerken.

**Opmerking**: Zie pagina 36 voor meer informatie over het invoeren van tekens.

**Verzenden**: hiermee opent u het standaardbericht. Nadat u het bericht hebt aangepast, kunt u het opslaan en/of verzenden. Zie pagina 81 voor meer informatie over het verzenden van berichten.

**Wissen**: hiermee kunt u het standaardbericht wissen. U wordt gevraagd deze bewerking te bevestigen door op de middentoets of op de functietoets **Ja** te drukken.

### **Infobericht**

Via deze netwerkdienst kunt u SMS-berichten ontvangen over diverse onderwerpen, bijvoorbeeld het weer of de verkeerssituatie. Infoberichten worden onmiddellijk na ontvangst weergegeven, onder de volgende voorwaarden:

- De telefoon staat standby.
- De optie **Ontvangen** is ingesteld op **Activeren**.
- Het berichtenkanaal is ingeschakeld in de lijst met kanalen.

De volgende opties zijn beschikbaar:

**Ontvangen bericht lezen**: hiermee kunt u het ontvangen bericht lezen. In het vak **Niet opslaan** worden berichten van het netwerk weergegeven. Deze gaan verloren zodra u de telefoon uitzet. Loop door het bericht met de toetsen Omhoog en Omlaag.

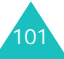

U kunt een infobericht opslaan in het postvak **Bewaren** zodat u het later kunt ophalen. Als een tekstmelding wordt weergegeven, drukt u op de middentoets of op de functietoets **Opties** en selecteert u **Opslaan**.

**Ontvangst instell.**: hiermee kunt u de ontvangst van infoberichten in- of uitschakelen.

**Kanalen**: hiermee kunt u de kanalen aangeven waarvan u de infoberichten wilt ontvangen.

De volgende opties zijn beschikbaar:

Kiezen: hiermee kunt u kanalen in de lijst in- of uitschakelen. Een geselecteerd kanaal wordt aangeduid met een vinkje.

Toevoegen: hiermee kunt u het nummer en de naam van een nieuw kanaal invoeren.

Wissen: hiermee kunt u een kanaal uit de lijst verwijderen.

Wijzigen: hiermee kunt u het nummer en de naam van een bestaand kanaal wijzigen.

**Taalkeuze**: hiermee kunt u de taal instellen waarin u de informatieberichten wilt weergeven.

Neem voor meer informatie contact op met uw provider.

Met dit menu kunt u de berichten in uw voicemailbox beluisteren, als uw provider dit ondersteunt.

De volgende opties zijn beschikbaar:

**Verbinden met Voice Mail**: voordat u voicemail kunt gebruiken, moet u het door de provider opgegeven nummer van de voicemailserver invoeren. Vervolgens kunt u deze optie selecteren en met een druk op de middentoets of op de functietoets **Ok** uw berichten beluisteren.

Door in de standby-stand de toets **1** ingedrukt te houden kunt u direct verbinding maken met de voicemailserver.

**Telefoonnr Voice Mail**: hiermee kunt u zo nodig het nummer van de voicemailserver wijzigen.

**Opmerking**: Voicemail is een netwerkdienst. Neem voor meer informatie contact op met uw provider.

### **MMS Album**

In dit menu kunt u het Media-album openen. In het fotoalbum kunt u uw foto's opslaan en MMSberichten schrijven. Ook hebt u toegang tot Vodafone-inhoud en tot standaardberichten.

Neem voor meer informatie contact op met uw provider.

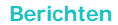

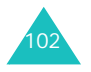

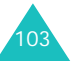

#### **Berichten**

### **E-mail**

Met deze koppeling gaat u naar de service Vodafone Mail waarmee u uw e-mailberichten mobiel kunt openen en beheren. U kunt uw e-mailaccount van Vodafone gebruiken of de berichten voor uw bestaande e-mailaccount ophalen. U kunt deze service upgraden naar Unified Messaging, een geïntegreerd Postvak IN met al uw voicemailberichten, faxen en e-mailberichten.

Neem voor meer informatie contact op met uw provider.

### **Messenger**

Met Vodafone Messenger kunt u in contact blijven en plezier beleven met vrienden via directe tekstgesprekken (chatten). U weet wanneer uw vrienden daarvoor beschikbaar zijn en kunt erop rekenen dat ze uw berichten onmiddellijk ontvangen. Als u aan de slag gaat met Vodafone Messenger, hoeft u alleen de mobiele nummers van uw vrienden te kennen om uw contactenlijst voor Vodafone Messenger op te bouwen.

Neem voor meer informatie contact op met uw provider.

### **WAP Push**

Met deze menuoptie kunt u webberichten van de server ophalen en weergeven.

De volgende opties zijn beschikbaar:

**Postvak IN**: hiermee kunt u berichten lezen die u van de webserver hebt opgehaald.

**Ontvangst instell.**: hiermee kunt u instellen of webberichten van de server moeten worden ontvangen. Selecteer **Altijd** als u webberichten wilt ontvangen of **Nooit** als u webberichten niet wilt ontvangen.

**Alles wissen**: hiermee kunt u alle webberichten verwijderen.

### **Instellingen**

Met dit menu kunt u diverse instellingen voor de berichtenfunctie instellen.

### **MMS-instellingen**

U kunt de standaardinstellingen voor het verzenden of ontvangen van multimediaberichten wijzigen.

De volgende opties zijn beschikbaar:

**Ontvangstbevestiging**: wanneer deze optie is ingeschakeld, meldt de provider of het bericht is afgeleverd of niet.

**Antwoordverzoek**: wanneer deze optie is ingeschakeld, wordt bij het bericht een verzoek tot antwoorden naar de ontvanger verstuurd.

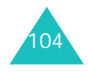

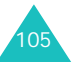

**Autom. downloaden**: hiermee kunt u instellen of de telefoon zonder melding nieuwe inkomende berichten ophaalt van de MMS-server.

UIT: u moet nieuwe berichten handmatig downloaden met de optie **Ophalen**.

AAN: nieuwe berichten worden automatisch opgehaald van de server. Als u een bericht ontvangt, kunt u tijdens het lezen andere opties gebruiken. Zie pagina 93 voor meer informatie over de opties.

Alleen eigen netwerk: nieuwe berichten worden automatisch gedownload, behalve als u zich in een ander netwerk of een ander land bevindt.

**Berichtacceptatie**: hiermee kunt u het type berichten opgeven dat u wilt ontvangen.

**Nummer verbergen**: als deze optie is ingeschakeld, wordt uw telefoonnummer niet weergegeven op de telefoon van de ontvanger.

**Vervaldatum**: hiermee kunt u de tijdsduur instellen dat berichten worden opgeslagen op de server nadat ze zijn verzonden.

**Levertijd**: hiermee kunt u de vertraging instellen voordat de telefoon de berichten verzendt.

**Prioriteit**: hiermee kunt u de prioriteit van de berichten instellen.

**Bevestiging toestaan**: wanneer deze optie is ingeschakeld, krijgt de afzender van een inkomend bericht een ontvangstbevestiging van het netwerk.

**Paginaduur**: hiermee kunt u instellen hoe lang een pagina van een uitgaand bericht wordt weergegeven in het berichtweergavescherm. Na een bepaalde tijd wordt automatisch de volgende pagina weergegeven.

### **MMS-profielen**

Met dit menu kunt u diverse instellingen voor het verzenden of ontvangen van MMS-berichten configureren.

#### **Opmerkingen**:

- Het profiel dat u als laatste hebt geopend, wordt automatisch geactiveerd voor het verzenden van berichten.
- Als u de MMS-instellingen wijzigt zonder de instructies van de provider te raadplegen, kan het gebeuren dat de MMS-functie niet goed werkt.

De volgende opties zijn beschikbaar voor elk profiel:

**Naam profiel**: geef de naam op die u aan de MMSserver wilt toewijzen.

**MMS-server**: voer het URL-adres van de MMSserver in.

**Beveiliging**: hier kunt u een modus voor datatransmissie selecteren. Kies **Beveiligd** om uw gegevens tegen ongeoorloofd gebruik te beveiligen. Kies anders **Niet beveiligd**.

**IP-adres**: geef het gateway-adres op dat u gebruikt om verbinding te maken met de MMSserver.

**Gebruikersnaam**: geef de gebruikers-ID voor de verbinding met de MMS-server op.

**Wachtwoord**: geef het wachtwoord voor de verbinding met de MMS-server op.

**APN**: geef de naam van het toegangspunt op dat u gebruikt voor het adres van de MMS-server.

Raadpleeg uw provider voor meer informatie.

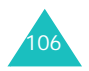

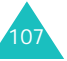

#### **SMS-instellingen**

Met dit menu kunt u standaardinstellingen voor SMS- en EMS-berichten configureren. Hiervoor wordt gebruikgemaakt van profielen. Elk profiel bevat een aantal instellingen die nodig zijn om berichten te kunnen verzenden. Het aantal beschikbare profielen wordt bepaald door de capaciteit van de gebruikte SIM-kaart.

#### **Opmerkingen**:

- De opties in dit menu kunnen per provider verschillen.
- Het profiel dat u als laatste hebt geopend, wordt automatisch geactiveerd voor het verzenden van berichten.

**Instelling x** (waarbij **x** het nummer van het profiel is): elk profiel heeft een eigen submenu.

Naam instelling: hiermee kunt u een naam aan het huidige profiel toewijzen.

SMS-service: hiermee kunt u het nummer van uw SMS-service opslaan of wijzigen. Dit nummer hebt u nodig om berichten te verzenden. U krijgt dit nummer van uw provider.

Standaardbestemming: hiermee kunt u het nummer van de standaardbestemming opslaan. Dit nummer wordt automatisch weergegeven in het scherm Bestemming wanneer u een nieuw bericht opent.

Standaardtype: hiermee kunt u het standaardtype voor SMS-berichten instellen: **Tekst**, **Fax**, **E-mail** of **Pager**. De provider zet de berichten om in de gekozen indeling.

Standaard geldigheid: hiermee stelt u in hoe lang uw tekstberichten worden bewaard op de server van de provider als deze niet meteen op de bestemming kunnen worden afgeleverd.

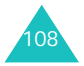

**Algemeen**: De volgende opties zijn beschikbaar:

Antwoordpad: hiermee stelt u de ontvanger van uw bericht in staat een antwoord te verzenden via uw provider, als die deze optie ondersteunt.

Ontv.bevest.: hiermee kunt u ontvangstbevestiging in- of uitschakelen. Wanneer u deze functie inschakelt, meldt de provider of berichten zijn afgeleverd of niet.

Drager kiezen: hiermee kunt u het juiste netwerk kiezen: **GSM** of **GPRS**.

Ondersteunde tekenset: hiermee kunt u een van de volgende tekensets kiezen: **GSM-alfabet**, **Unicode** of **Automatisch**. Als u **Unicode** selecteert en deze tekenset niet wordt ondersteund door de telefoon van de ontvanger, is het mogelijk dat deze uw bericht niet kan lezen.

### **Geheugenstatus**

U kunt de hoeveelheden gebruikt en resterend geheugen voor berichten controleren.

De volgende opties zijn beschikbaar:

**MMS**: hiermee geeft u de totale ruimte weer, inclusief de beschikbare en gebruikte ruimte, en de ruimte die momenteel door elk postvak wordt gebruikt. Loop door het scherm met de toetsen Omhoog en Omlaag.

**SMS**: hiermee geeft u het aantal berichten weer dat momenteel is opgeslagen en het totale aantal berichten dat u kunt opslaan in de geheugens op de SIM-kaart, op de telefoon en voor info-berichten.

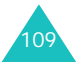

### **Alles wissen**

Met dit menu kunt u alle berichten uit de verschillende postvakken afzonderlijk verwijderen. U kunt ook alle berichten in een keer verwijderen.

1. Selecteer een type berichten en druk op de middentoets of op de functietoets **Kies**.

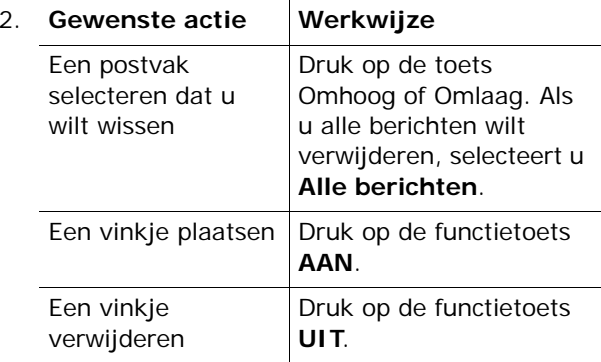

- 3. Druk op de middentoets om de gemarkeerde berichten te verwijderen.
- 4. Als het bevestigingsbericht wordt weergegeven, drukt u op de middentoets of op de functietoets **Ja**.
- 5. Als u weer om bevestiging wordt gevraagd, druk u op de middentoets of op de functietoets **Ja**.

## **Camera**

Met de cameramodule die is ingebouwd in de telefoon, kunt u foto's maken van mensen of gebeurtenissen. U kunt ook foto's naar andere mensen verzenden in een MMS-bericht of een foto instellen als achtergrond of afbeelding van de beller bij een vermelding in Contacten.

U kunt de telefoon ook als camcorder gebruiken en zo video-opnamen maken.

**Opmerking**: U hebt snel toegang tot het menu

**Camera** door op de toets Camera (同) aan de rechterkant van de telefoon te drukken.

### **LET OP**:

- Maak zonder toestemming geen foto's van personen.
- Maak geen foto's op plaatsen waar camera's niet zijn toegestaan.
- Maak geen foto's op plaatsen waar u inbreuk zou kunnen maken op de privacy van anderen.

### **Foto nemen**

Met dit menu kunt u foto's maken. De camera produceert JPEG-afbeeldingen.

U kunt foto's maken terwijl de klep omhoog is geschoven.

**Opmerking**: Als u in direct zonlicht of bij helder weer een foto maakt, kunnen daarop onverwachte schaduwen verschijnen.

1. Als u het menu **Foto nemen** opent, wordt de camera linksboven op de telefoon ingeschakeld.

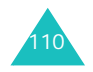

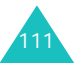

U kunt ook in de standby-stand de toets Camera ( 网 ) aan de rechterkant van de telefoon ingedrukt houden.

De afbeelding die wordt vastgelegd, wordt op het display weergegeven.

2. Richt de camera op het onderwerp.

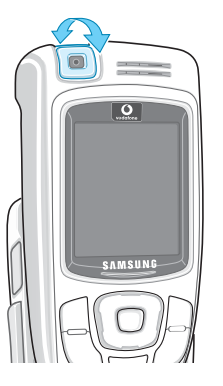

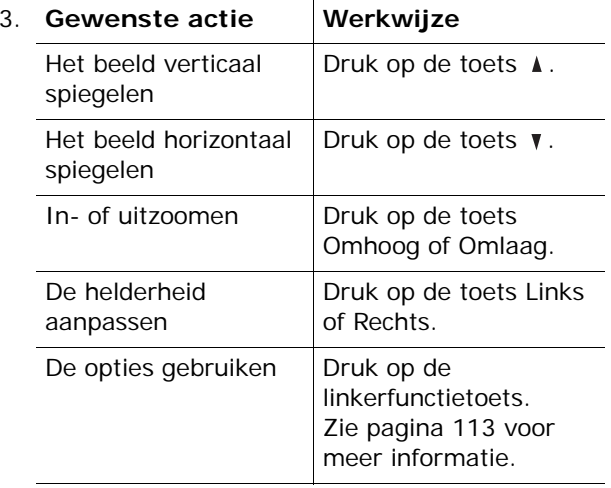

- 
- 4. Druk op de middentoets of op de toets Camera om de foto te maken.
- 5. Druk op de middentoets of op de functietoets **Opslaan**.

Druk op de functietoets **Annuleren** als u de foto wilt verwijderen.

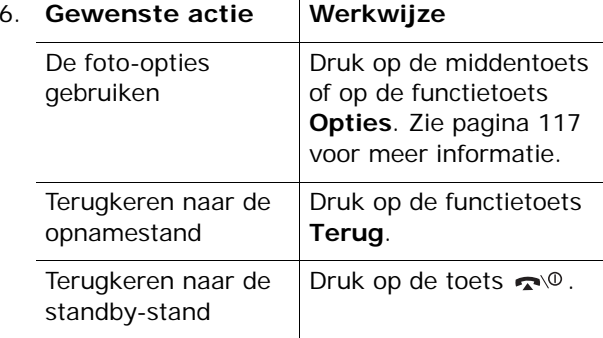

### **De cameraopties gebruiken**

In de opnamestand kunt u verschillende opties voor de camera gebruiken door op de linkerfunctietoets te drukken.

De volgende opties zijn beschikbaar:

**Effecten**: hiermee kunt u de kleurtoon wijzigen of een speciaal effect op de foto toepassen.

**Kaders**: hiermee kunt u een decoratieve rand toevoegen. Selecteer een rand in de lijst met behulp van de navigatietoetsen.

**Multi-opname**: hiermee kunt u een reeks stilstaande beelden opnemen. Stel de opnamesnelheid in op **Hoge snelheid** of **Normale snelheid** en stel het aantal te maken foto's in. Als u op de middentoets of op de toets Camera drukt, wordt een reeks foto's gemaakt.

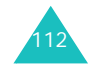

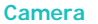

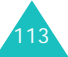

Als u klaar bent met het maken van foto's, drukt u op de functietoets **AllOpsl** of op de middentoets. U kunt alle foto's in een afzonderlijke map opslaan.

**Draaien**: hiermee kunt u de foto draaien. U kunt de foto spiegelen, verticaal omklappen of een combinatie van deze twee.

**Zelfontspanner**: hiermee kunt u een vertraging instellen voordat de foto wordt genomen. Selecteer de gewenste vertraging. Als u op de middentoets of op de toets Camera drukt, wordt de foto na de door u opgegeven tijdsduur gemaakt.

**Instellingen**: hiermee kunt u de instellingen van de afbeelding wijzigen.

Fotoformaat: hiermee stelt u het fotoformaat in op **VGA (640x480)**, **QVGA (320x240)**, **QQVGA (160x120)** of **Mobiel (128x120)**. Het geselecteerde formaat wordt bovenaan het opnamescherm vermeld.

Fotokwaliteit: hiermee kunt u de kwaliteit van de foto selecteren: **Spaarstand**, **Normaal**, **Goed** en **Extra goed**. De geselecteerde kwaliteit wordt bovenaan het opnamescherm vermeld.

Flitser: hiermee kiest u de optie voor de flitser: **Automatisch** of **Handmatig**. Als u **Handmatig** selecteert, drukt u op de toets **0** om de flitser in te schakelen en opnieuw op **0** om de flitser uit te schakelen.

### **De cijfertoetsen gebruiken in de opnamestand**

Met de cijfertoetsen kunt u de instellingen van de camera aanpassen in de opnamestand.

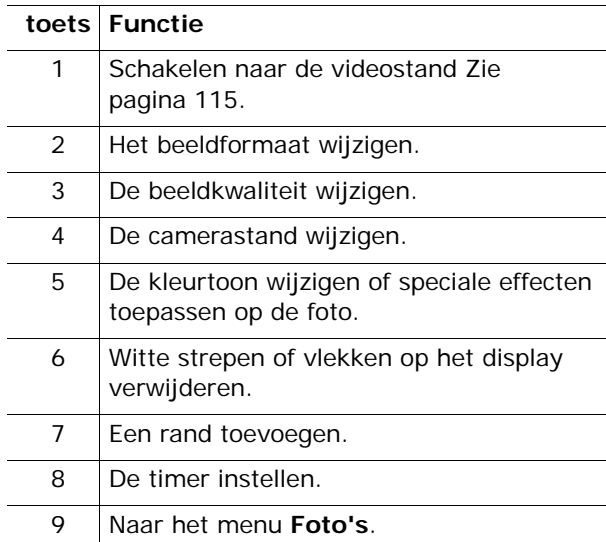

### **Video opnemen**

U kunt de telefoon als camcorder gebruiken en zo video-opnamen maken. U kunt maximaal vijf videoclips opnemen, onafhankelijk van de lengte van de opnamen.

1. Pas het beeld aan door de camera op het onderwerp te richten als de camera is ingeschakeld.

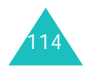

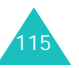

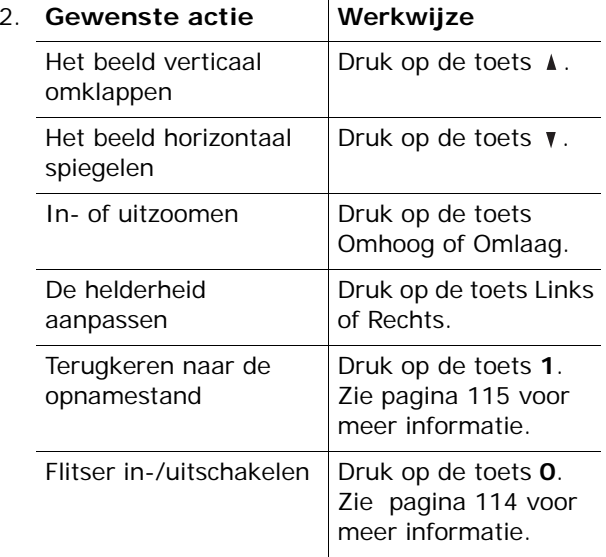

- 3. Druk op de linkerfunctietoets, de middentoets of de toets Camera om de opname te starten.
- 4. Druk op de linkerfunctietoets, de middentoets of de toets Camera als u klaar bent.

Als de maximale opnametijd is verlopen, wordt de opname automatisch gestopt.

5. Druk op de middentoets of op de functietoets **Opslaan**. De video wordt opgeslagen en u keert terug naar de opnamestand.

Druk op de functietoets **Annuleren** als u de video wilt verwijderen.

### **Mijn foto's**

Met dit menu kunt u uw foto's bekijken.

Als u dit menu opent, ziet u de foto's als miniaturen (kleine afbeeldingen) op het display. Blader door de foto's met de navigatietoetsen.

Druk op de middentoets om de foto groot weer te geven. Druk op de functietoets **Terug** of op de toets **C** om terug te gaan naar de miniatuurweergave.

Druk op de functietoets **Opties** om de volgende opties te gebruiken:

**Tonen**: hiermee geeft u de foto weer op het volledige scherm. Deze optie wordt alleen weergegeven in de miniatuurweergave.

**MMS verzenden**: hiermee kunt u de foto naar anderen verzenden als onderdeel van een MMSbericht. Zie pagina 82 voor meer informatie.

**MMS per Post verzenden**: hiermee kunt u de foto verzenden als een MMS-kaart. Zie pagina 89 voor meer informatie.

**Hernoemen**: hiermee kunt u de naam van de foto wijzigen.

**Als achtergrond instellen**: hiermee kunt u de foto instellen als achtergrond voor de standbystand.

**Instellen als beller-ID**: hiermee kunt u de foto aan een van uw Contacten koppelen. Als u door het betreffende Contact wordt gebeld, wordt in het display de foto getoond.

**Beveiliging**: hiermee kunt u voorkomen dat de foto wordt gewist.

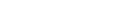

**Camera**

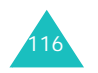

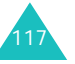

**Wissen**: hiermee kunt u de foto wissen.

**Alles wissen**: hiermee verwijdert u alle foto's die in de telefoon zijn opgeslagen.

**Eigenschappen**: hiermee geeft u de eigenschappen van de foto weer, zoals de opnametijd en -datum, de bestandsgrootte, het fotoformaat, de beveiligingsstatus, de bestandsindeling en de bestandsnaam.

### **Mijn video's**

Als u dit menu opent, verschijnen de miniatuurweergaven van de opgenomen videoclips.

Een videoclip afspelen:

- 1. Druk op de navigatietoetsen om naar de gewenste videoclip te gaan.
- 2. Druk op de middentoets om de videoclip af te spelen.

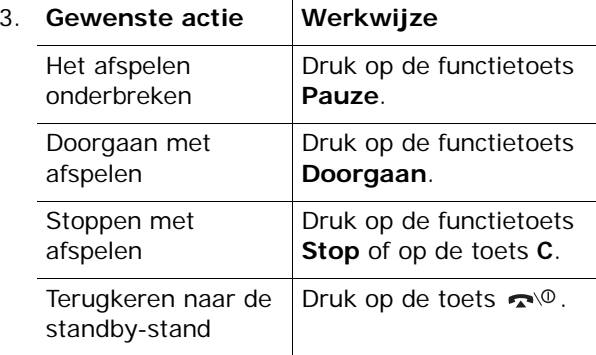

Druk in de lijst met videoclips op de functietoets **Opties** om de volgende opties te gebruiken:

**Afspelen**: hiermee speelt u de video af.

**Hernoemen**: hiermee kunt u de naam van de video wijzigen.

**Wissen**: hiermee wist u de geselecteerde video.

**Alles wissen**: hiermee wist u alle video's.

**Beveiliging**: hiermee kunt u voorkomen dat de videoclip wordt gewist.

**Eigenschappen**: hiermee geeft u de eigenschappen van de videoclip weer, zoals de opnametijd en -datum, de bestandsgrootte, de beveiligingsstatus en de afspeeltijd.

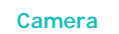

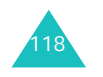

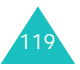

#### **Mijn telefoon**

# **Mijn telefoon**

Via dit menu hebt u toegang tot:

- games, afbeeldingen en geluiden die u hebt gedownload van het Wireless Web
- foto's en video's die u hebt opgenomen met de camera
- standaardberichten die u hebt opgeslagen met de berichtfunctie

### **Mijn afbeeldingen**

Via dit menu kunt u de foto's weergeven die u met de camera hebt gemaakt. U hebt ook toegang tot de afbeeldingen die u hebt gedownload of u kunt naar een website gaan voor het downloaden van nieuwe afbeeldingen.

### **Mijn foto's**

U hebt toegang tot de foto's die u met de camera hebt gemaakt.

Zie pagina 117 voor meer informatie over het bekijken van foto's en het gebruik van de opties.

### **Opgeslagen afbeeldingen**

Via dit menu kunt u de lijst weergeven met afbeeldingen die u hebt gedownload van de webserver of hebt ontvangen in berichten.

Ga naar de gewenste afbeelding en druk op de middentoets.

Druk op de functietoets **Opties** om de volgende opties te gebruiken:

**Tonen**: hiermee geeft u de afbeelding weer.

**MMS verzenden**: hiermee kunt u de afbeelding verzenden in een MMS-bericht. Zie pagina 82 voor meer informatie.

**Hernoemen**: hiermee kunt u de naam van de afbeelding veranderen.

**Wissen**: hiermee wist u de afbeelding.

**Als achtergrond instellen**: hiermee stelt u de afbeelding in als achtergrond voor de standby-stand.

### **Images**

Als u dit menu selecteert, wordt de door de provider ingestelde website geladen, zodat u meer afbeeldingen of geanimeerde afbeeldingen kunt downloaden.

### **Mijn games**

Via dit menu hebt u toegang tot de Java-games die u hebt gedownload van het web of kunt u naar een website gaan voor het downloaden van nieuwe games.

### **Opgeslagen games**

U kunt een lijst weergeven met games die u hebt gedownload van een webserver.

Ga naar de gewenste game en druk op de middentoets. Zie pagina 59 voor meer informatie over het spelen van games.

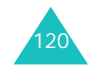

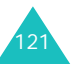

#### **Mijn telefoon**

#### **Mijn telefoon**

### **Games**

Als u dit menu selecteert, wordt de door de provider ingestelde website geladen, zodat u meer games kunt downloaden.

### **Mijn geluiden**

Via dit menu kunt u de geluiden beluisteren die u hebt opgenomen. U hebt ook toegang tot de geluiden die u hebt gedownload van het web of u kunt naar een website gaan voor het downloaden van nieuwe geluiden.

### **Spraakmemolijst**

U kunt een lijst met de geluiden die u hebt opgenomen weergeven via het menu **Spraakmemo**.

Zie pagina 78 voor meer informatie over het beluisteren van geluiden en het gebruik van de opties.

### **Opgeslagen ringtones**

Via dit menu kunt u de lijst weergeven met geluiden die u hebt gedownload van de webserver of hebt ontvangen in MMS-berichten.

Ga naar het geluid dat u wilt beluisteren en druk op de middentoets.

Druk op de functietoets **Opties** om de volgende opties te gebruiken:

**Afspelen**: hiermee speelt u het geluid af.

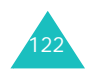

**MMS verzenden**: hiermee kunt u het geluid verzenden in een MMS-bericht.

**Hernoemen**: hiermee wijzigt u de naam van het geluid.

**Wissen**: hiermee wist u het geluid.

**Als beltoon instellen**: hiermee stelt u het geluid in als beltoon.

### **Ringtones**

Als u dit menu selecteert, wordt de door de provider ingestelde website geladen, zodat u meer beltonen of melodieën kunt downloaden.

### **Mijn video's**

Via dit menu hebt u toegang tot de video's die u met de camera hebt opgenomen.

Zie pagina 118 voor meer informatie over het afspelen van video's en het gebruik van de opties.

### **Standaardberichten**

Via dit menu hebt u toegang tot de standaardberichten die u hebt gemaakt met de SMS- of MMS-berichtfunctie.

Zie pagina 100 voor meer informatie over het bekijken van standaardberichten en het gebruik van de opties.

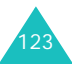

#### **Mijn telefoon**

### **Geheugenstatus**

U kunt de hoeveelheden gebruikt en resterend geheugen voor spelletjes, geluidsfragmenten en afbeeldingen controleren. Loop door het scherm met de toetsen Omhoog en Omlaag.

De volgende opties zijn beschikbaar:

**Spelletjes**: op het display ziet u de totale, beschikbare en gebruikte ruimte en het aantal games dat u hebt gedownload.

**Geluiden en afbeeldingen**: op het display ziet u de totale, beschikbare en gebruikte ruimte, inclusief de ruimte die is gebruikt voor geluiden en afbeeldingen.

**Foto's en video's**: op het display ziet u de totale, beschikbare en gebruikte ruimte, inclusief de ruimte die is gebruikt voor foto's en video's.

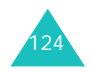

# **Kalender**

Met de functie Agenda kunt u:

- de agenda bekijken en uw agendaregels raadplegen.
- agendaregels schrijven om uw afspraken bij te houden.
- een alarm instellen als herinnering.

### **De agenda bekijken**

Als u het menu **Kalender** selecteert, ziet u een kalender. Hierin is de huidige datum gemarkeerd.

Als u op de functietoets **Opties** drukt, zijn de volgende opties beschikbaar:

**Ga naar datum**: hiermee gaat u naar een bepaalde datum.

**Alles zoeken**: alle agendaregels worden getoond, te beginnen met de oudste. U kunt door de regels lopen met behulp van de toetsen Omhoog en Omlaag.

**Alles wissen**: hiermee kunt u alle agendaregels verwijderen. U wordt om een bevestiging gevraagd.

### **Een notitie schrijven**

U kunt maximaal 30 agendaregels per dag maken.

Ga als volgt te werk om een agendaregel bij een bepaalde datum te schrijven of te wijzigen:

1. Selecteer met behulp van de navigatietoetsen een datum in de agenda.

125**Opmerking**: U kunt met de volumetoetsen aan de linkerkant van de telefoon naar de volgende of de vorige maand gaan.

#### **Kalender**

2. Druk op de middentoets.

U ziet een leeg scherm waarin u de agendaregel kunt invoeren.

3. Toets de regel in en druk op de middentoets of op de functietoets **Ok**.

**Opmerking**: Zie pagina 36 voor meer informatie over het invoeren van tekens.

U wordt gevraagd of u een alarm wilt instellen.

4. Druk op de middentoets als u wilt dat op de desbetreffende dag een alarm afgaat.

Druk anders op de functietoets **Opslaan**. De agendaregel wordt opgeslagen.

5. Als u op de middentoets hebt gedrukt, moet u de tijd voor het alarm instellen en nogmaals op de middentoets drukken.

**Opmerking**: De telefoon gebruikt standaard een tijdnotatie met 24 uur. Zie pagina 159 voor meer informatie over het wijzigen van de tijdnotatie.

Via de functietoets **Opties** kunt u de volgende opties gebruiken:

- **Alarm instellen**: hiermee stelt u het alarm in.
- **Melodie**: hiermee kunt u een melodie selecteren voor het alarm.
- 6. Selecteer zo nodig **am** of **pm** en druk op de middentoets of op de functietoets **Kies**.

De datum wordt nu groen weergegeven, wat betekent dat voor deze datum een agendaregel is ingevoerd.

Als de alarmtijd voor een memo aanbreekt en de telefoon de geselecteerde alarmmelodie afspeelt, drukt u op de middentoets of op de functietoets **Bekijken** om het memo te bekijken. U kunt ook op de functietoets **Stop** of op de toets  $\bullet$ <sup>0</sup> drukken om het alarm te beëindigen.

### **Een notitie bekijken**

Als u een dag selecteert met meer dan één memo, wordt het laatste memo voor die dag weergegeven.

In dat geval kunt u met de toetsen Omhoog en Omlaag naar het vorige of volgende memo bladeren.

Als u op de functietoets **Opties** drukt, kunt u de volgende opties gebruiken:

**Wijzigen**: hiermee kunt u de agendaregel wijzigen.

**Nieuw**: hiermee schrijft u een nieuwe agendaregel.

**Alarm**: hiermee kunt u instellen dat u op de opgegeven tijd door een alarm aan de agendaregel wordt herinnerd. Als u al een alarm hebt ingesteld voor het betreffende memo, kunt u het alarm wijzigen of verwijderen.

**Wissen**: hiermee kunt u de agendaregel verwijderen.

**Kopiëren naar**: hiermee kunt u het memo kopiëren naar een andere datum.

**Verplaatsen naar**: hiermee kunt u de datum van de agendaregel veranderen.

**Opmerking**: Als u direct de optie **Wijzigen** wilt kiezen, drukt u op de middentoets.

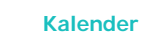

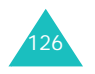

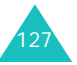

# **Contacten**

U kunt telefoonnummers van contactpersonen en de bijbehorende namen opslaan op de SIM-kaart of in het geheugen van de telefoon. Dit zijn twee aparte geheugens, maar ze vormen tezamen de lijst Contacten.

**Opmerking**: Het aantal telefoonnummers dat u kunt opslaan op de SIM-kaart, is afhankelijk van de SIMkaart.

### **Contacten**

Via dit menu kunt u de lijst Contacten openen en zoeken naar Contacten door namen in te toetsen.

1. Voer de eerste letters in van de naam die u zoekt.

U ziet nu de namen in Contacten, beginnend met de eerste naam die begint met de ingevoerde beginletters.

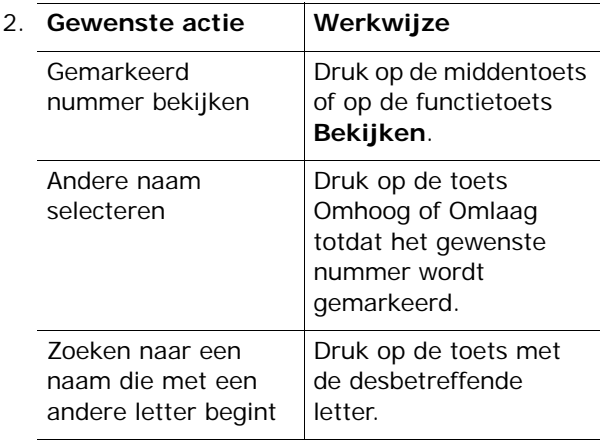

3. Als u de vermelding gevonden hebt, drukt u op de middentoets of op de toets  $\rightarrow$  om het nummer te bellen.

U kunt ook op de functietoets **Opties** drukken om de opties voor contactgegevens te openen; zie de volgende pagina voor meer informatie.

### **Opties voor contactgegevens**

In de lijst Contacten zijn een aantal opties beschikbaar, die u kunt weergeven door op de functietoets **Opties** te drukken.

De volgende opties zijn beschikbaar:

**Gesprek**: hiermee belt u de geselecteerde contactpersoon.

**Wijzigen**: hiermee kunt u naam en/of nummer wijzigen.

Selecteer **Naam en contact** als u de naam en/of het telefoonnummer wilt wijzigen Als u de naam wijzigt, wordt het nummer apart opgeslagen met de nieuwe naam.

Selecteer **Alleen naam** als u alleen de naam bij het nummer wilt wijzigen.

**Nieuwe categorie**: hiermee kunt u een nummer toevoegen aan de momenteel geselecteerde naam.

**Foto belindicator**: hiermee kunt u een van de foto's die u met de camera hebt genomen, toewijzen als afbeelding die wordt weergegeven als u een oproep ontvangt van het geselecteerde nummer. Zie pagina 111 voor meer informatie over de camerafunctie.

Foto nemen: hiermee kunt u een nieuwe foto nemen die u als belindicator wilt gebruiken.

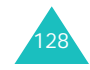

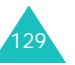

Foto selecteren: hiermee kunt u een foto selecteren voor het nummer.

Tonen: hiermee geeft u de aan het nummer toegewezen foto weer.

Foto annuleren: hiermee annuleert u de foto die u voor dit nummer als belindicator hebt ingesteld.

**Invoegen**: hiermee plakt u een telefoonnummer uit de telefoonlijst in de stand voor normaal bellen. Gebruik deze optie als u een nummer wilt bellen dat lijkt op een nummer in Contacten, bijvoorbeeld een nummer binnen hetzelfde bedrijf met een ander toestelnummer.

Met de toets **C** of de functietoets **Wissen** kunt u eventueel wijzigingen aanbrengen. Druk op  $\rightarrow$  als u het nummer wilt bellen.

**Wissen**: hiermee kunt u het geselecteerde nummer uit Contacten wissen. U wordt om bevestiging gevraagd. Druk op de middentoets of op de functietoets **Ja**.

**Kopiëren**: hiermee kunt u het nummer naar een andere geheugenlocatie kopiëren. U kunt de opslaglocatie (SIM of telefoon) selecteren en het locatienummer wijzigen.

**Belgroep**: hiermee kunt u uw contacten in belgroepen onderbrengen. Iedere groep heeft een eigen beltoon, zodat u kunt horen tot welke groep de persoon behoort door wie u wordt gebeld. Selecteer een van de tien beschikbare groepen.

Selecteer de optie **Geen groep** als u het nummer niet aan een groep wilt toewijzen of als u het nummer uit een groep wilt verwijderen.

Zie pagina 133 voor meer informatie over het wijzigen van de instellingen voor belgroepen.

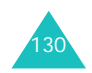

**MMS verzenden**: hiermee kunt u een MMS-bericht verzenden aan de persoon. Zie pagina 81 voor meer informatie.

**SMS verzenden**: hiermee kunt u een SMS-bericht verzenden aan de persoon. Zie pagina 86 voor meer informatie.

**MMS per Post verzenden**: hiermee kunt u een MMS-kaart verzenden aan de persoon. Zie pagina 89 voor meer informatie.

### **Contact toevoegen**

Via dit menu kunt u een nieuwe contactpersoon toevoegen aan de lijst Contactpersonen.

1. Selecteer het symbool voor de categorie waartoe het nummer dat u wilt opslaan behoort. Druk op de toets Links of Rechts en vervolgens op de middentoets of op de functietoets **Kies**.

**Opmerking**: Hierbij is ook het symbool voor email  $(\sum_{i=1}^{\infty}$ ) beschikbaar. Hiermee kunt u in plaats van een telefoonnummer een e-mailadres opslaan.

2. Selecteer **SIM** of **Telefoon** als geheugenlocatie. Druk op de toets Omhoog of Omlaag en vervolgens op de middentoets of op de functietoets **Kies**.

**Opmerking**: De optie SIM is niet beschikbaar als u een e-mailadres opslaat.

3. Voer de naam in en druk op de middentoets of op de functietoets **Ok**.

Zie pagina 36 voor meer informatie over het invoeren van tekens.

#### **Contacten**

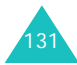

#### **Contacten**

- 4. Voer de naam of het adres in dat u wilt opslaan en druk op de middentoets of op de functietoets **Opslaan**.
- 5. Als u het nummer en de naam op een andere dan de voorgestelde locatie wilt opslaan, drukt u op de toets **C** of op de functietoets **Wissen** om het nummer van de locatie te wissen. Vervolgens kunt u met de cijfertoetsen een andere locatie opgeven.
- 6. Druk op de middentoets of op de functietoets **Ok** om de naam en het nummer op te slaan.

Nadat de gegevens zijn opgeslagen, wordt het nieuwe nummer en/of de nieuwe naam weergegeven.

7. Als u de vermelding gevonden hebt, drukt u op de middentoets of op de toets  $\rightarrow$  om het nummer te bellen.

U kunt ook op de functietoets **Opties** drukken om de opties voor contactgegevens te openen; zie pagina 129 voor meer informatie.

### **Groep zoeken**

U kunt naar contactpersonen zoeken door een belgroep te selecteren.

1. Voer de eerste letters in van de groepsnaam die u zoekt.

U ziet nu de namen van de belgroepen, beginnend met de eerste groep die begint met de ingevoerde beginletters.

2. Loop zo nodig met de toets Omhoog of Omlaag naar een groep en druk op de middentoets of op de functietoets **Bekijken**.

De contactgegevens van de belgroep worden weergegeven.

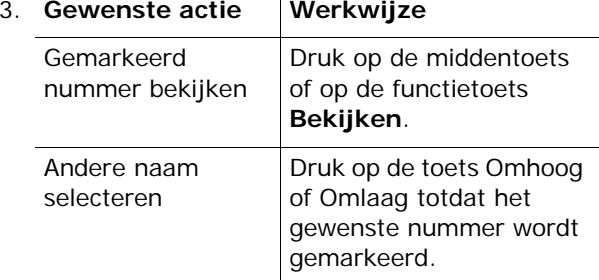

4. Als u de vermelding gevonden hebt, drukt u op de middentoets of op de toets  $\rightarrow$  om het nummer te bellen.

U kunt ook op de functietoets **Opties** drukken om de opties voor contactgegevens te openen; zie pagina 129 voor meer informatie.

### **Groep wijzigen**

Via dit menu kunt u de eigenschappen van de belgroepen wijzigen.

- 1. Loop met de toets Omhoog of Omlaag door de lijst met groepen.
- 2. Druk op de functietoets **Opties** wanneer de gewenste groep is gemarkeerd.

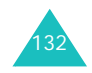

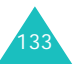

#### **Contacten**

- 3. Selecteer een optie en breng de gewenste wijzigingen in de instellingen aan. De volgende opties zijn beschikbaar:
	- **Beltoon**: hiermee kunt u de beltoon kiezen die moet worden gebruikt als u gebeld wordt door een lid van die groep.
	- **SMS**-**toon**: hiermee kunt u de beltoon kiezen die moet worden gebruikt als u een bericht ontvangt van een lid van die groep.
	- **Pictogram**: hiermee kunt u het pictogram kiezen dat moet worden weergegeven als u gebeld wordt door een lid van die groep.
	- **Groepsnaam**: hiermee kunt u een naam aan de groep toewijzen. Zie pagina 36 voor meer informatie over het invoeren van tekens.

**Opmerking**: Als u direct de optie **Beltoon** wilt kiezen, drukt u op de middentoets.

4. Als u de instellingen hebt gewijzigd, drukt u op de middentoets of op de functietoets **Kies** of **Ok**.

### **Gespreksgegevens**

In dit menu kunt u het volgende bekijken:

- Gemiste, ontvangen en uitgaande oproepen
- Lengte van gesprekken
- Kosten van gesprekken, als dit wordt ondersteund door de SIM-kaart.

#### **Opmerkingen**:

- Door in de standby-stand op de toets  $\rightarrow$  te drukken, krijgt u toegang tot alle drie de soorten gegevens.
- Het aantal oproepen dat op de telefoonkaart kan worden opgeslagen, varieert per SIM-kaart.

### **Gemist**

Met dit menu kunt u de 20 meest recente onbeantwoorde oproepen bekijken.

Het nummer en de naam (indien beschikbaar) worden weergegeven, met de datum en het tijdstip van de oproep. Druk op de middentoets om het nummer te wijzigen en op te slaan of te kiezen.

Druk op de functietoets **Opties** om de volgende opties te gebruiken:

**Tonen**: hiermee geeft u het nummer van het gesprek weer. U kunt het nummer zo nodig wijzigen en het kiezen of opslaan in Contacten.

**Wissen**: hiermee kunt u de oproepgegevens uit de lijst verwijderen.

U kunt het nummer ook bellen door op de toets te drukken.

#### **Ontvangen**

Met dit menu kunt u de 20 meest recente ontvangen oproepen bekijken.

Het nummer en de naam (indien beschikbaar) worden weergegeven, met de datum en het tijdstip van de oproep. Druk op de middentoets om het nummer te wijzigen en op te slaan of te kiezen.

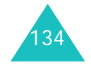

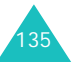

Druk op de functietoets **Opties** om de volgende opties te gebruiken:

**Tonen**: hiermee geeft u het nummer van het gesprek weer. U kunt het nummer zo nodig wijzigen en het kiezen of opslaan in Contacten.

**Wissen**: hiermee kunt u de oproepgegevens uit de lijst verwijderen.

U kunt het nummer ook bellen door op de toets te drukken.

### **Uitgaand**

Met dit menu kunt u de 20 meest recente nummers zien die u hebt gebeld.

Het nummer en de naam (indien beschikbaar) worden weergegeven, met de datum en het tijdstip van de oproep. Druk op de middentoets om het nummer te wijzigen en op te slaan of te kiezen.

Druk op de functietoets **Opties** om de volgende opties te gebruiken:

**Tonen**: hiermee geeft u het nummer van het gesprek weer. U kunt het nummer zo nodig wijzigen en het kiezen of opslaan in Contacten.

**Wissen**: hiermee kunt u de oproepgegevens uit de lijst verwijderen.

U kunt het nummer ook bellen door op de toets te drukken.

### **Alles wissen**

Met dit menu kunt u alle gegevens in elke oproepenlijst afzonderlijk wissen. U kunt ook alle gespreksgegevens in een keer wissen.

1. Blader naar het gesprekstype dat u wilt verwijderen en druk op de functietoets **AAN** om een vinkje te plaatsen.

U kunt het vinkje verwijderen door opnieuw op de functietoets **UIT** te drukken.

- 2. Herhaal zo nodig stap 1.
- 3. Druk op de middentoets om de gemarkeerde typen te wissen.
- 4. Als het bevestigingsbericht wordt weergegeven, drukt u op de middentoets of op de functietoets **Ja**.
- 5. Als u weer om bevestiging wordt gevraagd, druk u op de middentoets of op de functietoets **Ja**.

### **Gesprektellers**

Met dit menu kunt u de tijdsduur van uitgaande en inkomende gesprekken bekijken.

**Opmerking**: De werkelijke duur op de rekening van uw provider kan iets afwijken, bijvoorbeeld door de afronding die bij het factureren wordt gehanteerd.

De volgende gespreksduurgegevens zijn beschikbaar:

**Laatste oproep**: de duur van het laatste gesprek.

**Alle uitgaande oproepen**: de totale duur van alle uitgaande gesprekken die gevoerd zijn nadat de timer voor het laatst op nul is gezet.

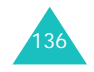

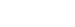

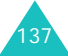
#### **Contacten**

**Alle inkomende oproepen**: de totale duur van alle binnengekomen gesprekken die gevoerd zijn nadat de timer voor het laatst op nul is gezet.

**Nulstellen**: met deze optie worden de gespreksduurtellers op nul gezet. Toets eerst het wachtwoord van de telefoon in en druk vervolgens op de middentoets of op de functietoets **Ok**.

**Opmerking**: Het wachtwoord is in de fabriek ingesteld op "00000000". Zie pagina 162 voor meer informatie over het wijzigen van het wachtwoord.

#### **Kostentellers**

Met deze functie kunt u uw gesprekskosten bekijken. Dit menu is mogelijk niet beschikbaar vanwege uw SIM-kaart.

De volgende opties zijn beschikbaar:

**Kosten laatste oproep**: de kosten van het laatste gesprek.

**Totale kosten**: de totale kosten van alle gesprekken die gevoerd zijn nadat de teller voor het laatst op nul is gezet. Als de totale kosten de maximumkosten overschrijden die u met de optie **Max. kosten instellen** hebt ingesteld, kunt u geen gesprekken meer voeren tot u de teller op nul zet.

**Max. kosten**: maximumkosten, ingesteld met de optie **Max. Kosten instellen**. Zie hierna.

**Nulstellen**: met deze optie wordt de kostenteller op nul gezet. U moet eerst uw PIN2-code opgeven (zie pagina 170). Vervolgens drukt u op de middentoets of op de functietoets **Ok**.

**Max. kosten instellen**: met deze optie kunt u de maximale kosten invoeren die u toestaat voor gesprekken. U moet eerst uw PIN2-code opgeven (zie pagina 170). Vervolgens drukt u op de middentoets of op de functietoets **Ok**.

**Prijs per eenheid**: met deze optie stelt u de kosten per tik in. Deze waarde wordt gebruikt voor het berekenen van de kosten van uw gesprekken. U moet eerst uw PIN2-code opgeven (zie pagina 170). Vervolgens drukt u op de middentoets of op de functietoets **Ok**.

### **Teller data**

Via dit menu kunt u bekijken en controleren hoeveel gegevens (in Byte, KB, MB, GB) zijn verzonden en ontvangen tijdens GPRSverbindingen.

De volgende opties zijn beschikbaar:

**Laastst verzonden data**: de hoeveelheid gegevens die u als laatste hebt verzonden.

**Laastst ontvangen data**: de hoeveelheid gegevens die u als laatste hebt ontvangen.

**Totaal verzonden data**: de totale hoeveelheid gegevens die u hebt verzonden nadat de gegevensteller op nul is gezet.

**Totaal ontvangen data**: de totale hoeveelheid gegevens die u hebt ontvangen nadat de gegevensteller op nul is gezet.

**Nulstellen**: met deze optie wordt de teller op nul gezet. Toets eerst het wachtwoord van de telefoon in en druk vervolgens op de functietoets **Ok** of op de middentoets.

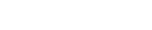

**Contacten**

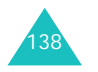

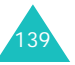

#### **Contacten**

### **Verkort kiezen**

Als u telefoonnummers in Contacten hebt opgeslagen, kunt u maximaal acht nummers instellen voor verkort kiezen. Deze kunt u bellen met behulp van de toegewezen nummertoetsen.

Verkort kiezen instellen:

1. Selecteer de toets die u voor verkort kiezen wilt gebruiken (een van de toetsen **2** t/m **9**) en druk op de middentoets of op de functietoets **Kies**.

**Opmerking**: Geheugenplaats 1 is gereserveerd voor het telefoonnummer van de voicemailserver.

Als al een nummer aan de toets is toegewezen, ziet u niet de functietoets **Kies** maar de functietoets **Opties**.

- 2. Selecteer een naam in Contacten en druk op de middentoets of op de functietoets **Bekijken**.
- 3. Als er meerdere nummers bij de naam horen, selecteert u met de toets Omhoog of Omlaag het gewenste nummer en drukt u op de middentoets of op de functietoets **Kies**.

Als u een nummer aan de toets hebt toegewezen, kunt u met behulp van de functietoets **Opties** uit de volgende opties kiezen:

**Wijzigen**: hiermee kunt u een ander nummer aan de toets toewijzen.

**Wissen**: als u hierop drukt, is er geen nummer meer aan de toets toegewezen.

**Alles wissen**: hiermee wist u de toewijzingen voor alle toetsen, zodat aan geen enkele toets een telefoonnummer is toegewezen.

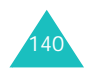

**Nummer**: hiermee kunt u het nummer bekijken dat aan de toets is toegewezen. U kunt het nummer bellen door op de toets  $\rightarrow$  te drukken.

Als u de nummers wilt bellen die aan de toetsen **2**t/m **9** zijn toegewezen, houdt u de betreffende toets ingedrukt vanuit de standby-stand.

### **Mijn nummers**

Deze functie kunt u gebruiken als geheugensteuntje voor uw eigen telefoonnummers.

U kunt:

- Een naam toewijzen aan de telefoonnummers die op de SIM-kaart geregistreerd staan.
- De namen en nummers wijzigen.

Wijzigingen die u hier aanbrengt, worden niet doorgevoerd in de werkelijke nummers op uw SIMkaart.

### **Geheugenstatus**

U kunt nagaan hoeveel namen en nummers zijn opgeslagen in Contacten in het geheugen op de SIM-kaart en in het geheugen van de telefoon. U kunt ook de capaciteit van beide geheugens bekijken.

Druk op de toets Omhoog of Omlaag om het aantal bestaande nummers en het totaal aantal beschikbare geheugenplaatsen op de SIM-kaart en in het geheugen van de telefoon te bekijken.

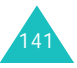

# **Instellingen**

Via dit menu kunt u verschillende instellingen van de telefoon aanpassen, zoals display, geluiden, datum en tijd, netwerk en beveiliging.

### **Telefoonopties**

U kunt de instelling van veel functies van de telefoon aan uw eigen wensen aanpassen.

### **Infrarood aan**

142

Met deze functie kunt u via de infraroodpoort van de telefoon gegevens verzenden en ontvangen. Voor infraroodverbindingen moet u het volgende doen:

- Een IrDA-compatibele infraroodpoort op de pc configureren en activeren.
- De infraroodfunctie van de telefoon activeren. Het infraroodsymbool (iii) verschijnt op de bovenste regel van het display.
- Ervoor zorgen dat de infraroodpoort van de telefoon op één lijn ligt met de infraroodpoort van de pc.

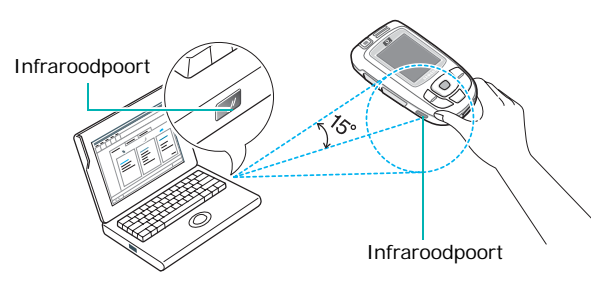

U kunt nu gegevens uitwisselen tussen de pc en de telefoon.

Als binnen 30 seconden nadat de infraroodfunctie is aangezet geen communicatie plaatsvindt, wordt de functie automatisch uitgeschakeld.

**Opmerking**: U bereikt de beste resultaten wanneer u een pc-datakabel (optie) gebruikt.

### **Begroeting**

Met dit menu kunt u kort een begroeting laten verschijnen bij het aanzetten van de telefoon.

Zie pagina 36 voor meer informatie over het invoeren van tekens.

### **Taalkeuze**

Hier kunt u de displaytaal kiezen. Als u de taal op **Automatisch** instelt, wordt automatisch de taal van de SIM-kaart gekozen.

**Opmerking**: Afhankelijk van het land, de provider en de softwareversie van de telefoon wordt de optie **Automatisch** mogelijk niet weergegeven.

### **Sneltoets**

U kunt de navigatietoetsen als sneltoetsen gebruiken. In de standby-stand kunt u ze gebruiken om direct naar bepaalde menu's te gaan.

In dit menu kunt u de sneltoetsen wijzigen die aan de navigatietoetsen zijn toegewezen.

U stelt de toetsen als volgt als sneltoetsen in:

1. Selecteer de toets die u als sneltoets wilt instellen door op de toets Omhoog of Omlaag te drukken. Druk vervolgens op de middentoets of op de functietoets **Kies**.

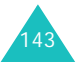

#### **Instellingen**

2. Selecteer met de toets Omhoog of Omlaag het menu dat u aan de toets wilt toekennen.

**Opmerking**: Selecteer de optie **Geen** als u een toets niet meer als sneltoets wilt gebruiken.

3. Druk op de middentoets of op de functietoets **Kies** om de instelling op te slaan.

### **Extra instellingen**

U kunt de functies voor automatische nummerherhaling en beantwoording van oproepen in- en uitschakelen.

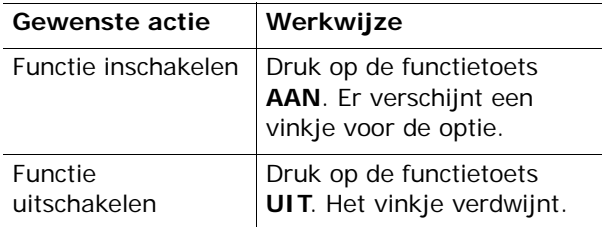

De volgende opties zijn beschikbaar:

**Nr. herhalen**: als u deze optie inschakelt, probeert de telefoon na een mislukte poging maximaal tien keer het laatste nummer opnieuw te bellen.

**Opmerking**: De tijd tussen twee pogingen kan variëren.

**Klep actief**: als u deze optie inschakelt, hoeft u alleen de klep van de telefoon omhoog te schuiven om een oproep te beantwoorden.

Als u deze optie niet inschakelt, moet u de klep omhoog schuiven en op een toets drukken, afhankelijk van de instelling bij **Elke toets antw**. Zie hierna.

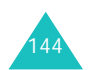

**Elke toets antw.**: als u deze optie inschakelt, kunt u een inkomende oproep beantwoorden door op een willekeurige toets te drukken, met uitzondering van de toets  $\mathbf{r}^{\otimes}$  en de functietoets **Weiger**. Om een oproep te weigeren drukt u op de toets  $\sim$  0 of op de functietoets **Weiger**.

Als u deze optie niet inschakelt, kunt u een oproep alleen beantwoorden door op de toets  $\rightarrow$  of de functietoets **Opnemen** te drukken.

### **Reset instellingen**

U kunt de standaardinstellingen van de telefoon eenvoudig terugzetten.

Toets het 4- tot 8-cijferige wachtwoord van de telefoon in en druk op de middentoets of op de functietoets **Ok**.

**Opmerking**: Het wachtwoord is in de fabriek ingesteld op "00000000". Zie pagina 162 voor meer informatie over het wijzigen van het wachtwoord.

### **Displayinstellingen**

Met dit menu kunt u diverse instellingen voor het display en de verlichting instellen.

### **Achtergrond**

Met dit menu kunt u de achtergrondafbeelding of de kleur van de tekst wijzigen die wordt weergegeven in de standby-stand.

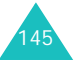

#### **Instellingen**

De volgende opties zijn beschikbaar:

**Achtergrondenlijst**: u kunt afbeeldingen downloaden vanaf de WAP site die door de provider is ingesteld of een achtergrondafbeelding kiezen die wordt weergegeven op het standby-scherm.

Zo wijzigt u de achtergrond:

1. Loop met de toets Omhoog of Omlaag door de lijst.

Er zijn diverse standaardafbeeldingen beschikbaar. U kunt ook een lege achtergrond kiezen, een foto die u hebt gemaakt of een afbeelding die u hebt gedownload van het internet met het EasyGPRS-programma of die u via een bericht hebt ontvangen.

- 2. Zorg dat de gewenste afbeelding is gemarkeerd en druk op de middentoets of op de functietoets **Kies**.
- 3. Als de afbeelding wordt weergegeven, drukt u op de middentoets of op de functietoets **Kies**. De afbeelding wordt nu op het scherm van de standby-stand weergegeven.

Met de optie **Images** kunt u naar de door de provider ingestelde website gaan om nieuwe afbeeldingen te downloaden.

**Tekstweergave**: u kunt opgeven op in de standbystand de datum en tijd op de telefoon worden weergegeven.

**Tekstkleur**: hiermee kunt u de kleur selecteren voor de tekst die wordt weergegeven op het standby-scherm. Deze optie is beschikbaar als tekstweergave is ingeschakeld.

### **Menu-instelling**

Met dit menu kunt u instellen hoe het menu wordt weergegeven. U kunt kiezen tussen **Overzicht**, **Balken** en **Paginastijl**.

### **Verlichting**

Hiermee geeft u op hoe lang de verlichting aan moet blijven. De verlichting gaat aan wanneer u op een toets drukt, wanneer u de klep omhoog schuift of wanneer u een oproep of bericht ontvangt en gaat weer uit na de opgegeven tijd.

### **Standby-lampje**

In dit menu kunt u instellen of het lampje wordt ingeschakeld. Hiermee kunt u ook de kleur selecteren waarin het lampje knippert.

U kunt kiezen uit vijf kleurinstellingen. Als de telefoon gebruiksklaar is, knippert het standbylampje in de gekozen kleur.

Selecteer **UIT** als u het standby-lampje niet wilt gebruiken.

### **Logo provider**

Met dit menu kunt u instellen dat het logo van de provider wordt weergegeven in plaats van de naam ervan.

**UIT**: in de standby-stand wordt de naam van de provider getoond.

**AAN**: het logo van de provider dat is opgeslagen in de telefoon wordt weergegeven in de standbystand. Als geen logo is opgeslagen, wordt de naam van de provider weergegeven.

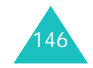

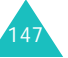

#### **Instellingen**

### **Geluidopties**

U kunt verschillende geluidsinstellingen wijzigen.

**Opmerking**: In de stille stand (zie pagina 33) kunt u de geluidsopties niet wijzigen.

### **Beltoon**

Met dit menu kunt u een beltoon kiezen.

U kunt kiezen uit een groot aantal verschillende melodieën. Als u via internet of het optionele programma EasyGPRS geluiden of melodieën hebt gedownload, kunt u ze in dit menu afspelen.

Met de optie **Ringtones** kunt u naar de door de provider ingestelde website gaan om nieuwe beltonen of melodieën te downloaden.

### **Belvolume**

Met dit menu kunt u het volume van de beltoon instellen. U kunt kiezen uit vijf niveaus.

Met de toetsen Omhoog en Omlaag of de volumetoetsen aan de linkerkant van de telefoon kunt u het volume hoger of lager zetten.

### **Type belsignaal**

Met dit menu kunt u instellen hoe u wordt gewaarschuwd bij een inkomende oproep.

De volgende opties zijn beschikbaar:

**Alleen lampje**: het standby-lampje knippert, maar de telefoon gaat niet over en trilt niet.

**Melodie**: de beltoon die is geselecteerd in het menu **Beltoon** wordt afgespeeld.

**Trillen**: de telefoon trilt maar gaat niet over.

**Trillen+melodie**: eerst trilt de telefoon drie keer en dan gaat de beltoon over.

### **Toetstoon**

Met dit menu kunt u de toon kiezen die u hoort bij het indrukken van een toets.

Selecteer **UIT** om het geluid uit te zetten.

### **Bericht signaal**

Met dit menu kunt u instellen hoe u wordt gewaarschuwd bij een nieuw ontvangen bericht.

#### **SMS toon**

Voor waarschuwingen bij nieuw ontvangen SMSberichten zijn de volgende opties beschikbaar:

**UIT**: er wordt geen SMS-toon gebruikt.

**Alleen lichtsignaal**: het standby-lampje knippert.

**Trillen**: de telefoon trilt.

**Eén beep**: er klinkt één pieptoon.

**SMS**-**toon x**: een van de beschikbare SMS-tonen wordt gebruikt.

#### **Info-bericht toon**

Voor waarschuwingen bij nieuw ontvangen SMSinfoberichten zijn de volgende opties beschikbaar:

**UIT**: er wordt geen toon gebruikt bij een infobericht.

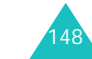

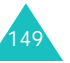

**Alleen lichtsignaal**: het standby-lampje knippert.

**Trillen**: de telefoon trilt.

**Eén beep**: er klinkt één pieptoon.

**Infobericht toon x**: een van de beschikbare tonen voor infoberichten wordt gebruikt.

#### **MMS-toon**

Voor waarschuwingen bij nieuw ontvangen MMSberichten zijn de volgende opties beschikbaar:

**UIT**: er wordt geen MMS-toon gebruikt.

**Alleen lichtsignaal**: het standby-lampje knippert.

**Trillen**: de telefoon trilt.

**Eén beep**: er klinkt één pieptoon.

**MMS**-**toon x**: een van de beschikbare tonen voor MMS-berichten wordt gebruikt.

### **Herhaling**

Via dit menu kunt u opgeven hoe vaak de telefoon moet melden dat er een nieuw bericht is. De volgende opties zijn beschikbaar:

**Eenmalig**: u wordt één keer gewaarschuwd.

**Regelmatig**: u wordt elke twee minuten gewaarschuwd.

### **Kleptoon**

Met dit menu kunt u de toon kiezen die u hoort wanneer u de klep omhoog of omlaag schuift. Selecteer **Futuristisch** of **Kristal**.

Selecteer **UIT** om het geluid uit te zetten.

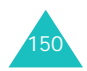

**Instellingen**

### **Toon bij in-/uitschakelen**

Met dit menu kunt u de melodie kiezen die u hoort wanneer u de telefoon aan- of uitzet. Selecteer **Klassiek** of **Vrolijk**.

Selecteer **UIT** om het geluid uit te zetten.

### **Alarm tijdens oproep**

Met dit menu kunt u instellen of u tijdens een oproep door de telefoon wordt gewaarschuwd als u een nieuw bericht ontvangt of wanneer het tijd is voor een alarm.

De volgende opties zijn beschikbaar:

**UIT**: u wordt niet gewaarschuwd wanneer u een bericht ontvangt of wanneer een alarm afgaat. Alleen de betreffende melding wordt weergegeven.

**AAN**: u wordt gewaarschuwd met een pieptoon. Deze toon, die in alleen in de luidspreker klinkt, is niet hoorbaar voor degene met wie u in gesprek bent.

### **Andere tonen**

De telefoon gebruikt nog meer geluiden. Ook deze kunt u aanpassen.

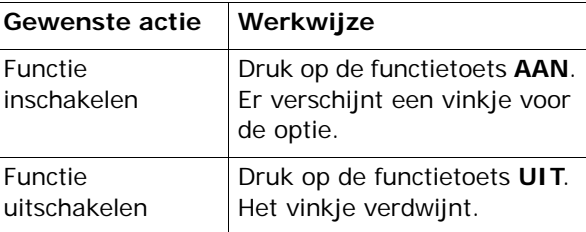

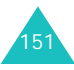

#### De volgende opties zijn beschikbaar:

**Fouttoon**: hier kunt u instellen of de telefoon een signaal moet geven bij onjuiste invoer.

**Minutenteller**: met deze optie kunt u instellen of de telefoon tijdens een uitgaand gesprek iedere minuut een piepje moet geven om de gespreksduur aan te geven.

**Verbindingstoon**: met deze optie kunt u aangeven of de telefoon een signaal moet geven als de gebelde persoon opneemt.

### **Oproepinstellingen**

Deze menufuncties geven toegang tot de netwerkdiensten. Neem contact op met uw provider voor informatie over de beschikbaarheid van deze diensten of voor een abonnement.

### **Doorschakelen**

Met deze netwerkdienst kunt u binnenkomende gesprekken doorschakelen naar een ander nummer.

Voorbeeld: u kunt zakelijke gesprekken doorschakelen naar een collega als u op vakantie bent.

U stelt doorschakelopties als volgt in:

1. Selecteer met de toets Omhoog of Omlaag een doorschakeloptie en druk op de middentoets of op de functietoets **Kies**.

De volgende opties zijn beschikbaar:

• **Altijd doorschakelen**: alle gesprekken worden doorgeschakeld.

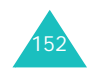

- **In gesprek**: gesprekken worden doorgeschakeld als u in gesprek bent.
- **Neemt niet op**: gesprekken worden doorgeschakeld als u niet opneemt.
- **Buiten bereik**: gesprekken worden doorgeschakeld als u zich buiten het bereik van uw provider bevindt of als uw telefoon is uitgeschakeld.
- **Alles opheffen**: alle doorschakelfuncties worden geannuleerd.
- 2. Selecteer met de toets Omhoog of Omlaag het type oproep, gesprek of data, en druk op de middentoets of op de functietoets **Kies**.

De huidige instelling wordt getoond. Als de optie al is ingesteld, verschijnt het nummer waarnaar de oproepen worden doorgeschakeld.

3. Als u in stap 1 **Neemt niet op** hebt geselecteerd, selecteert u hoe lang wordt gewacht totdat wordt doorgeschakeld en drukt u op de middentoets of op de functietoets **Kies**.

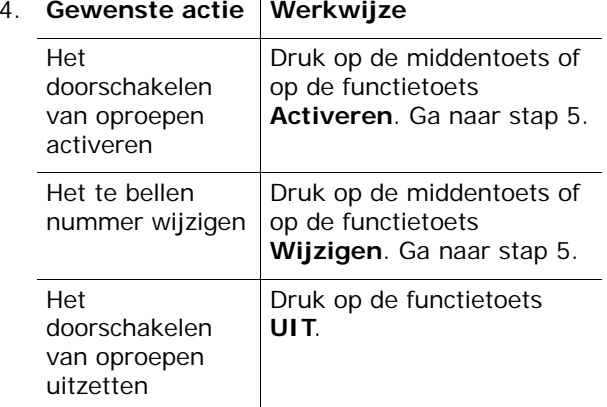

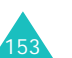

#### **Instellingen**

5. Geef het nummer op waarnaar oproepen moeten worden doorgeschakeld en druk op de middentoets of op de functietoets **Ok**.

Als u een internationale toegangscode wilt invoeren, drukt u op de toets **0** totdat de aanduiding **+** verschijnt.

De telefoon stuurt uw instellingen naar uw provider en bevestigt de ontvangst hiervan via het display.

#### **Blokkeren**

Met deze netwerkdienst kunt u bepaalde gesprekken blokkeren.

Zo stelt u de blokkeeropties in:

1. Selecteer met de toets Omhoog of Omlaag een blokkeeroptie en druk op de middentoets of op de functietoets **Kies**.

De volgende opties zijn beschikbaar:

- **Alle uitgaande**: u kunt zelf geen gesprekken tot stand brengen.
- **Internationaal**: u kunt geen internationale gesprekken tot stand brengen.
- **Internationaal behalve NL**: in het buitenland kunt u alleen nummers bellen binnen het land waar u bent en in uw eigen land (het land waar uw provider is gevestigd).
- **Alle inkomende**: u kunt geen gesprekken ontvangen.
- **Inkomend buiten bereik**: u kunt geen gesprekken ontvangen als u de telefoon buiten uw eigen land gebruikt.
- **Alles opheffen**: alle blokkeerinstellingen worden opgeheven. U kunt gewoon gesprekken tot stand brengen en ontvangen.
- **Wachtwoord**: met deze optie kunt u het blokkeerwachtwoord instellen en wijzigen. Dit wachtwoord wordt verstrekt door de provider.
- 2. Selecteer met de toets Omhoog of Omlaag het type oproep, gesprek of data, en druk op de middentoets of op de functietoets **Kies**.
- 3. Druk op de functietoets **Activeren** om de opgegeven instellingen te bevestigen.
- 4. Geef het blokkeerwachtwoord op dat u hebt gekregen van uw provider.

De telefoon stuurt uw instellingen naar uw provider en bevestigt de ontvangst hiervan via het display.

U zet specifieke blokkeerinstellingen als volgt uit:

- 1. Selecteer de blokkeeroptie die u wilt uitzetten.
- 2. Selecteer het type oproep waarvoor deze optie geldt.
- 3. Druk op de functietoets **Uitzetten**.
- 4. Geef het blokkeerwachtwoord op dat u hebt gekregen van uw provider.

De telefoon stuurt uw instellingen naar uw provider en bevestigt de ontvangst hiervan via het display.

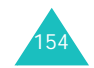

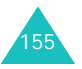

#### **Instellingen**

### **Wisselgesprek**

Deze netwerkdienst stelt u op de hoogte wanneer iemand u probeert te bereiken terwijl u in gesprek bent.

U kunt afzonderlijke wisselgesprekopties opgeven voor gesprekken (spraak) en/of dataoproepen:

U stelt wisselgesprekopties als volgt in:

1. Selecteer het soort oproepen, spraak of data, waarvoor u de wisselgesprekoptie wilt inschakelen door op de toets Omhoog of Omlaag te drukken en druk vervolgens op de middentoets of op de functietoets **Kies**.

Op het display wordt aangegeven of de optie Wisselgesprek is geactiveerd.

2. U kunt de optie Wisselgesprek naar believen inen uitschakelen met de functietoetsen **Activeren** en **Uitzetten**.

Door op de functietoets **Stop** te drukken gaat u terug naar het vorige scherm.

U kunt alle wisselgesprekopties in één keer uitzetten door de optie **Alles opheffen** te kiezen.

### **Nr.weergave**

U kunt voorkomen dat uw telefoonnummer wordt weergegeven op de telefoon van degene die u belt.

**Opmerking**: Bij sommige providers kunt u deze instellingen niet wijzigen.

De volgende opties zijn beschikbaar:

**Standaard**: de standaardinstelling van de provider wordt gebruikt.

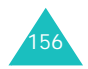

**Nr. verbergen**: uw telefoonnummer wordt niet weergegeven op de telefoon van degene die u belt.

**Instellingen**

**Nr. zenden**: uw telefoonnummer wordt weergegeven op de telefoon van degene die u belt.

### **Gebr.groepen**

Gebruikersgroepen is een netwerkservice waarmee u binnenkomende en uitgaande oproepen kunt beperken tot een bepaalde groep gebruikers. U kunt maximaal tien gebruikersgroepen maken.

Neem contact op met uw provider voor gedetailleerde informatie over het maken en gebruiken van gesloten gebruikersgroepen.

Voorbeeld: een bedrijf stelt SIM-kaarten ter beschikking aan zijn medewerkers en wil uitgaande gesprekken beperken tot leden van hetzelfde team.

#### **Een gesloten gebruikersgroep activeren**

U kunt de instellingen voor gebruikersgroepen opgeven via het menu **Gebr.groepen**. Nadat u op de middentoets of op de functietoets **Kies** hebt gedrukt, kunt u de volgende opties gebruiken:

**Groepen**: hiermee kunt u groepen weergeven, toevoegen of verwijderen.

Als geen groepsindex bestaat, wordt u gevraagd een nieuwe groepsindex toe te voegen als u deze optie selecteert. Als u een groepsindex hebt toegevoegd, verschijnt de huidige lijst met groepsindexen.

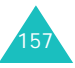

#### **Instellingen**

U kunt een nieuwe groep toevoegen volgens de instructies van uw provider of een groep verwijderen.

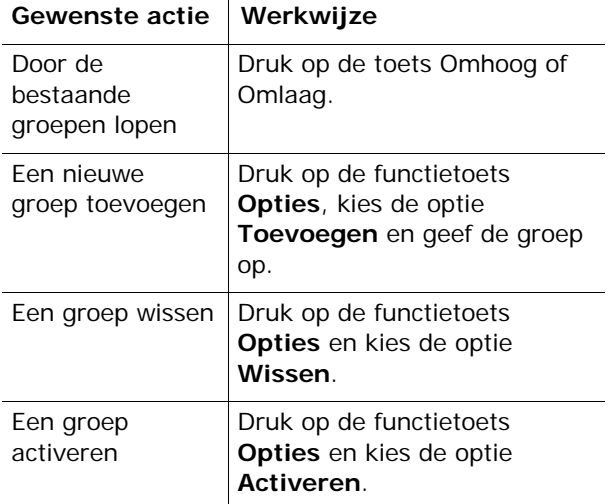

**Buiten groep OK**: hiermee bepaalt u of gesprekken met nummers buiten de gebruikersgroep zijn toegestaan. De werking van deze optie is afhankelijk van uw abonnement. Informeer bij uw provider.

**Standaardgroep**: u kunt een standaardgroep instellen bij uw provider. Als u dat hebt gedaan, kunt u de optie **Standaardgroep** op de telefoon activeren. Als u wilt bellen, kunt u de standaardgebruikersgroep kiezen, zonder dat u een groep in de lijst hoeft te selecteren.

**Uitzetten**: hiermee schakelt u de functie Gesloten gebruikersgroep uit. Dit menu verschijnt alleen wanneer de standaardgroep is ingeschakeld of een groep is geselecteerd.

### **Tijd en datum**

Met dit menu kunt u de tijd en datum op het display wijzigen. Ook kunt u nagaan hoe laat het in een ander deel van de wereld is.

De volgende opties zijn beschikbaar:

**Klok instellen**: hiermee kunt u de huidige tijd invoeren. Met het menu **Tijdformaat** kunt u opgeven hoe de tijd wordt weergegeven.

**Opmerking**: Voordat u de tijd instelt, moet u in het menu **Wereldtijd** de tijdzone instellen. Zie hierna.

**Datum instellen**: hiermee kunt u dag, maand en jaar instellen.

**Wereldtijd**: hiermee kunt u nagaan hoe laat het in een ander deel van de wereld is. Gebruik hiervoor de toetsen Links en Rechts.

Op het scherm worden de naam van de plaats en de huidige tijd en datum weergegeven.

De tijdzone instellen:

1. Selecteer de stad die bij uw tijdzone hoort. Voor Nederland selecteert u Parijs. Druk hiertoe zo vaak als nodig is op de toets Links of Rechts.

U ziet de plaatselijke datum en tijd.

2. Druk op de middentoets of op de functietoets **Stel in**.

**Tijdformaat**: hier kunt u opgeven hoe de tijd wordt weergegeven. U kunt kiezen tussen **12 uur** en **24 uur**.

**Display-opties**: hiermee kunt u instellen of de datum en tijd worden weergegeven in de titelbalken van de menu's.

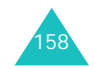

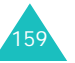

### **Netwerk kiezen**

Met de optie Netwerk kiezen kunt u automatisch of handmatig het netwerk kiezen dat u wilt gebruiken wanneer u gebruikmaakt van roaming.

**Opmerking**: U kunt alleen een ander netwerk kiezen als uw eigen provider een roamingcontract met dit netwerk heeft afgesloten.

U kunt als volgt aangeven dat het netwerk tijdens roaming automatisch of handmatig wordt gekozen:

1. Druk op de toets Omhoog of Omlag totdat de gewenste optie is gemarkeerd en druk vervolgens op de middentoets of op de functietoets **Ok**.

Als u **Automatisch** kiest, wordt u tijdens roaming automatisch verbonden met het eerste netwerk dat beschikbaar is.

Als u **Zelf zoeken** kiest, gaat u naar stap 2.

2. Druk op de toets Omhoog of Omlaag totdat het gewenste netwerk is gemarkeerd en druk vervolgens op de middentoets of op de functietoets **Ok**. De telefoon zoekt naar dat netwerk en er wordt verbinding gemaakt.

### **Beveiliging**

Met de beveiligingsfunctie kunt u het gebruik van de telefoon door andere beperken en bepaalde soorten gesprekken beperken.

Voor de beveiliging van de telefoon worden diverse codes en wachtwoorden gebruikt. Deze worden in de volgende gedeelten beschreven. Zie ook de pagina's 168-171.

#### **PIN-controle**

Als u deze functie inschakelt, moet u bij het aanzetten van de telefoon altijd uw PIN-code intoetsen. Hierdoor kunnen mensen die uw PINcode niet kennen, de telefoon alleen met uw toestemming gebruiken.

**Opmerking**: Voordat de PIN-controle kan worden uitgeschakeld, moet u uw PIN-code invoeren.

De volgende opties zijn beschikbaar:

**Uitzetten**: als u de telefoon aanzet, maakt deze meteen verbinding met het netwerk. Deze optie is mogelijk niet beschikbaar. Dit hangt af van uw provider.

**Activeren**: u moet de PIN-code intoetsen telkens als u de telefoon aanzet.

### **PIN wijzigen**

Met deze functie kunt u uw huidige PIN-code wijzigen. De PIN-controle moet hiervoor wel ingeschakeld zijn. U moet de huidige PIN-code invoeren voordat u een nieuwe kunt opgeven.

Wanneer u een nieuwe PIN-code hebt ingevoerd, moet u deze ter bevestiging nogmaals intoetsen.

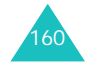

### **Toestel blokkeren**

Als u de functie Toestel blokkeren inschakelt, moet u na het aanzetten van de telefoon altijd een 4- tot 8 cijferig wachtwoord intoetsen.

Het wachtwoord is in de fabriek standaard ingesteld op ''00000000''. Ga naar het menu **Wachtwoord** als u het wachtwoord van de telefoon wilt wijzigen.

Na het invoeren van het wachtwoord kunt u de telefoon gebruiken tot u deze uitzet.

De volgende opties zijn beschikbaar:

**Uitzetten**: bij het aanzetten van de telefoon wordt niet om het wachtwoord gevraagd.

**Activeren**: bij het aanzetten van de telefoon wordt wel om het wachtwoord gevraagd.

#### **Wachtwoord**

Met de optie Wachtwoord kunt u het wachtwoord van de telefoon wijzigen. U moet het huidige wachtwoord invoeren voordat u een nieuw wachtwoord kunt opgeven.

Het wachtwoord is in de fabriek standaard ingesteld op ''00000000''. Wanneer u een nieuw wachtwoord hebt ingevoerd, moet u dit ter bevestiging nogmaals intoetsen.

### **Privacy**

In dit menu kunt u multimedia-informatie blokkeren, zoals MMS-berichten en -ansichtkaarten, foto's, videoclips, afbeeldingen, geluiden en Mijn geluiden. Als u deze informatie hebt geblokkeerd, kunt u alleen toegang krijgen tot de bijbehorende menu's door het wachtwoord van de telefoon op te geven.

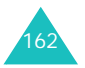

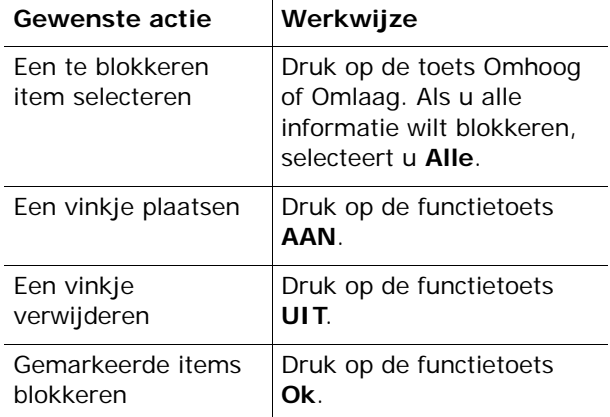

Als u wordt gevraagd om het wachtwoord, voert u dit in en drukt u op de middentoets of op de functietoets **Ok**.

**Opmerking**: Het wachtwoord is in de fabriek standaard ingesteld op ''00000000''. Zie pagina 162 voor meer informatie over het wijzigen van het wachtwoord.

### **SIM blokkeren**

Als deze functie is ingeschakeld, werkt de telefoon alleen met de huidige SIM. U moet de blokkeringscode voor de SIM invoeren als u een andere SIM-kaart wilt gebruiken.

Wanneer u deze code hebt ingevoerd, moet u deze ter bevestiging nogmaals intoetsen.

Ook als u de SIM-blokkering wilt opheffen, moet u de blokkeringscode voor de SIM intoetsen.

#### **Instellingen**

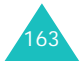

### **FDN-modus**

Als de SIM-kaart de FDN-modus (Fixed Dial Number) ondersteunt, kunt u uw uitgaande gesprekken beperken tot een bepaald aantal nummers.

De volgende opties zijn beschikbaar:

**Uitzetten**: u kunt alle nummers bellen.

**Activeren**: u kunt alleen nummers bellen die in Contacten zijn opgeslagen. U moet uw PIN2-code invoeren.

**Opmerking**: Niet alle SIM-kaarten hebben een PIN2 code. Als de SIM-kaart deze code niet heeft, wordt dit menu niet weergegeven.

### **PIN2 wijzigen**

Met deze optie kunt u uw PIN2-code wijzigen. U moet de huidige PIN2-code invoeren voordat u een nieuwe kunt opgeven.

Als u een nieuwe PIN2-code hebt ingevoerd, moet u deze ter bevestiging nogmaals intoetsen.

**Opmerking**: Niet alle SIM-kaarten hebben een PIN2 code. Als de SIM-kaart deze code niet heeft, wordt dit menu niet weergegeven.

# **Problemen oplossen**

Als u problemen ondervindt met de telefoon, kunt u het beste de volgende eenvoudige controles uitvoeren voordat u contact opneemt met een deskundige technicus. Daarmee kunt u zich de tijd en kosten van een onnodig telefoongesprek besparen.

**Wanneer u de telefoon aanzet, kunnen de volgende berichten worden weergegeven:**

#### **Plaats SIM-kaart**

• Controleer of de SIM-kaart op de juiste wijze is geplaatst.

#### **Tst. geblokkeerd Geef wachtwoord**

• De automatische blokkeerfunctie is ingeschakeld. U moet het wachtwoord van de telefoon opgeven voordat u de telefoon kunt gebruiken.

#### **Geef PIN**

- U gebruikt de telefoon voor het eerst. U moet de PIN-code (Persoonlijk IdentificatieNummer) invoeren die u bij de SIM-kaart hebt gekregen.
- De functie PIN-controle is ingeschakeld. Telkens wanneer u de telefoon inschakelt, moet u de PINcode invoeren. U kunt deze functie uitschakelen met de menuoptie **PIN-controle** (**Menu 9.7.1**).

#### **Geef PUK**

• Er is driemaal achter elkaar een onjuiste PINcode ingevoerd. Daarom is de telefoon nu geblokkeerd. Toets de PUK in die u van uw provider hebt gekregen.

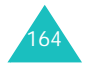

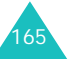

#### **Problemen oplossen**

#### **Problemen oplossen**

### **"Geen netwerk", "Netwerkfout", "Service niet beschikbaar" of "Niet uitgevoerd"**

- De verbinding met het netwerk is verbroken. Het kan zijn dat het signaal te zwak is waar u zich bevindt (bijvoorbeeld wanneer u door een tunnel rijdt of omringd wordt door hoge gebouwen). Probeer het opnieuw vanaf een andere locatie.
- U probeert een functie te gebruiken waarvoor u geen abonnement hebt bij uw provider. Neem voor meer informatie contact op met uw provider.

### **U hebt een nummer ingetoetst, maar het is niet gekozen.**

- Hebt u op de toets  $\bullet$  gedrukt?
- Gebruikt u het juiste mobiele netwerk?
- Misschien hebt u uitgaande gesprekken geblokkeerd.

### **Iemand probeert u tevergeefs te bellen**

- Staat uw telefoon aan (hebt u de toets langer dan één seconde ingedrukt gehouden)?
- Gebruikt u het juiste mobiele netwerk?
- Misschien hebt u inkomende gesprekken geblokkeerd.

### **Uw gesprekspartner hoort u niet**

• Is de microfoon wel ingeschakeld?

166

• Houdt u de telefoon dicht genoeg bij uw mond? De microfoon bevindt zich aan de onderzijde van de telefoon.

### **De telefoon begint te piepen en het bericht "Waarschuwing Batterij is bijna leeg" knippert op het display**

• De batterij is niet voldoende opgeladen. Laad de batterij op.

### **De geluidskwaliteit van het gesprek is slecht**

- Controleer de signaalsterkte-indicator op het display  $(*$ <sub>ull</sub> $)$ : hoe meer staafjes er worden weergegeven, des te sterker is het signaal (van sterk  $(*$ <sub>ull</sub>) tot zwak  $(*)$ ).
- Ga wat dichter bij het raam staan als u zich in een gebouw bevindt of houd de telefoon anders vast.

### **Wanneer u een nummer uit Contacten kiest, wordt er geen nummer gebeld**

- Controleer in de lijst Contactpersonen of het nummer op de juiste wijze is opgeslagen.
- Sla het nummer zo nodig opnieuw op.

Mocht u het probleem aan de hand van de bovenstaande richtlijnen niet kunnen oplossen, dan kunt u contact opnemen met uw leverancier of de klantenservice van Samsung. Zorgt u ervoor dat u de volgende gegevens bij de hand hebt:

- het typenummer en het serienummer van de telefoon
- uw garantie-informatie
- een duidelijke beschrijving van het probleem Neem vervolgens contact op met uw leverancier
- of de klantenservice van Samsung.

# **Toegangscodes**

De telefoon en de SIM-kaart zijn met diverse toegangscodes beveiligd tegen ongeoorloofd gebruik.

Wanneer op de telefoon om een van de onderstaande codes wordt gevraagd, toetst u de juiste code in (op het display verschijnen sterretjes) en drukt u op de middentoets of op de functietoets **Ok**. Als u daarbij een fout maakt, drukt u een of meer keren op de toets **C** totdat het onjuiste teken is gewist en gaat u verder met het intoetsen van de code.

U kunt alle toegangscodes, met uitzondering van PUK en PUK2, wijzigen met de menuoptie **Beveiliging** (**Menu 9.7**). Zie pagina 161 voor meer informatie.

**Belangrijk**: gebruik geen toegangscodes die op alarmnummers lijken, zoals 112. U kunt anders onbedoeld een alarmnummer bellen.

### **Telefoonwachtwoord**

Bij de blokkeerfunctie wordt een wachtwoord gebruikt om de telefoon te beschermen tegen ongeoorloofd gebruik. Het telefoonwachtwoord is in de fabriek ingesteld op "00000000".

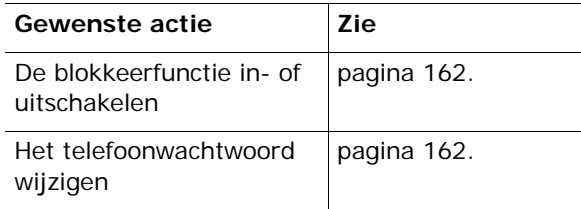

### **PIN**

De PIN-code (**P**ersoonlijk **I**dentificatie**N**ummer) heeft een lengte van 4 tot 8 cijfers en beschermt de SIM-kaart tegen ongeoorloofd gebruik. De code wordt gewoonlijk bij de SIM-kaart geleverd.

Als u driemaal achter elkaar een onjuiste PIN-code opgeeft, wordt de code uitgeschakeld en kunt u de telefoon pas weer gebruiken wanneer u de PUKcode hebt ingetoetst (zie hierna).

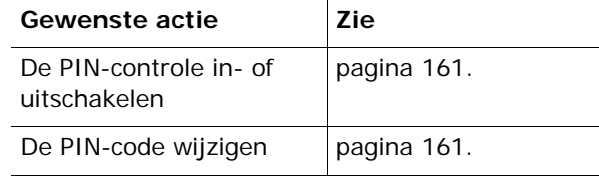

### **PUK**

Door de PUK-code (**P**IN **U**nblocking **K**ey) van 8 cijfers in te toetsen kunt u de telefoon weer bruikbaar maken nadat de PIN-code is geblokkeerd. In het algemeen wordt de PUK-code geleverd bij de SIM-kaart. Als dat niet het geval is of als u de code niet meer hebt, neemt u contact op met uw provider.

U ontgrendelt de PIN-code als volgt:

- 1. Toets de PUK-code in en druk op de middentoets of op de functietoets **Ok**.
- 2. Voer een nieuwe PIN-code in en druk op de middentoets of op de functietoets **Ok**.

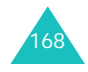

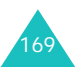

#### **Toegangscodes**

#### **Toegangscodes**

3. Wanneer het bericht **Herhaal nwe PIN** wordt weergegeven, toetst u dezelfde code nogmaals in en drukt u op de middentoets of op de functietoets **Ok**.

Als u tienmaal een onjuiste PUK-code intoetst, wordt de SIM-kaart onbruikbaar. In dat geval moet u bij uw provider een nieuwe kaart bestellen.

#### **PIN2**

De PIN2-code (4 tot 8 cijfers) die bij sommige SIMkaarten wordt geleverd, is nodig als u bepaalde functies wilt gebruiken, bijvoorbeeld als u de maximale kosten per gesprek wilt instellen. Deze functies zijn alleen beschikbaar als deze door de SIM-kaart worden ondersteund.

Als u driemaal achter elkaar een onjuiste PIN2-code opgeeft, wordt de code uitgeschakeld en kunt u de functies pas weer gebruiken wanneer u de PUK2 code hebt ingetoetst.

Zie pagina 164 voor informatie over het wijzigen van de PIN2-code.

### **PUK2**

Met de PUK2-code (**P**IN **U**nblocking **K**ey **2**) van 8 cijfers, die bij sommige SIM-kaarten wordt geleverd, kunt u een geblokkeerde PIN2-code wijzigen. Als u deze code kwijtraakt, neemt u contact op met uw provider.

U ontgrendelt de PIN2-code als volgt:

- 1. Toets de PUK2-code in en druk op de middentoets of op de functietoets **Ok**.
- 2. Voer een nieuwe PIN2-code in en druk op de middentoets of op de functietoets **Ok**.
- 3. Wanneer het bericht **Herhaal nwe PIN2** wordt weergegeven, toetst u dezelfde code nogmaals in en drukt u op de middentoets of op de functietoets **Ok**.

Als u tienmaal achter elkaar een onjuiste PUK2 code intoetst, kunt u de bijbehorende functies niet meer gebruiken. In dat geval moet u bij uw provider een nieuwe kaart bestellen.

### **Blokkeerwachtwoord**

Het blokkeerwachtwoord van 4 cijfers is nodig wanneer u de functie Blokkeren wilt gebruiken. U krijgt dit wachtwoord van uw provider wanneer u zich op deze functie abonneert.

U kunt dit wachtwoord wijzigen met het menu **Blokkeren** (**Menu 9.4.2**). Zie pagina 155 voor meer informatie.

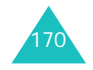

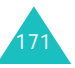

# **Informatie over gezondheid en veiligheid**

## **Blootstelling aan RF-golven (radiofrequentie)**

### **DIT MODEL VOLDOET AAN INTERNATIONALE RICHTLIJNEN VOOR BLOOTSTELLING AAN RADIOGOLVEN**

Uw mobiele telefoon is een radiozender en ontvanger. De telefoon is ontworpen om de limieten voor blootstelling aan radiogolven die door internationale richtlijnen worden aanbevolen, niet te overschrijden. Deze richtlijnen zijn ontwikkeld door de onafhankelijke wetenschappelijke organisatie ICNIRP, en bevatten veiligheidsmarges die erop gericht zijn iedereen te beschermen, ongeacht hun leeftijd of gezondheidstoestand.

De richtlijnen maken gebruik van de eenheid SAR (Specific Absorption Rate, specifiek absorptietempo). De SAR-limiet voor mobiele apparaten is 2 W/kg, en de hoogste SAR-waarde die voor dit apparaat bij het oor getest is, was 0.5W/ kg.<sup>1</sup>. Omdat mobiele telefoons meerdere functies hebben, kunnen ze ook in andere posities gebruikt worden, bijvoorbeeld op het lichaam, zoals in deze handleiding wordt beschreven.<sup>2</sup>. In dat geval is de hoogst geteste SAR-waarde 1.16W/kg.

172

Omdat de SAR wordt gemeten terwijl het apparaat op maximaal vermogen zendt, is de werkelijke SAR van dit apparaat tijdens het gebruik normaal gesproken lager dan hierboven aangegeven. Dit komt omdat de zendkracht van het apparaat automatisch wordt aangepast om er voor te zorgen dat niet meer wordt gebruikt dan het minimumniveau dat nodig is om het netwerk te bereiken.

De Wereldgezondheidsorganisatie (WHO) heeft verklaard dat de momenteel bekende wetenschappelijke gegevens niet wijzen op de noodzaak van speciale voorzorgsmaatregelen bij het gebruiken van mobiele apparaten. De WHO wijst er op dat u uw blootstelling desgewenst kunt verminderen door de lengte van gesprekken te beperken, of door een 'handenvrij' apparaat te gebruiken om de telefoon op afstand van uw hoofd en lichaam te houden.

Meer informatie is te vinden op de website van de Wereldgezondheidsorganisatie (http:// www.who.int/emf) of het Mobile Manufacturers Forum (http://www.mmfai.com/public).

## **Voorschriften voor het gebruik van batterijen**

- Gebruik nooit batterijen of opladers die beschadigd zijn.
- Gebruik de batterij alleen op de voorgeschreven manier.
- 173• Als u de telefoon dicht bij het basisstation van een netwerk gebruikt, wordt er minder stroom verbruikt. De standby- en beltijd is sterk afhankelijk van de signaalsterkte van het mobiele netwerk en van de parameters die door de provider zijn ingesteld.

<sup>1)</sup> De tests worden uitgevoerd overeenkomstig internationale richtlijnen.

<sup>2)</sup> Wat betreft de werking wanneer de telefoon op het lichaam wordt gedragen, is dit model getest en voldoet een de richtlijnen voor blootstelling aan radiogolven bij gebruik met een door Samsung geleverd of goedgekeurd accessoire dat voor dit product is ontworpen, of bij gebruik met een accessoire dat geen metaal bevat en dat de telefoon op minimaal 0cm van het lichaam houdt.

#### **Informatie over gezondheid en veiligheid**

- De oplaadtijd van de batterij is afhankelijk van de resterende batterijlading en het gebruikte type batterij en oplader. De batterij kan honderden keren worden opgeladen en ontladen, maar na verloop van tijd gaat de kwaliteit van de batterij achteruit. Als de gebruikstijd (standby- en beltijd) steeds korter wordt, is het tijd om een nieuwe batterij te kopen.
- Een volledig opgeladen batterij die niet wordt gebruikt, wordt na verloop van tijd automatisch ontladen.
- Gebruik alleen batterijen en opladers die door Samsung zijn goedgekeurd. Als u de oplader niet gebruikt, moet u de stekker uit het stopcontact halen. Sluit de batterij niet langer dan een week op een oplader aan. Een batterij die wordt overladen, gaat minder lang mee.
- Extreem hoge en lage temperaturen hebben invloed op de laadcapaciteit van de batterij. Het kan nodig zijn de batterij eerst te laten afkoelen of opwarmen.
- Leg de batterij niet in een zeer warme of koude ruimte, bijvoorbeeld in de auto bij extreem zomer- of winterweer, om te voorkomen dat de capaciteit en levensduur van de batterij verminderen. Probeer de batterij altijd op kamertemperatuur te houden. Het kan zijn dat een telefoon met een zeer warme of koude batterij tijdelijk niet werkt, zelfs als de batterij volledig is opgeladen. Li-ion-batterijen werken met name niet goed bij temperaturen onder de 0  $°C$  (32  $°F$ ).
- Voorkom kortsluiting in de batterij. Er kan kortsluiting ontstaan wanneer een metalen voorwerp, zoals een muntstuk, paperclip of pen, ervoor zorgt dat de + en – polen van de batterij (de metalen strips op de batterij) direct contact maken. Dit kan bijvoorbeeld gebeuren wanneer u een reservebatterij in uw jaszak of tas bewaart. Door kortsluiting kan de batterij (maar ook het voorwerp dat de kortsluiting veroorzaakt) beschadigd raken.
- Lever oude batterijen in bij een inzamelpunt voor batterijen. Gooi ze nooit bij het gewone afval en gooi ze niet in het vuur.

### **Verkeersveiligheid**

Met een mobiele telefoon hebt u de mogelijkheid om bijna overal en altijd mondeling te communiceren. Dit grote voordeel brengt echter ook een belangrijke verantwoordelijkheid met zich mee, een verantwoordelijkheid die iedereen moet nemen.

Als u autorijdt, is het besturen van de auto uw eerste verantwoordelijkheid. Het niet-handsfree bellen tijdens het autorijden is dan ook in veel landen verboden. Houd u aan de speciale voorschriften die gelden in het betreffende gebied of land, als u de mobiele telefoon tijdens het rijden wilt gebruiken.

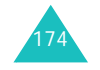

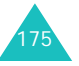

### **Gebruiksomgeving**

Houd u altijd aan speciale voorschriften en schakel de telefoon uit op plaatsen waar het gebruik van de telefoon niet is toegestaan of gevaar of storingen kan opleveren.

Wanneer u de telefoon of een van de accessoires op een ander apparaat wilt aansluiten, moet u de veiligheidsvoorschriften in de gebruiksaanwijzing bij dat apparaat nalezen. Gebruik alleen compatibele producten.

Evenals voor andere mobiele apparaten die radiosignalen uitzenden, geldt dat u deze telefoon voor een juiste werking en voor uw persoonlijke veiligheid alleen in de normale stand mag gebruiken (tegen uw oor, waarbij de antenne over uw schouder wijst).

### **Elektronische apparatuur**

De meeste moderne elektronische apparaten zijn afgeschermd tegen radiosignalen. Er kunnen echter apparaten zijn die niet zijn afgeschermd tegen de radiosignalen van uw mobiele telefoon. Neem in dergelijke gevallen contact op met de fabrikant voor een andere oplossing.

#### **Pacemakers**

Fabrikanten van pacemakers adviseren om tussen een mobiele telefoon en een pacemaker een afstand van minimaal 15 cm aan te houden om storingen in de pacemaker te voorkomen. Deze aanbeveling stemt overeen met onafhankelijk onderzoek en aanbevelingen van Wireless Technology Research.

Personen met een pacemaker:

- moeten de telefoon, als deze aan staat, altijd minimaal 15 cm van hun pacemaker vandaan houden.
- mogen de telefoon niet in hun borstzakje dragen.
- moeten de telefoon bij het oor houden dat het verst van de pacemaker vandaan zit om de kans op storingen zo veel mogelijk te beperken.

Als u ook maar een vermoeden hebt dat er storingen optreden, moet u de telefoon onmiddellijk uitzetten.

#### **Gehoorapparaten**

Sommige digitale mobiele telefoons veroorzaken storingen in bepaalde gehoorapparaten. Als dit gebeurt, neemt u contact op met de fabrikant van uw gehoorapparaat voor een andere oplossing.

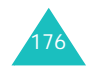

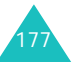

#### **Andere medische apparaten**

Als u een ander medisch apparaat of hulpmiddel gebruikt, neemt u contact op met de fabrikant van dat apparaat om na te gaan of het afdoende afgeschermd is tegen externe radiosignalen. U kunt ook uw huisarts of specialist om advies vragen. Schakel de telefoon uit in zorginstellingen waar het gebruik van mobiele telefoons niet is toegestaan. In ziekenhuizen en andere zorginstellingen wordt vaak apparatuur gebruikt die niet bestand is tegen externe radiosignalen.

#### **Voertuigen**

Radiosignalen kunnen invloed hebben op onjuist geïnstalleerde of onvoldoende afgeschermde elektronische systemen in motorvoertuigen. Neem hierover contact op met de fabrikant of dealer van uw auto.

Neem ook contact op met de fabrikant van de apparatuur die in uw auto is geïnstalleerd.

### **Verbod op mobiel bellen**

Schakel de telefoon altijd uit op locaties waar is aangegeven dat het gebruik van mobiele telefoons niet toegestaan is.

### **Omgevingen met explosiegevaar**

Schakel de telefoon uit in een omgeving met explosiegevaar en houd u aan alle voorschriften en instructies. Vonken kunnen in een dergelijke omgeving een explosie of brand veroorzaken met lichamelijk letsel of zelfs de dood tot gevolg.

Het wordt aangeraden de telefoon uit te schakelen bij een tankstation. Houd u aan de voorschriften met betrekking tot het gebruik van radioapparatuur in brandstofdepots (zowel voor opslag als distributie), chemische fabrieken en plaatsen waar met explosieven wordt gewerkt.

Het wordt niet altijd duidelijk aangegeven of er explosiegevaar is in een bepaalde omgeving. Denk bijvoorbeeld aan het benedendek van een schip, op- en overslaglocaties voor chemicaliën, voertuigen die op LPG rijden, omgevingen waar chemicaliën of kleine deeltjes in de lucht zitten, zoals kruitkorrels, stof of metaalpoeder, en elk ander gebied waar u normaal gesproken de motor van uw voertuig moet uitzetten.

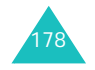

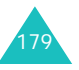

### **Alarmnummer bellen**

Evenals elke andere mobiele telefoon maakt deze telefoon gebruik van radiosignalen, mobiele en vaste netwerken en door de gebruiker ingestelde functies. Het is dan ook niet vanzelfsprekend dat u onder alle omstandigheden verbinding kunt krijgen. Vertrouw daarom voor essentiële communicatie, zoals voor medische noodgevallen, nooit alleen op uw mobiele telefoon.

U kunt alleen bellen of gebeld worden als de telefoon is ingeschakeld en u zich in een servicegebied met voldoende signaalsterkte bevindt. Het kan zijn dat het bellen van een alarmnummer niet in alle mobiele netwerken mogelijk is of niet mogelijk is wanneer bepaalde netwerkdiensten en/of telefoonfuncties zijn ingeschakeld. U kunt dit navragen bij uw provider.

Zo belt u een alarmnummer:

- 1. Zet de telefoon aan als dat nog niet het geval is.
- 2. Toets het alarmnummer in (112 of een ander officieel alarmnummer). Alarmnummers kunnen per land verschillen.
- 3. Druk op de toets  $\rightarrow$ .

Als bepaalde functies zijn ingeschakeld, zoals het blokkeren van gesprekken, moet u deze functies misschien uitschakelen voordat u het alarmnummer kunt bellen. Raadpleeg hiervoor deze handleiding of neem contact op met uw provider.

Als u het alarmnummer belt, zorg er dan voor dat u alle benodigde informatie zo precies mogelijk doorgeeft. Bedenk dat uw telefoon op dat moment wellicht het enige beschikbare communicatiemiddel is. Verbreek de verbinding pas als u daartoe opdracht hebt gekregen.

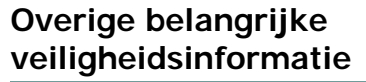

- Laat de telefoon alleen door gekwalificeerde technici repareren of in een voertuig installeren. Onjuiste installatie of reparatie kan gevaar opleveren en kan ertoe leiden dat de garantie op de telefoon komt te vervallen.
- Controleer regelmatig of de telefoonapparatuur in uw auto goed is gemonteerd en naar behoren werkt.
- Bewaar of vervoer brandbare vloeistoffen en gassen en explosief materiaal niet in dezelfde ruimte als de telefoon of de onderdelen of accessoires van de telefoon.
- Als er een airbag in uw voertuig zit, moet u er rekening mee houden dat deze met flink veel kracht wordt opgeblazen. Plaats geen voorwerpen, dus ook niet de gemonteerde of draagbare telefoonapparatuur, in de ruimte rond de airbag of daar waar de airbag zal uitklappen. Als draadloze apparatuur niet op de juiste manier is geïnstalleerd, kan het opblazen van de airbag ernstig lichamelijk letsel veroorzaken.
- Schakel de telefoon uit voordat u in een vliegtuig stapt. Het gebruik van een mobiele telefoon in een vliegtuig kan gevaarlijk zijn voor de besturing van het vliegtuig en is daarom verboden.
- Als u zich niet aan deze voorschriften houdt, kan u het gebruik van mobiele diensten tijdelijk of permanent worden ontzegd en kunt u strafrechtelijk worden vervolgd.

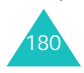

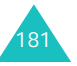

### **Behandeling en onderhoud**

De telefoon is een kwaliteitsproduct dat met vakmanschap is gemaakt en voorzichtig behandeld moet worden. Als u de volgende suggesties opvolgt, wordt er aan de garantievoorwaarden voldaan en kunt u vele jaren plezier hebben van dit product.

- Houd de telefoon en alle bijbehorende onderdelen en accessoires buiten het bereik van kleine kinderen.
- Houd de telefoon droog. Regen, vocht en vloeistoffen bevatten mineralen die de elektronica aantasten.
- Raak de telefoon niet met natte handen aan. Hierdoor kunt u namelijk een elektrische schok krijgen. Ook kan de telefoon beschadigd raken.
- Gebruik of bewaar de telefoon niet in een stoffige, vieze ruimte, aangezien de bewegende onderdelen dan beschadigd kunnen raken.
- Bewaar de telefoon niet in een extreem warme ruimte. Door de hoge temperatuur gaan elektronische apparaten minder lang mee, kunnen batterijen beschadigd raken en kan het plastic kromtrekken of smelten.
- Bewaar de telefoon niet in een koude ruimte. Bij verplaatsing naar een warmere omgeving kan zich condens in de telefoon vormen, waardoor de elektronische componenten van de telefoon beschadigd kunnen raken.
- Zorg dat u de telefoon niet laat vallen of ergens tegen aan stoot. Als u ruw met de telefoon omgaat, kunnen de interne onderdelen breken.
- Maak de telefoon niet schoon met bijtende schoonmaak- of oplosmiddelen. Gebruik alleen een zachte doek gedrenkt in een sopje van water en zachte zeep.
- Verf de telefoon niet. Door de verf kunnen de bewegende onderdelen van het apparaat verstopt raken waardoor de telefoon niet meer goed werkt.
- Leg de telefoon niet in of op verwarmingsapparaten, zoals een magnetron, fornuis of radiator. De telefoon kan oververhit raken en ontploffen.
- Gebruik alleen de meegeleverde of een andere goedgekeurde antenne. Niet-goedgekeurde antennes of aangepaste accessoires kunnen de telefoon beschadigen en ertoe leiden dat de telefoon niet meer voldoet aan de wettelijke bepalingen omtrent radioapparatuur.
- Als de telefoon, de batterij, de oplader of een van de accessoires niet goed werkt, gaat u ermee naar het dichtstbijzijnde geautoriseerde servicecentrum. Daar zal men u van advies dienen en indien nodig voor reparatie zorgen.

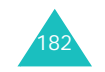

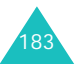

#### **Verklarende woordenlijst**

# **Verklarende woordenlijst**

In dit gedeelte worden de voornaamste technische termen en afkortingen uitgelegd die in deze handleiding worden gebruikt. Op die manier kunt u optimaal gebruikmaken van de mogelijkheden van uw mobiele telefoon.

#### **Blokkeren**

De mogelijkheid uitgaande en inkomende oproepen te blokkeren.

#### **Doorschakelen**

De mogelijkheid oproepen door te schakelen naar een ander nummer.

### **Dual Band**

De mogelijkheid om te werken met zowel DCSnetwerken (1800 MHz) als GSM-netwerken (900 MHz). De telefoon gebruikt automatisch het netwerk met het sterkste signaal en schakelt zelfs tijdens een gesprek naar een ander netwerk van dezelfde provider.

### **EMS (Enhanced Message Service)**

Een aanpassing van SMS (Short Message Service) die gebruikers in staat stelt beltonen en providerlogo's en combinaties van eenvoudige media tussen EMS-compatibele telefoons te verzenden en te ontvangen. Aangezien EMS is gebaseerd op SMS, kan het op dezelfde manier gebruikmaken van SMS-centrales als SMS. EMS werkt op alle GSM-netwerken (Global System for Mobile Communications). Via EMS kunt u tekst, muziek, foto's, geluiden en animaties verzenden en berichten op mobiele toestellen met hun beperkte displaymogelijkheden zo iets extra's geven.

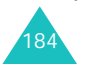

#### **Functietoetsen**

De twee toetsen  $\left[\cdot\cdot\right]$  en  $\left[\cdot\cdot\right]$  op de telefoon. De werking ervan:

### **GPRS (General Packet Radio Service)**

Een nieuwe dienst die het mogelijk maakt gegevens te verzenden en ontvangen via een netwerk voor mobiele telefonie. Dankzij GPRS kunnen gebruikers van mobiele telefoons en computers profiteren van een continue verbinding met het internet. GPRS is gebaseerd op het GSM-netwerk (Global System for Mobile Communication) voor mobiele telefonie en SMS (Short Message Service).

### **GSM (Global System for Mobile Communication)**

Een internationale standaard voor mobiele communicatie die garant staat voor de compatibiliteit van de verschillende netwerkoperators. GSM wordt gebruikt in de meeste Europese landen en daarbuiten.

### **In de wacht zetten**

De mogelijkheid het ene telefoongesprek tijdelijk te onderbreken om een ander gesprek aan te nemen, en zo nodig te wisselen tussen de twee.

#### **Java**

Een programmeertaal waarmee toepassingen kunnen worden geschreven die ongewijzigd op alle soorten hardwareplatforms kunnen worden uitgevoerd. Deze wordt met name gebruikt voor webtoepassingen, zowel op openbare websites als op intranetten. Als een Java-programma wordt uitgevoerd vanaf een webpagina, wordt het een *Java-applet* genoemd. Wanneer het wordt uitgevoerd op een mobiele telefoon, wordt het een MIDlet genoemd.

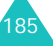

#### **Klep actief**

De mogelijkheid een oproep te beantwoorden door de klep van de telefoon omhoog te schuiven.

#### **MMS (Multimedia Message Service)**

Een berichtendienst voor de mobiele telefoon, gestandaardiseerd door het WAP Forum en 3GPP (3rd Generation Partnership Program). Voor gebruikers van mobiele telefoons lijkt MMS veel op SMS (Short Message Service): het zorgt ervoor dat door de gebruiker geschreven berichten automatisch en onmiddellijk worden afgeleverd op andere telefoons. Voor het adresseren van berichten die tussen telefoons worden uitgewisseld, worden voornamelijk telefoonnummers gebruikt. MMS biedt daarnaast ondersteuning voor het gebruik van e-mailadressen. U kunt berichten dus ook via e-mail versturen. MMS-berichten kunnen naast tekst (zoals bij SMS) ook afbeeldingen, spraak en audiofragmenten bevatten en zelfs videoclips en presentaties.

#### **Multiparty (telefonisch vergaderen)**

De mogelijkheid een telefonische vergadering op te zetten met een maximum van zes deelnemers.

#### **Nummerweergave (Caller Line Identification Services)**

Diensten die abonnees in staat stellen telefoonnummers van bellers weer te geven of de weergave van hun eigen telefoonnummer op het toestel van anderen te onderdrukken.

#### **PIN (Persoonlijk IdentificatieNummer)**

De beveiligingscode die de telefoon beveiligt tegen gebruik door onbevoegden. De PIN-code is vier tot acht cijfers lang en wordt door de provider verstrekt bij de SIM-kaart. U kunt deze code wijzigen.

#### **Proxyserver**

Een proxyserver bevindt zich tussen een webclient, zoals een webbrowser, en een echte webserver en fungeert als tussenstap tussen deze twee. Tijdens het bekijken van een website is er normaalgesproken geen rechtstreekse verbinding tussen de browser en de webserver. Het verzoek van de browser gaat naar een proxyserver en de proxyserver doet het verzoek bij de webserver.

Met een proxyserver kunnen de prestaties voor groepen gebruikers worden verbeterd, omdat de resultaten van alle verzoeken gedurende een bepaalde periode worden opgeslagen. Als een gebruiker een webpagina opvraagt die al voor een andere gebruiker is geladen, wordt de pagina opnieuw geladen. Het verzoek wordt niet opnieuw doorgestuurd naar de webserver, omdat dit een tijdrovende bewerking kan zijn.

#### **PUK (PIN Unblocking Key)**

De beveiligingscode waarmee u de telefoon kunt ontgrendelen wanneer driemaal achter elkaar een onjuiste PIN-code is ingevoerd. Deze code bestaat uit acht cijfers en wordt door de provider bij de SIM-kaart verstrekt.

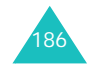

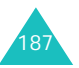

#### **Verklarende woordenlijst**

#### **Roaming**

Gebruik van uw telefoon buiten het gebied van uw provider (bijvoorbeeld in het buitenland).

#### **SDN (Service Dialling Numbers)**

Telefoonnummers die uw provider heeft verstrekt en die toegang geven tot bepaalde netwerkdiensten zoals voicemail, telefonische inlichtingen, klantenondersteuning en alarmdiensten.

#### **SIM (Subscriber Identification Module)**

Een kaart met een chip waarop zich alle gegevens bevinden die nodig zijn om de telefoon te kunnen gebruiken (van netwerk- en geheugengegevens tot persoonlijke gegevens van de abonnee). De SIMkaart past in een kleine sleuf onder de batterij aan de achterzijde van de telefoon.

#### **SMS (Short Message Service)**

Een netwerkdienst voor het verzenden en ontvangen van tekstberichten tussen mobiele telefoons. U kunt berichten schrijven, weergeven, ontvangen, bewerken en verzenden.

- is afhankelijk van de functie die u op dat moment gebruikt.
- wordt aangegeven op de onderste regel van het display, vlak boven de toets in kwestie.

#### **Telefoonwachtwoord**

De beveiligingscode waarmee u de telefoon kunt ontgrendelen wanneer de blokkeeroptie wordt ingeschakeld telkens wanneer u de telefoon aanzet.

#### **Voicemail**

Een netwerkdienst die er automatisch voor zorgt dat oproepen worden ontvangen wanneer u niet aan de telefoon kunt komen. Eerst wordt er een welkomsttekst afgespeeld (die u eventueel zelf kunt inspreken) en vervolgens kan de beller een boodschap inspreken die wordt opgenomen.

#### **Wisselgesprek**

U krijgt een signaal van een inkomend gesprek wanneer u in gesprek bent.

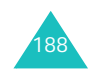

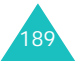

# **Index**

### **A**

Aan- en uitzettenmicrofoon • 45telefoon • 22Aan/uit-toets, telefoon • 22 ABC-stand, tekstinvoer • 38 Achtergrond • 146 Achtergrondenlijst • 146 Actielijst • 75 Adapter • 20 Afbeeldingen, gedownload • 120 Agendaregels bekijken • 127 kopiëren • 127 schrijven • 125 wissen • 127Alarm • 72 Alarmnummer bellen • 180Antwoord met elke toets •145

### **B**

Batterij indicator bijna leeg • 21 installeren • 19opladen • 20 verwijderen • 18 voorschriften • 173 Batterij bijna leeg, indicator • 21 Beantwoorden gesprek • 30 tweede gesprek • 48 Begroeting • 143 **Belgroepen** wijzigen • 133 zoeken • 132Belsignaal, type • 148 Beltoon • 148Belvolume • 148Berichtenbegroeting • 143 info  $\cdot$  101 MMS per Post • 89 spraak • 103

tekst • 86Berichtsignaal • 149 Beveiliging, oproepen • 161 Blokkeren multimedia • 162SIM-kaart • 163 telefoon • 162 Blokkeren, gesprekken • 154Browser, WAP • 63

### **C**

Camerafoto bekijken • 117 foto's nemen • 111 videobeelden afspelen • 118 videobeelden opnemen • 115CB-berichten • 101 Conference call • 48Contacten kopiëren • 130 opslaan • 131 opties • 129 verkort kiezen • 140wijzigen • 129 wissen • 130zoeken/bellen • 128Contactpersonen bellen • 28opslaan • 26

### **D**

Datum, instellen • 159 Display indeling • 13 instellingen • 145 symbolen • 14 verlichting • 16 DNS-instellingen • 62 Doorschakelen, gesprekken • 152Doorsturen, multimediabericht • 94DTMF-tonen, verzenden • 46

### **E**

Eigen nummer • 141 EMS (Enhanced Message Service) • 86

### **F**

FDN-modus (Fixed Dial Number) • 164 Flitser • 17Foto'sbekijken • 117 nemen • 111 wissen • 118 Fouttoon • 152Functietoetsen • 34

### **G**

Gamesdownloaden • 62spelen • 59 Gebruikersgroep • 157 Geheugenstatus contacten • 141 gedownloade items • 124 multimediaberichten •109spraakmemo's • 79 tekstberichten • 109Geluiden, gedownload • 122 Geluidsopties • 148 Gemiste oproepen • 31, 135 Gesprekken beantwoorden • 30beëindigen • 25 blokkeren • 154doorschakelen • 152 in de wacht zetten • 43 nummer herhalen • 25vanuit Contacten • 28 weigeren • 30 wisselgesprek • 48, 156zelf bellen • 24

Gespreksduur • 137 Gezondheid en veiligheid • 172

### **H**

Herhalen automatisch • 144handmatig • 25

### H

In de wacht zetten, gesprek • 43Infoberichten  $\cdot$  101 Infraroodverbinding • 142 Internationale gesprekken • 24Internet • 63

**J**

Java-diensten • 59**K**Kalender • 125 **L**

Klep actief • 144 Kleptoon • 150 Kosten, gesprekken • 138 Kostentellers • 138

Laatste nummer, herhalen • 25Logo provider • 147 Luidsprekervolume • 29

## **M**

Menu's lijst • 53 openen • 51 MIDlets, starten • 59 Minutenteller • 152Multimediaberichten

### **Index**

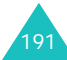

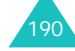

lezen • 91, 98 maken/verzenden • 82profielen • 83 wijzigen • 99 wissen • 93, 99 Multiparty-gesprekken • 48

### **N**

Namen invoeren • 36 zoeken/bellen • 128Netwerk kiezen • 160 Nummer herhalen • 144Nummers, telefoon opslaan • 131 zoeken/bellen • 128Nummerweergave • 156

### **O**

Ontvangen berichten multimedia • 91 tekst • 94Ontvangen oproepen • 135 Ontvangstbevestiging, bericht • 109Opladen, batterij • 20 Opnemen spraakmemo • 77 video • 115**Oproepenlijst** gemiste • 31, 135 ontvangen • 135 uitgaande • 136 Oproepinstellingen • 152

### **P**

PINbeschrijving • 169 wijzigen • 161 PIN2beschrijving • 170 wijzigen • 164 Postvak IN, berichten multimedia • 91 tekst • 94Postvak UIT, berichten

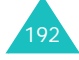

multimedia • 98Privacy • 162 Problemen, oplossen • 165 PUK • 169PUK2 • 171

### **R**

Rekenmachine • 74Roaming • 160

### **S**

Schrijven, berichten MMS per Post • 89 multimedia • 81tekst • 86SIM-kaartblokkeren • 162 installeren • 18 SMS (Short Message Service) Postvak IN • 91 Sneltoetsen • 143Spraakmemo opnemen • 77 spelen • 78 wissen • 79 Standaardberichten multimedia • 100tekst • 100Standby-lampje • 16, 147 Stille stand • 33Symbolen, beschrijving • 14 Symbolen, tekstinvoer • 42

**T**

T9-stand, tekstinvoer • 40 Taal, selecteren • 143 Taken, actielijst maken • 75wijzigen • 75 Tekens, invoeren • 36 Tekst, invoeren • 36 Tekstbericht instellen • 108wissen • 95, 110 Tekstinvoerstand • 37Telefoon

aan- en uitzetten • 22behandeling en onderhoud • 182blokkeren • 162display • 13 indeling • 10 instellingen terugzetten • 145symbolen • 14 toetsen • 11 uitpakken • 9 wachtwoord • 168Terugbellen, bericht • 93,  $\overline{9}5$ Terugzetten, telefooninstellingen • 145Tijd, instellen • 159 Tijdnotatie • 159 Toegangscodes • 168 **Toetsen** beschrijving • 11 plaats • 10 sneltoets • 143Toetstonenselecteren • 149verzenden • 46Toetsvolume • 29Toon beltoon • 148bericht • 149 fouttoon • 152 in-/uitschakelen • 151 klep • 150 minutenteller • 152toetstoon • 149verbinding • 152 Toon bij in-/uitschakelen • 150 Trillen • 149Type belsignaal • 148

### **U**

Uitgaande gesprekken • 136 Uitzettenalle geluiden • 33 microfoon • 45toetstonen • 46

### **Index**

Valuta's omrekenen • 80**Veiligheid** informatie • 172voorschriften • 7 Verbindingstoon • 152 Verkeersveiligheid • 175 Verkort kiezen • 140Verlichting beschrijving • 16 tijd instellen • 147 Verzonden berichten • MMS-ansichtkaart • 99multimedia • 98tekst • 97**Videoclips** opnemen • 115 spelen • 118 wissen • 119Vodafone live! • 63Voicemail • 103 Voicemailserver • 103Volume, aanpassen beltoon • 148luidspreker • 29 toetstonen • 29

### **W**

**V**

Wachtwoordblokkeren • 155, 171 telefoon • 162, 168 WAP-browsercache, wissen • 71 favoriet • 67 instellingen • 69 toegang • 63 Wekker • 72Wereldtijd • 159 Wireless Web • 63Wisselgesprek • 156 Wissen agendaregel • 127 contacten • 130foto • 118gespreksgegevens • 134MMS per Post • 98, 99

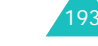

**Index**

MMS-bericht • 93, 96, 99 spraakmemolijst • 79 tekstbericht • 95, 97 video • 119

### **Z**

Zoeken naar contacten • 128

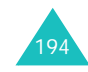

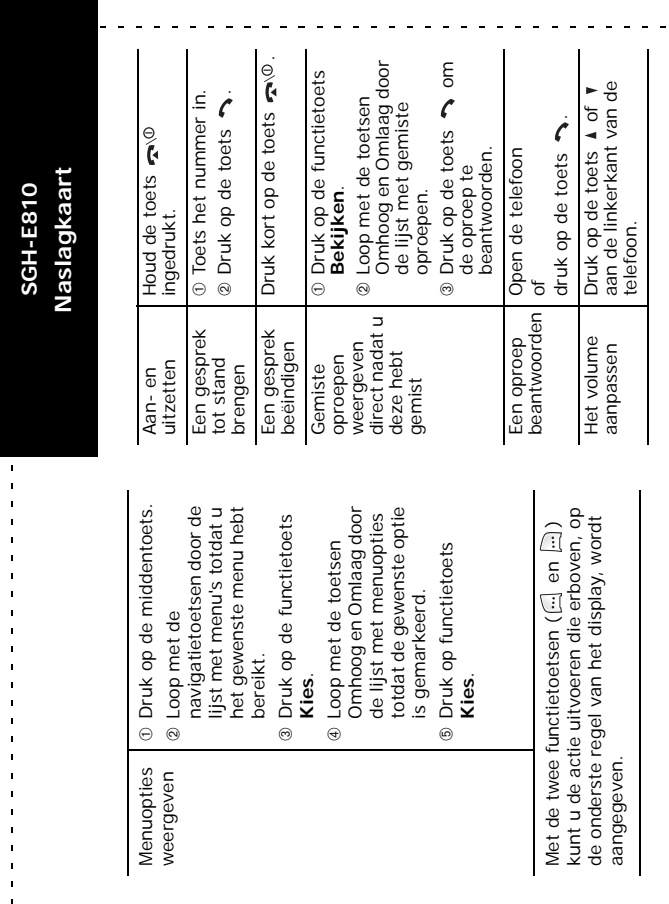

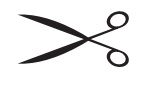

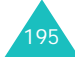

 $\omega$ 

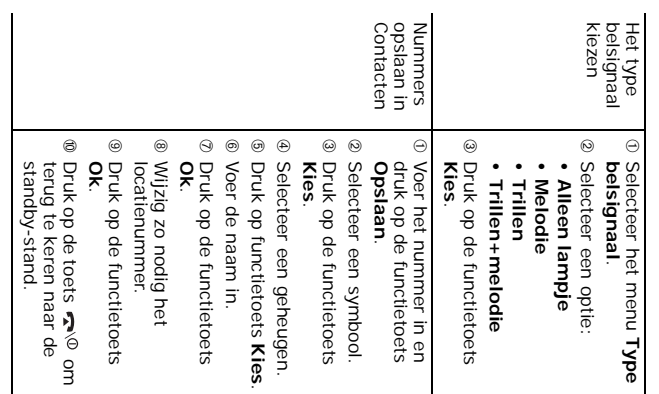

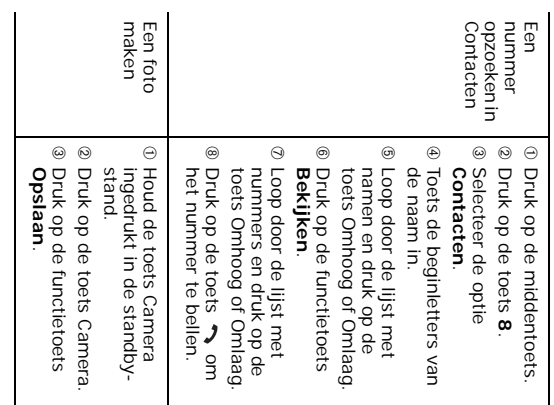

 $\mathcal{L}$ 

### **Conformiteitsverklaring (R&TTE-richtlijn)**

*Het volgende product:*

GSM900/GSM1800 Dual Band digitale draagbare

mobiele telefoon

(Productnaam)

### SGH-E810

(Typenummer)

#### *Gefabriceerd door:*

Samsung Electronics, Co., Ltd 94-1 Imsoo-Dong, Gumi City, Kyung Buk, Korea, 730-350

(naam en adres van fabrikant\*)

**waarop deze verklaring van toepassing is, voldoet aan de volgende standaards en/of andere normatieve documenten.**

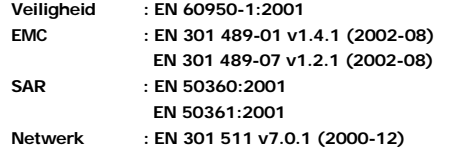

**Hierbij verklaren we dat [alle essentiële radiotests zijn uitgevoerd en dat] bovengenoemd product voldoet aan alle essentiële eisen die er in Richtlijn 1999/5/EEG aan worden gesteld.**

**De conformiteitsbeoordelingsprocedure waarnaar wordt verwezen in Artikel 10 en die wordt beschreven in Bijlage [**IV**] van Richtlijn 1999/5/EEG is uitgevoerd in samenwerking met de volgende aangemelde instantie(s):**

**BABT, Claremont House, 34 Molesey Road, Walton-on-Thames, KT12 4RQ, Verenigd Koninkrijk Kenmerk: 168**

**CE0168** 

**De technische documentatie wordt beheerd door:**

Samsung Electronics Euro QA Lab.

**en wordt op verzoek ter beschikking gesteld.**

#### *(Vertegenwoordiging in de EU)*

 $X$ .  $\sim$  parez

Samsung Electronics Euro QA Lab. Blackbushe Business Park, Saxony Way, Yateley, Hampshire, GU46 6GG, Verenigd Koninkrijk 2004. 07. 07**Yong-Sang Park / S. Manager**

(plaats en datum van uitgifte) (naam en handtekening van bevoegde persoon)

\* Dit is niet het adres van het Samsung Service Centre. Zie de garantiekaart of neem contact op met de winkel waar u de telefoon hebt aangeschaft voor het adres van het Samsung Service Centre.

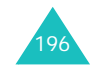